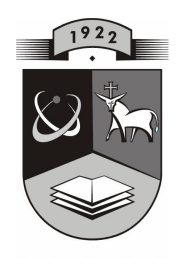

# **KAUNO TECHNOLOGIJOS UNIVERSITETAS INFORMATIKOS FAKULTETAS INFORMACIJOS SISTEM**Ų **KATEDRA**

# VIRGINIJA GUŽEVIČIENĖ

# **GR**Ū**D**Ų Ū**KIO INFORMACIN**Ė **SISTEMA**

Magistro baigiamasis darbas

**KAUNAS, 2008** 

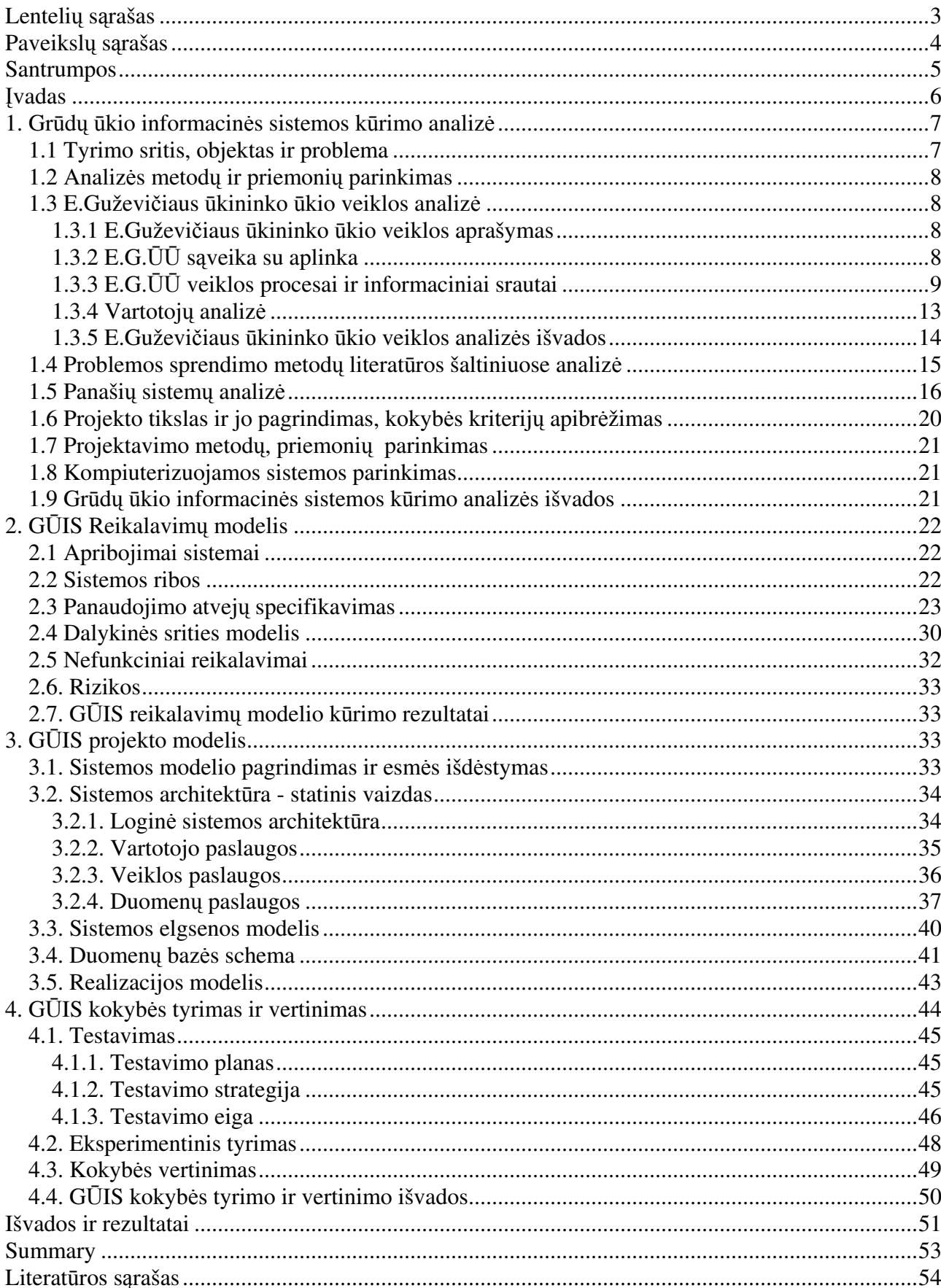

# **TURINYS**

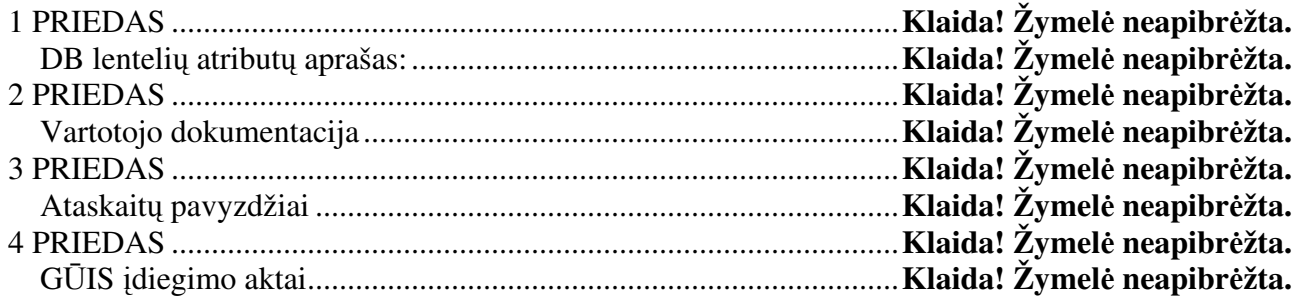

# **LENTELI**Ų **S**Ą**RAŠAS**

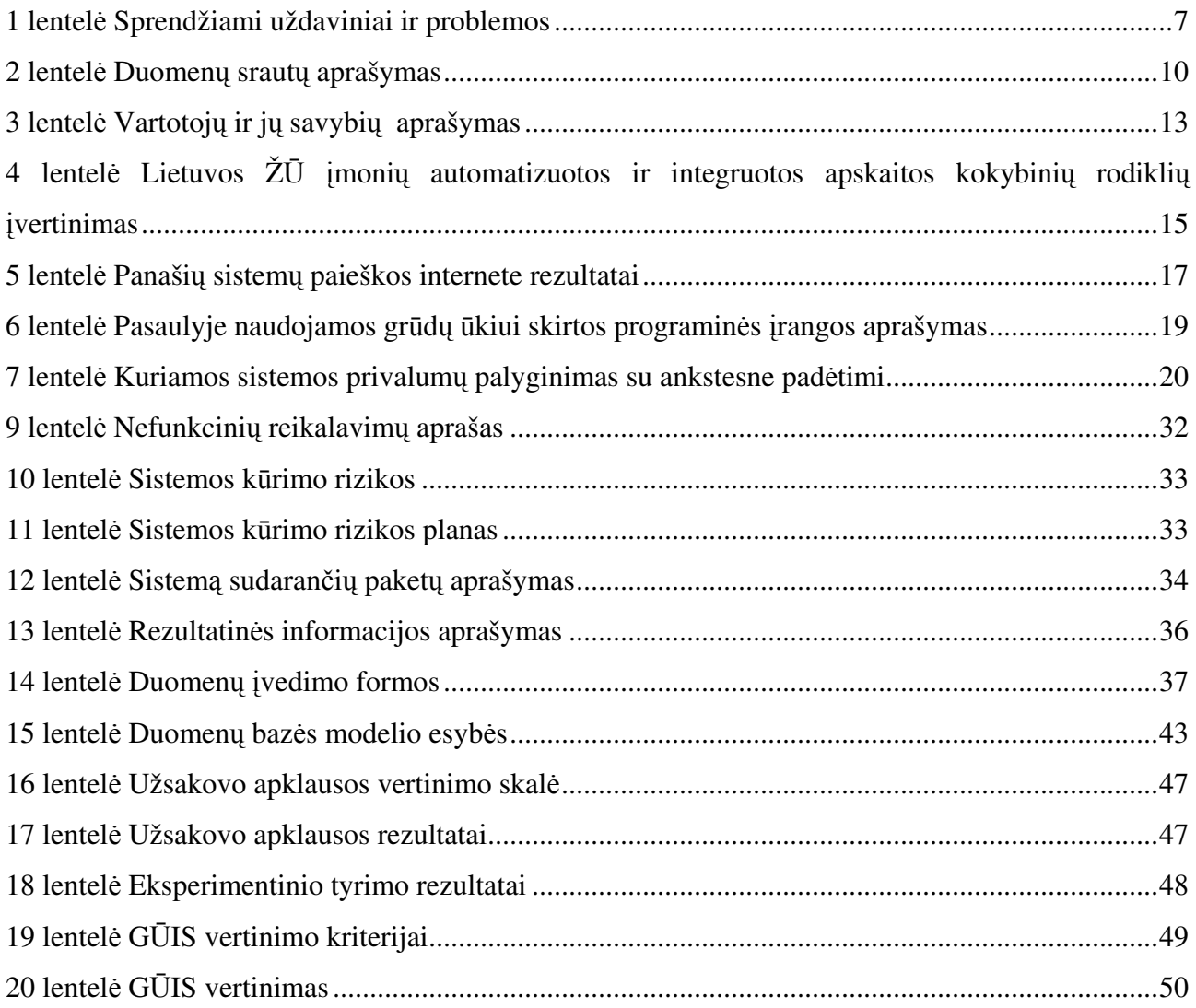

# PAVEIKSLŲ SĄRAŠAS

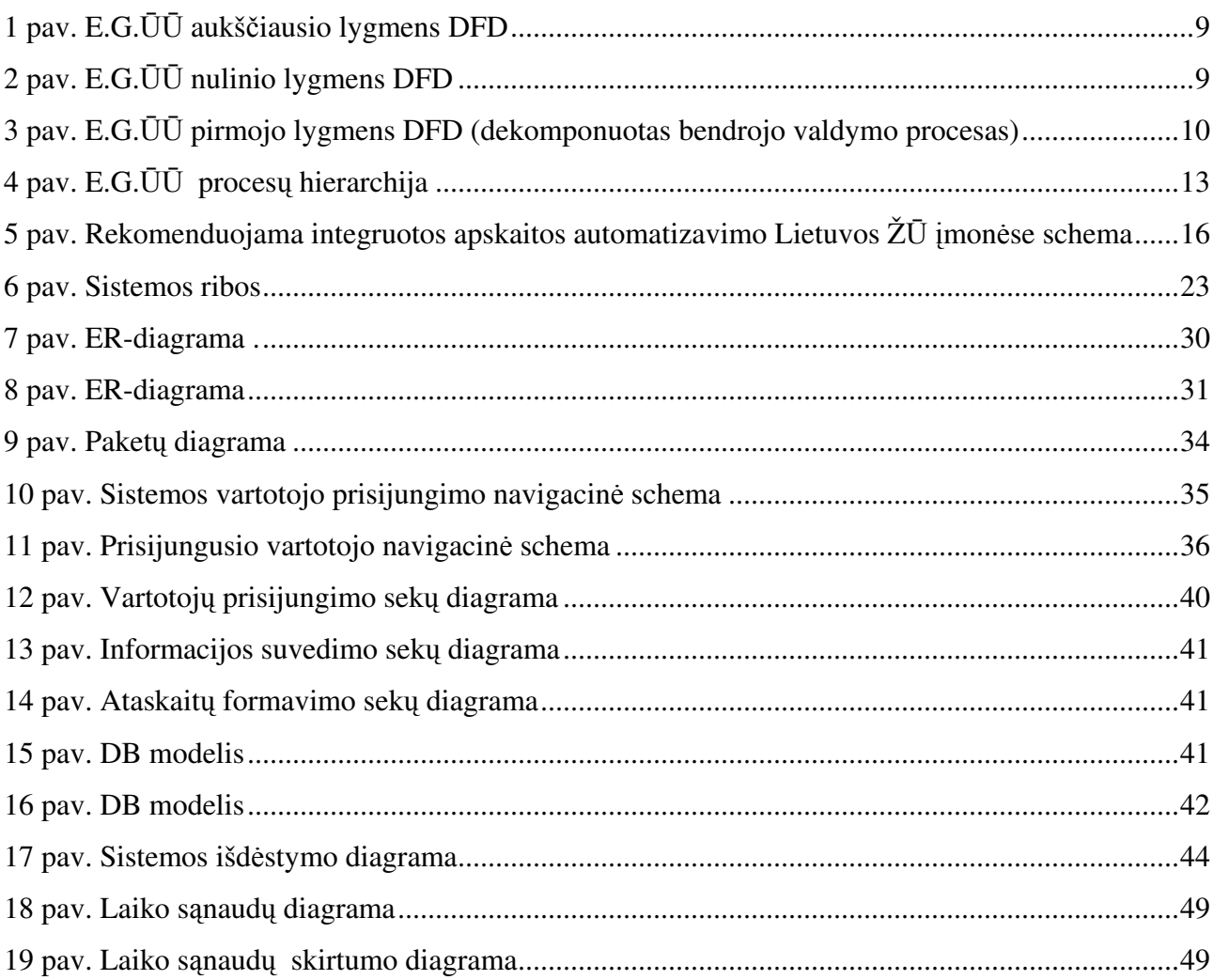

# **SANTRUMPOS**

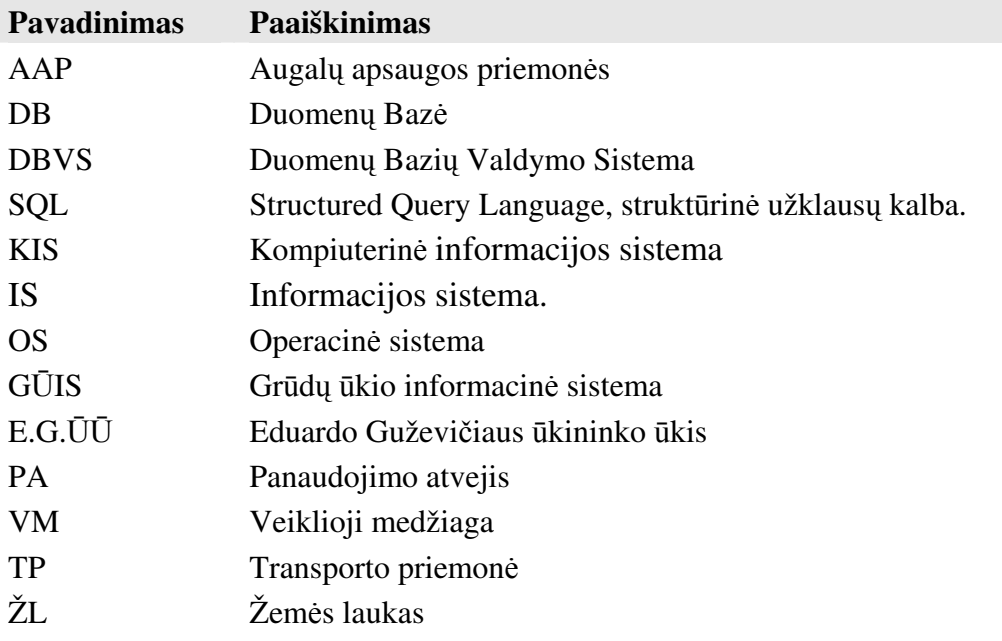

#### Į**VADAS**

 Informacijos tvarkymo, saugojimo, ir išdavimo vartotojams klausimai yra pakankamai aktualūs priimant optimalius valdymo sprendimus, t.y. tokius, kurie būtų pagrįsti ne intuicija ar patirtimi, bet objektyvia ir patikima informacija [13]. Tai ypač pasakytina apie žemės ūkio įmones, kur istoriškai susiklostė atsargus požiūris į naujoves. Ūkininkų ūkiai susikūrė tik po 1990 metų, kai buvo atkurta Lietuvos nepriklausomybė. Įsikūrimo ir sutvirtėjimo laikotarpis nebuvo palankiausias laikas ūkio valdyme naudojamos informacijos kompiuterizavimui. Visos lėšos buvo skiriamos ūkio materialinės bazės tvirtinimui. Kai nebuvo paklausos, kompiuterizuotas valdymo sistemas kuriančios įmonės nepateikė nei vienos grūdų ūkio informacinės sistemos. Pasaulinėje praktikoje naudojamos žemės ūkio informacinės sistemos nėra pritaikytos Lietuvos ūkininkavimo specifikai.

 Magistrinio darbo tikslas yra išanalizuoti grūdų ūkio verslo aplinką, ūkio valdyme naudojamos informacijos kompiuterizavimą. Išnagrinėti, kokie sprendimai siūlomi literatūros šaltiniuose, kokios sistemos yra sukurtos tarptautiniu mastu. Atlikus visavertę analizę suprojektuoti ir sukurti Grūdų ūkio informacinę sistemą, kuri tenkintų augalininkystės ūkių pateiktus reikalavimus.

 Tyrimo objektas – Eduardo Guževičiaus ūkininko ūkis. Ūkis įregistruotas 1999 metais. Ūkio veikla – augalininkystės produkcijos gamyba. Šiuo metu ūkyje apdirbama 1274 ha žemės. Ūkio buhalterinė apskaita yra tvarkoma centralizuotai Lietuvos žemės ūkio konsultavimo tarnybos Alytaus skyriuje. Naudojama apskaitos programa DB "Apskaita". Visa kita informacija ūkyje tvarkoma rankiniu būdu arba naudojant MS Word ir MS Excel programas.

 Magistrinio darbo struktūra: skyrius 1 - GŪIS kūrimo analizės dalis. Kurioje analizuojama ūkio veikla, literatūros šaltiniai, egzistuojančios sistemos, vartotojo reikalavimai, pasirenkama informacinės sistemos tipas ir realizavimo būdas. Skyriuje 2 - Projektavimo dalyje – atliekamas reikalavimų specifikavimas, suformuluojant ir aprašant labai konkrečius funkcinius ir nefunkcinius reikalavimus. Skyriuje 3 - sistemos projekto dalyje – aprašomas GŪIS architektūrinio sprendimo modelis, detalus projektas, sistemos elgsenos, duomenų bazės ir realizacijos modeliai. Skyriuje 4 – GŪIS kokybės tyrimas ir vertinimas, aprašomas testavimo modelis, eksperimentinio tyrimo rezultatai, pateikiamas kokybės įvertinimas.

 Darbe naudoti tyrimo metodai: ūkininko ūkyje atsirandančios informacijos stebėjimas ir analizė. Literatūros šaltinių analizė ir sintezė. Apklausos ir stebėjimo metodai, bendraujant su ūkio darbuotojais.

 Magistrinis darbas parengtas vadovaujantis socialinių mokslų studijų darbų metodiniais nurodymais [14].

# **1. GR**Ū**D**Ų Ū**KIO INFORMACIN**Ė**S SISTEMOS K**Ū**RIMO ANALIZ**Ė

 Šioje dalyje atliekama grūdų ūkio analizė, nustatoma tyrimo sritis, problema. Pagrindžiamas sistemos kūrimo būtinumas.

#### **1.1 Tyrimo sritis, objektas ir problema**

Tyrimo objektas : E.Guževičiaus ūkininko ūkis;

Tyrimo sritis: Ūkio valdyme naudojamos informacijos kompiuterizavimas;

Ūkio valdyme sprendžiami uždaviniai ir iškylančios problemos pateiktos 1 lentelėje.

1 lentelė Sprendžiami uždaviniai ir problemos

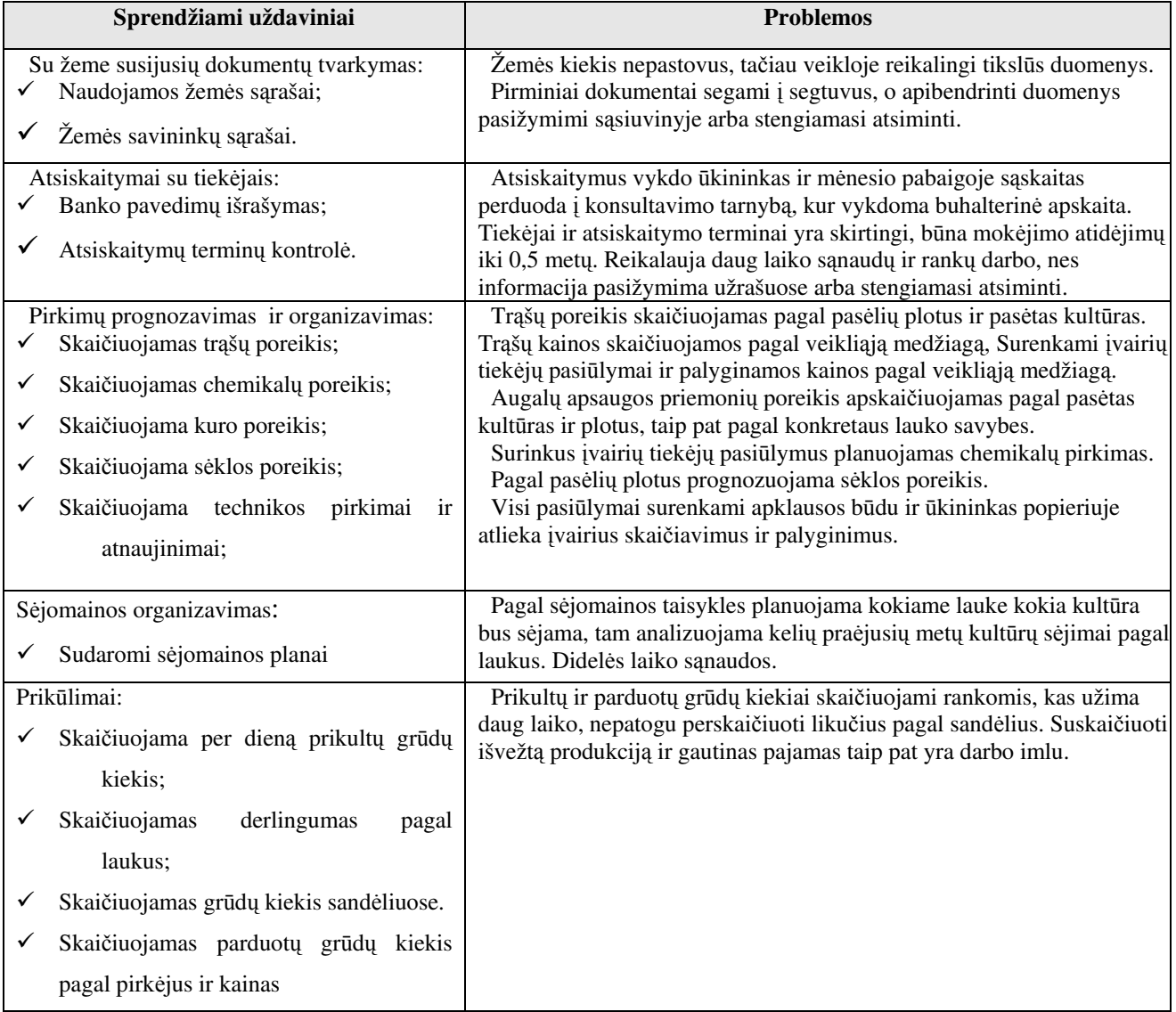

Šaltinis: sudaryta autoriaus.

 Pagal pateiktą sprendžiamų uždavinių ir problemų aprašymą matyti, kad ūkio organizavime informacinės technologijos mažai naudojamos, todėl ūkininkui tenka atlikti daug rankinio darbo.

 Buhalterinė apskaita yra tvarkoma kompiuterizuotai rajono centre įsikūrusioje konsultavimo tarnyboje.

#### **1.2 Analiz**ė**s metod**ų **ir priemoni**ų **parinkimas**

 E.Guževičiaus ūkio veiklo analizė bus atliekama taikant struktūrinės analizės metodą [1], naudojantis programa MS Visio[2, 10]. Ši programa pasirinkta todėl, kad MS Office 2003 paketas, į kurio sudėtį įeina ir MS Visio, yra naudojamas Eduardo Guževičiaus ūkyje yra legalus ir nereikalauja papildomų išlaidų.

### **1.3 E.Guževi**č**iaus** ū**kininko** ū**kio veiklos analiz**ė

Ūkio veiklos analizės tikslas – išanalizuoti kaip ūkyje atliekamas informacijos rinkimas kaupimas ir analizė.

#### *1.3.1 E.Guževi*č*iaus* ū*kininko* ū*kio veiklos aprašymas*

1. Organizacijos pavadinimas: Eduardo Guževičiaus ūkininko ūkis

2. Veiklos apibūdinimas: grūdinių kultūrų auginimas.

3. Pagrindinės veiklos valdymo funkcijos:

a) Bendrojo valdymo funkcija: Koordinuojama visų veiklos funkcijų darbas. Kontroliuojami organizacijos pinigų srautai, Vykdomi tiekimai, produkcijos realizavimai, kadrų politika. Sudarinėjamos sutartys su žemės savininkais. Atliekamas ūkio turto draudimas.

b) Apskaitos funkcija: Tvarkoma apskaita, rengiamos įvairios finansinės ataskaitos, metinis biudžetas ir kt.

c) Gamybos valdymo funkcija: Organizuojama gamyba, tvarkomas sandėlių ūkis, vykdoma technikos priežiūra. Sudarinėjami sėjomainos, tręšimo ir augalų apsaugos planai. Kontroliuojama kuro sąnaudos.

4. Pagrindinis veiklos produktas: Aukštos kokybės, atitinkantys rinkos reikalavimus grūdai.

## *1.3.2 E.G.*ŪŪ *s*ą*veika su aplinka*

E.G.ŪŪ sąveiką su aplinka atspindi aukščiausiojo lygmens (1 pav.) - duomenų srautų diagrama, sudaryta pagal Gane ir Sarson notaciją.[1].

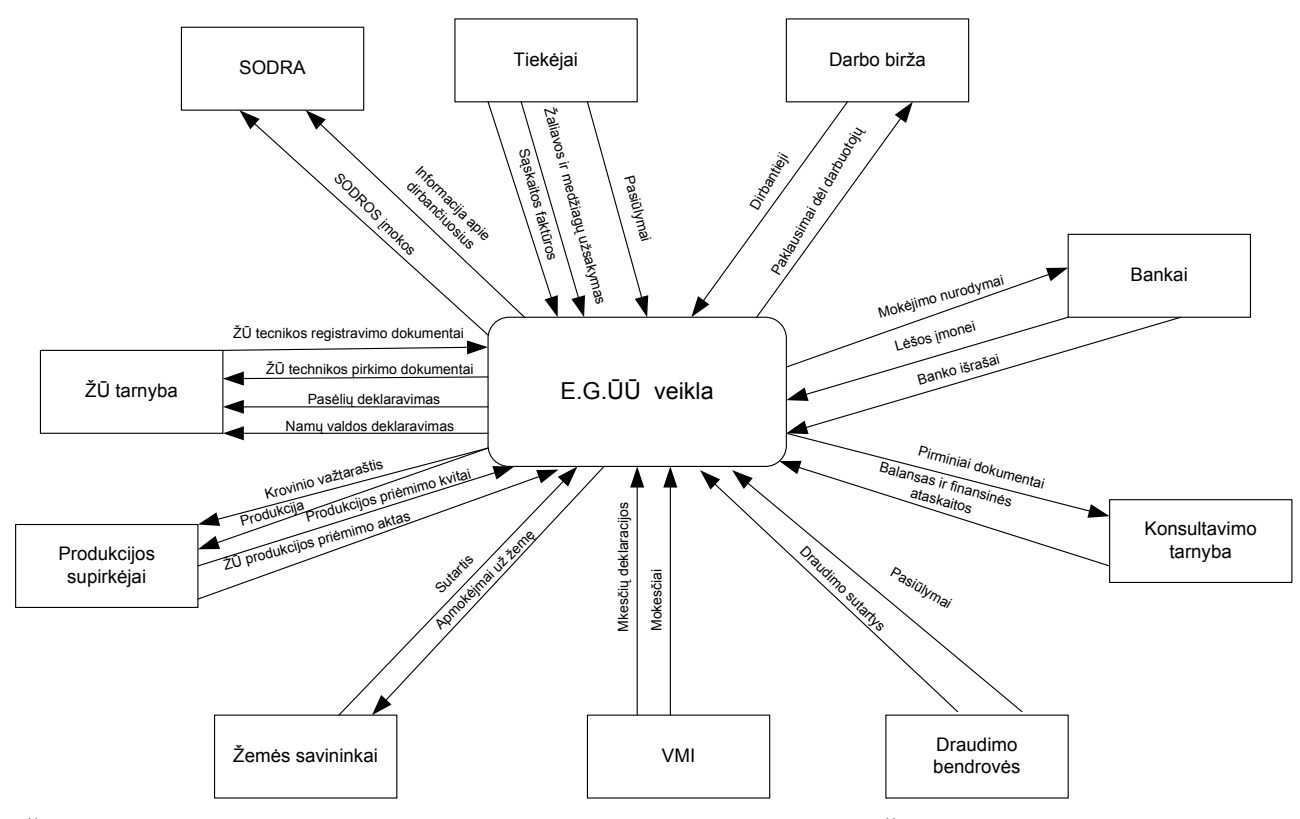

Šaltinis: sukurta autoriaus pagal SEKLIUCKIS, Vitolis; GUDAS, Saulius; GARŠVA, Gintautas. (2006) Informacijos sistemos ir duomenų bazės. Informacinių sistemų ir reliacinių duomenų bazių kūrimo pagrindai, p. 50. **1 pav. E.G.**ŪŪ **aukš**č**iausio lygmens DFD** 

#### *1.3.3 E.G.*ŪŪ *veiklos procesai ir informaciniai srautai*

 Pagrindiniai E.G.ŪŪ veiklos procesai ir juos siejantys srautai atvaizduoti nulinio lygmens DFD, kuri gauta dekomponuojant E.G.ŪŪ veiklos procesą. (sudaryta pagal Gane ir Sarson notaciją. $[1]$ .)  $(2 \text{ pav.})$ :

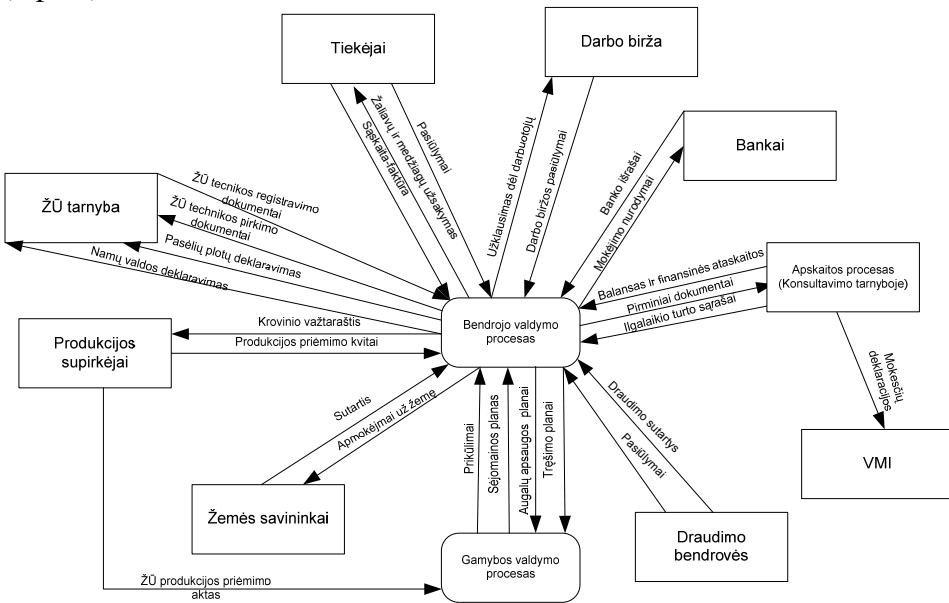

Šaltinis: sukurta autoriaus pagal SEKLIUCKIS, Vitolis; GUDAS, Saulius; GARŠVA, Gintautas. (2006) Informacijos sistemos ir duomenų bazės. Informacinių sistemų ir reliacinių duomenų bazių kūrimo pagrindai, p. 51.

#### **2 pav. E.G.**ŪŪ **nulinio lygmens DFD**

 Išanalizavus ir dekomponavus nulinio lygmens DFD bendrojo valdymo procesą, sudaromas pirmojo lygmens DFD , kuri pavaizduota 3 – iame paveiksle.

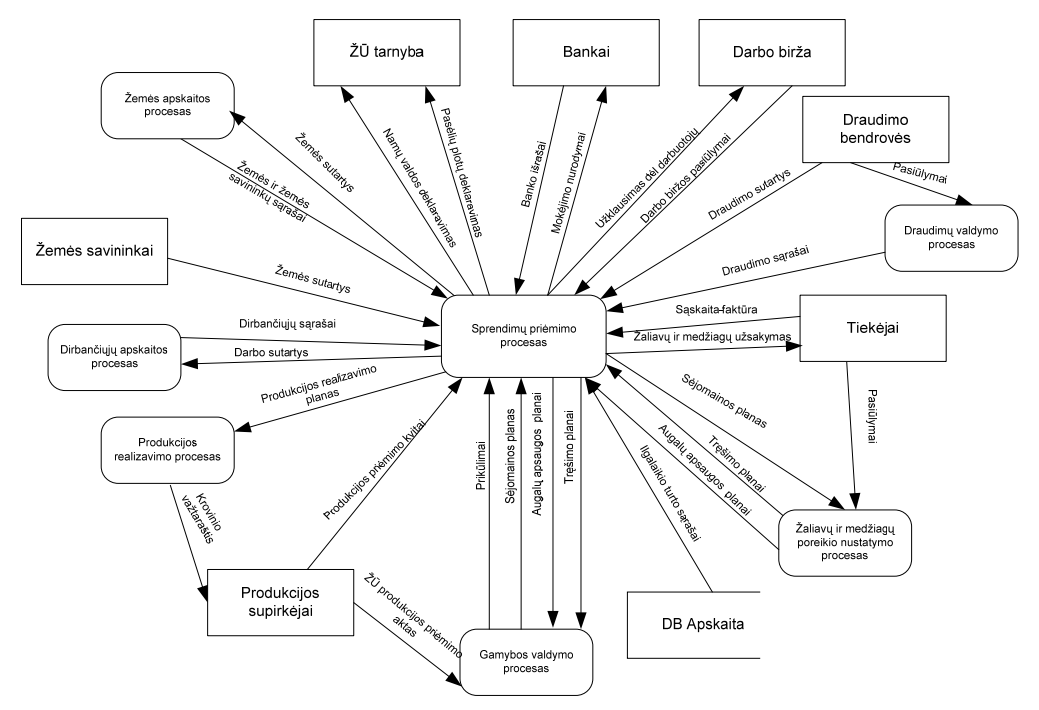

Šaltinis: sukurta autoriaus pagal SEKLIUCKIS, Vitolis; GUDAS, Saulius; GARŠVA, Gintautas. (2006) Informacijos sistemos ir duomenų bazės. Informacinių sistemų ir reliacinių duomenų bazių kūrimo pagrindai, p. 51.

# **3 pav. E.G.**ŪŪ **pirmojo lygmens DFD (dekomponuotas bendrojo valdymo procesas)**

Duomenų srautų aprašymas pateiktas 2-oje lentelėje.

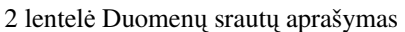

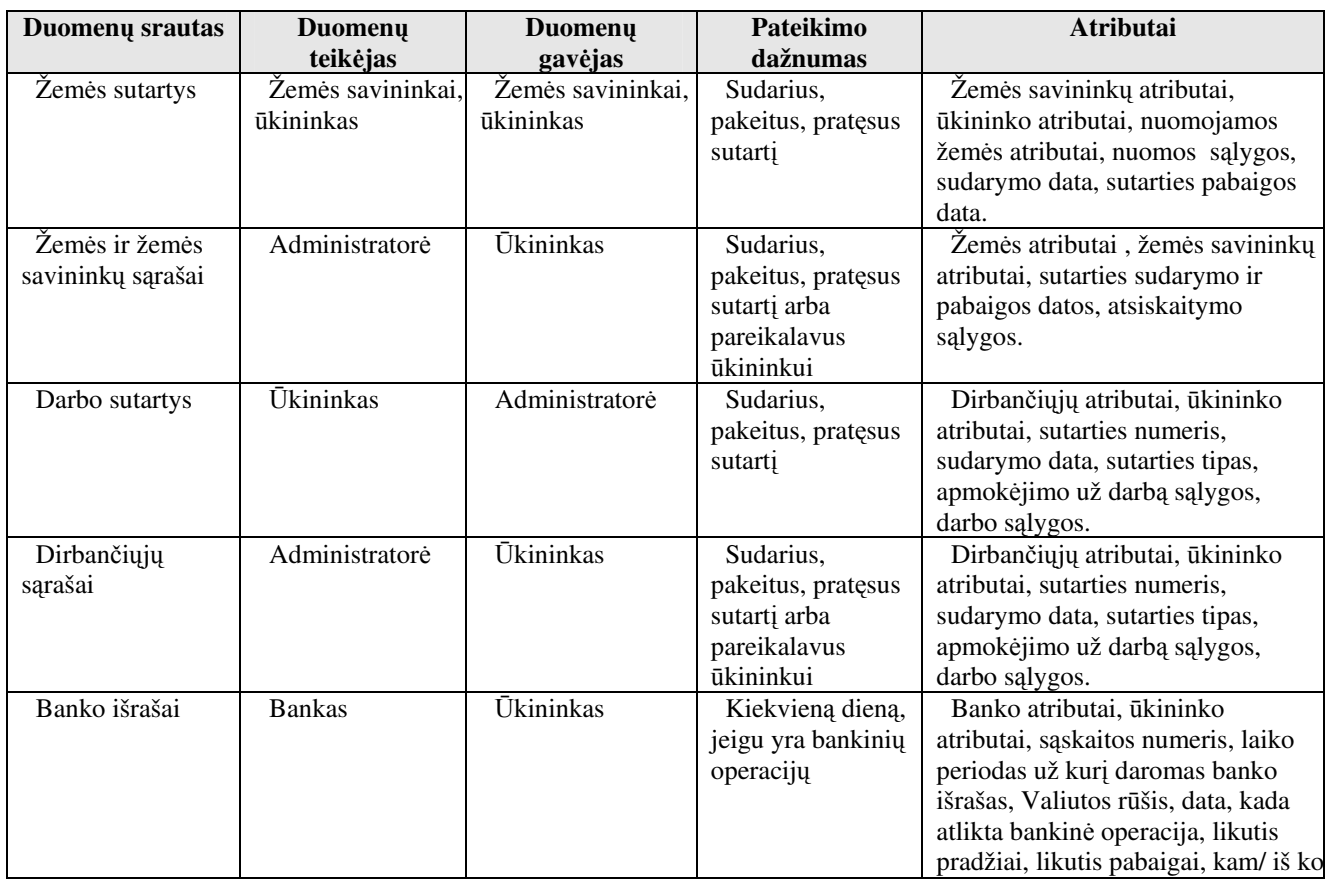

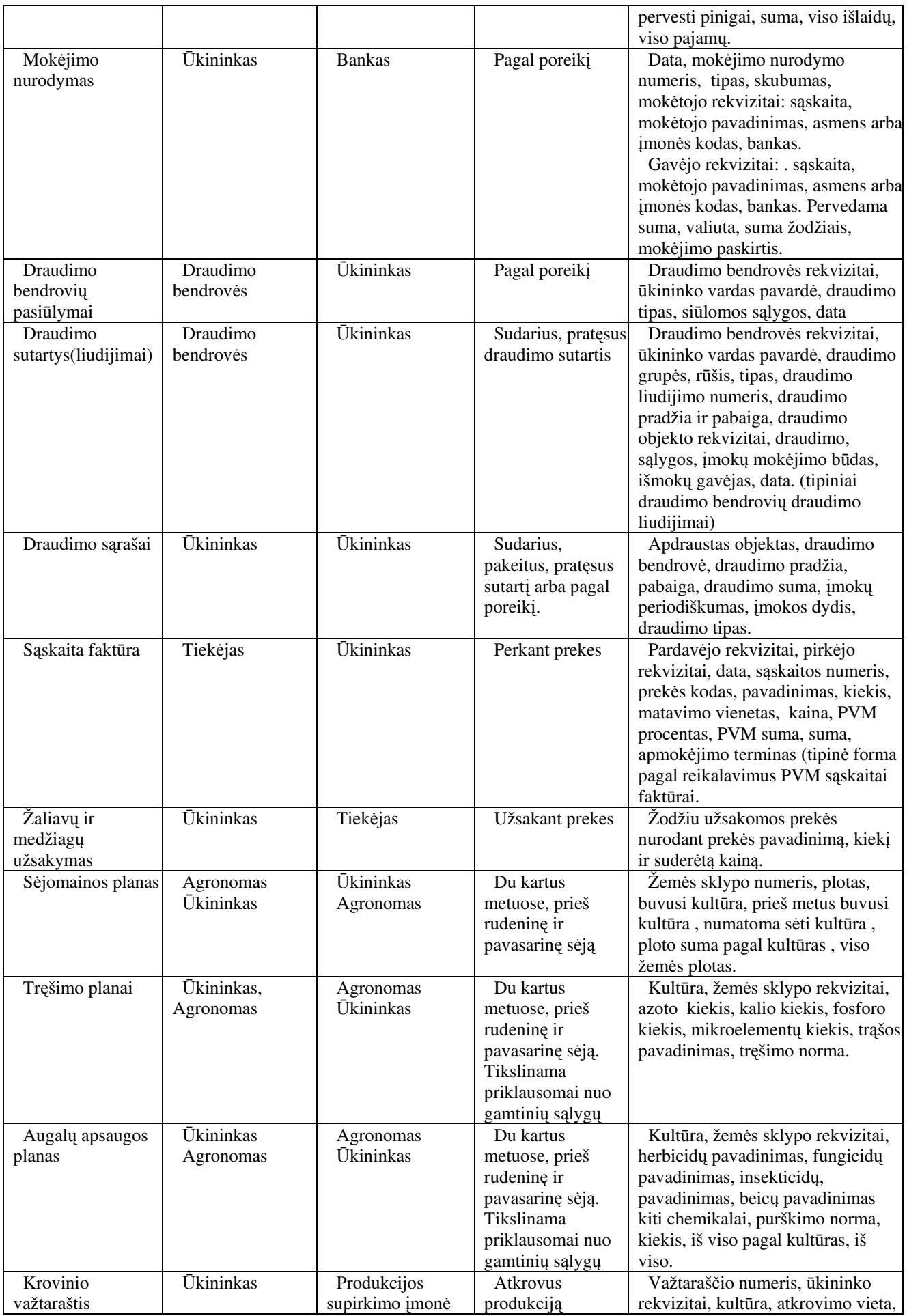

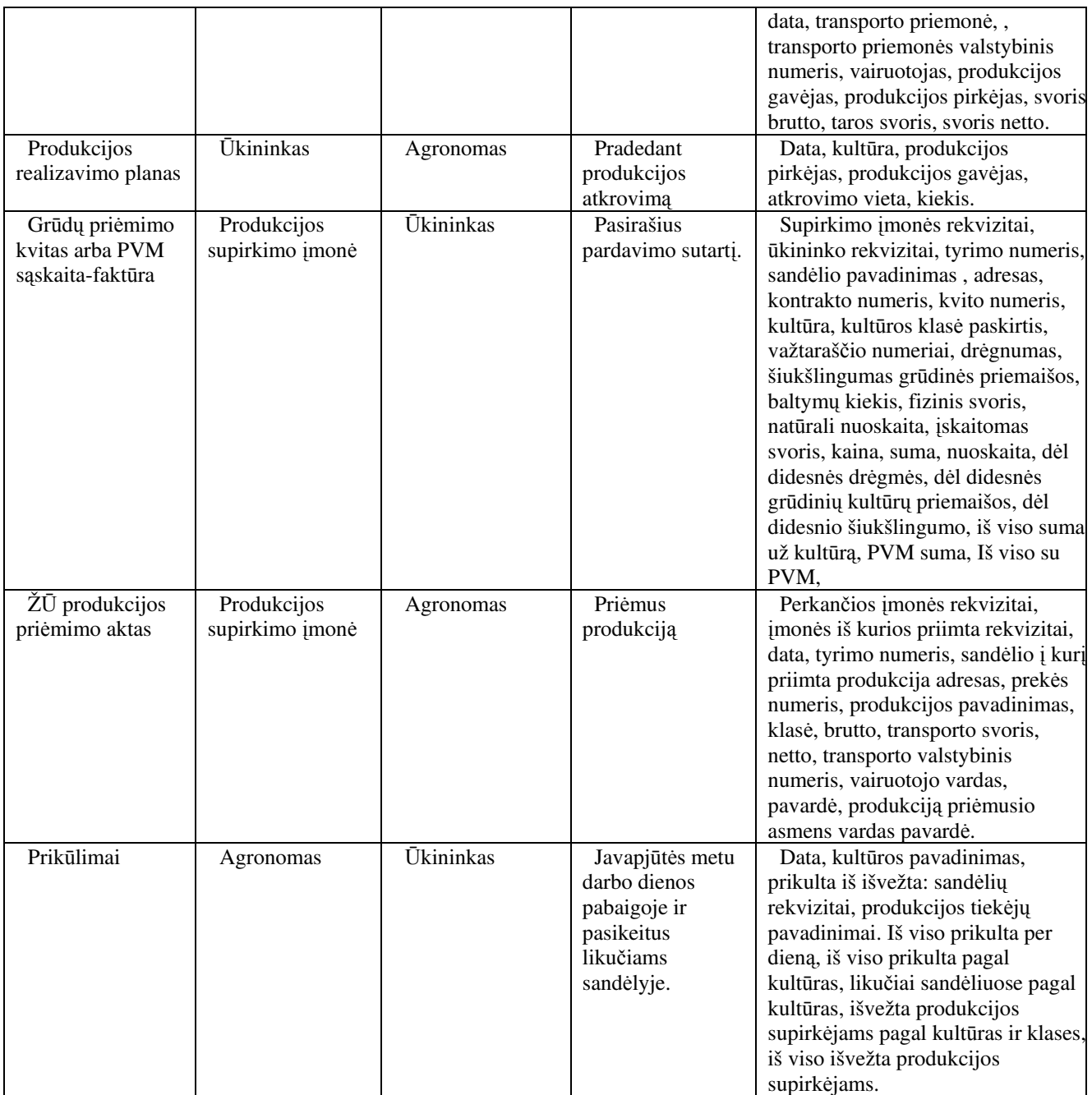

Šaltinis: sudaryta autoriaus.

Išanalizavus anksčiau pateiktas duomenų srautų diagramomis, galima nubraižyti duomenų srautų hierarchinę schemą, kuri parodys procesų vertikalius ryšius (4 pav.).

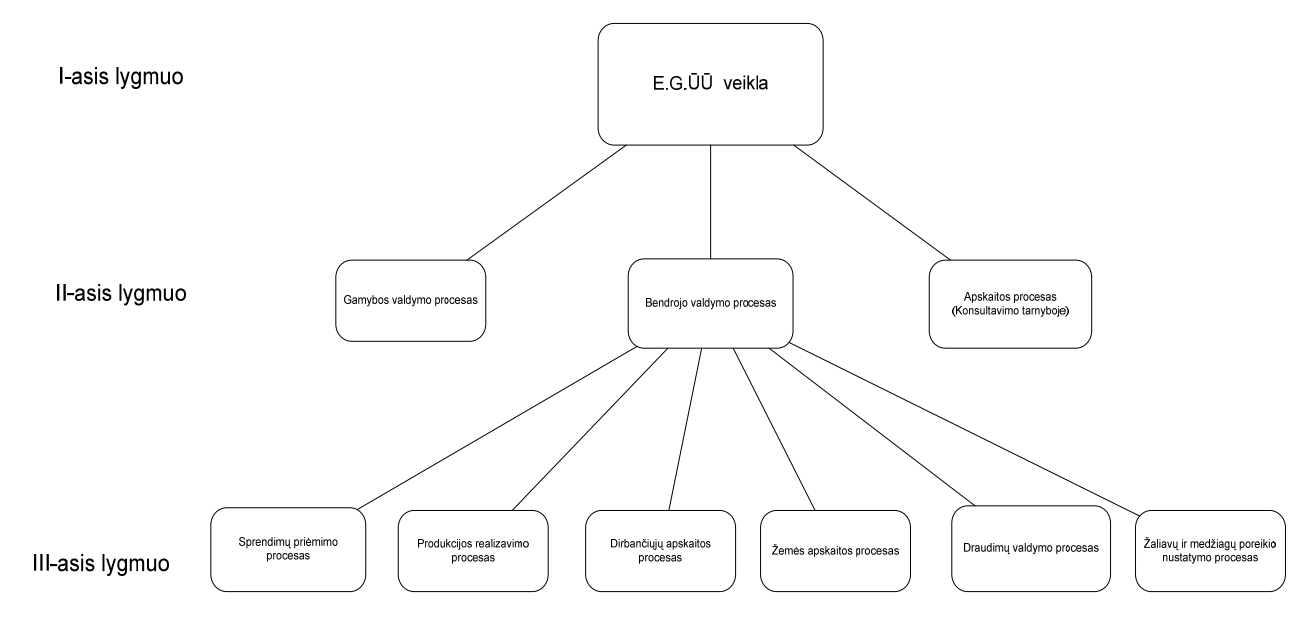

Šaltinis: sukurta autoriaus pagal SEKLIUCKIS, Vitolis; GUDAS, Saulius; GARŠVA, Gintautas. (2006) Informacijos sistemos ir duomenų bazės. Informacinių sistemų ir reliacinių duomenų bazių kūrimo pagrindai, p. 51-52. **4 pav. E.G.**ŪŪ **proces**ų **hierarchija** 

#### *1.3.4 Vartotoj*ų *analiz*ė

#### **Vartotoj**ų **aib**ė**, tipas ir savyb**ė**s**

Vartotojai ir jų savybės aprašyti 3-ioje lentelėje.

3 lentelė Vartotojų ir jų savybių aprašymas

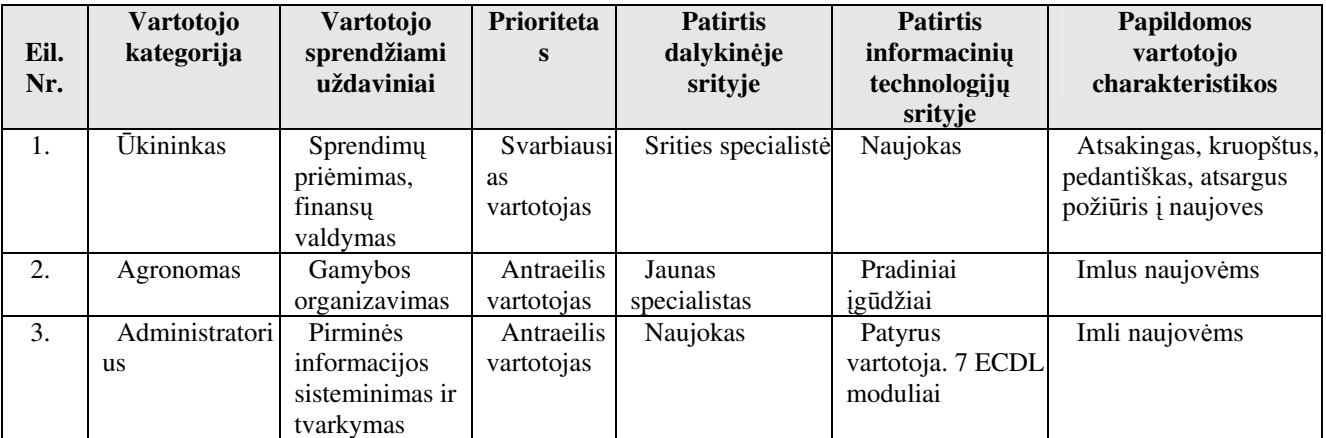

Šaltinis: sudaryta autoriaus.

#### **Vartotoj**ų **poreiki**ų **specifikavimas**

Apklausus vartotojus išryškėjo poreikiai, kuriuos susisteminus galima pateikti sekančiai:

#### Ką informacinė sistema turėtų atlikti:

 $\checkmark$  Informacinė sistema turėtų sumažinti rankinio, rutininio darbo ruošiant sėjomainos planus;

 IS turėtų kaupti informaciją apie kiekvieną lauką: kas buvo pasėta, kiek tręšta, kokiomis trąšomis, kokios ir kiek naudota augalų apsaugos priemonių.

 $\checkmark$  IS turėtų apskaičiuoti trąšų ir augalų apsaugos priemonių kiekį.

 $\checkmark$  IS turėtų pateikti sąrašus medžiagų ir žaliavų, įvertindama tiekėjų pasiūlymus, kurie geriausiai atitinka kainą ir kokybę.

 $\checkmark$  IS turėtų skaičiuoti ir pateikti ataskaitas kiek iš kurio lauko prikulta, koks derlingumas. Kiek sukaupta produkcijos sandėliuose, kiek išvežta produkcijos supirkėjams, kokie likučiai, kiek prikulta iš viso per dieną ir per sezoną.

 $\checkmark$  IS turėtų kaupti duomenis apie žemės savininkus.

 $\checkmark$  IS turėtų pateikti ataskaitas apie naudojamą žemę;

 $\checkmark$  IS turėtų suformuoti ataskaitas su informacija reikalinga pasėlių deklaravimui ir žemės valdos deklaravimui.

 $\checkmark$  Is turėtų kaupti informaciją apie medžiagų ir žaliavų tiekėjus, gautas PVM sąskaitasfaktūras ir suformuoti mokėjimo pavedimus.

 $\checkmark$  IS turėtų atlikti einamųjų išlaidų apskaitą.

Kaip sistema turėtų veikti:

 $\checkmark$  Informacinė sistema turi naudotis turima arba nemokamai platinama technine ir programine įranga.

 $\checkmark$  Vartotojo sąsaja turi būti paprasta ir patogi vartoti, kiek galima daugiau apsaugota nuo klaidų informacijos įvedimo metu, todėl, kad pagrindinis vartotojas yra neįgudęs dirbti su kompiuteriu. Jeigu kiekvienas neteisingas mygtuko paspaudimas prives prie sistemos klaidų, vartotojai bijos dirbti su sistema.

- $\checkmark$  Kiekvienas vartotojas turėtų matyti tik jam skirtą informaciją.
- $\checkmark$  Sistemos terminai turėtų būti suprantami visiems vartotojams.
- $\checkmark$  Vartotojo sasaja turėtų būti Lietuvių kalba.

#### *1.3.5 E.Guževi*č*iaus* ū*kininko* ū*kio veiklos analiz*ė*s išvados*

 Išanalizavus Eduardo Guževičiaus ūkininko ūkio veiklą, susijusią su informacijos rinkimu, kaupimu ir apdorojimu, galima padaryti sekančias išvadas:

1. Valdymo informacijos apdorojimas užima po 2-3 valandas kiekvieną dieną, taip pat vieną dieną savaitgalyje, nes visi darbai atliekami rankomis, informacija stengiantis įsiminti arba pasižymėti popieriuje. Todėl galima teigti, kad informacijos kaupimui ir apdorojimui ūkyje reikalinga integruota informacinė sistema;

2. Pagal poreikių specifikavimą matyti, kad informacinė sistema būtų naudojama lokaliai. Tačiau reikia neatmesti galimybės, kad ateityje gali atsirasti nuotolinio naudojimosi sistema poreikis.

3. Matyti, kad yra 4 procesai, kuriuos reikia kompiuterizuoti: sprendimų priėmimo procesas, produkcijos realizavimo procesas, žemės apskaitos procesas, žaliavų ir medžiagų poreikio nustatymo procesas.

4. Pagal vartotojų poreikius galima suformuluoti funkcinius ir nefunkcinius reikalavimus informacinei sistemai.

5. Buhalterinę apskaitą tvarko Lietuvos žemės ūkio konsultavimo tarnybos Alytaus skyrius. Tokia buhalterinės apskaitos tvarkymo praktika taikoma daugelyje Lietuvos ūkininkų ūkių, kurie buhalterinę apskaitą tvarko dvejybine sistema.

#### **1.4 Problemos sprendimo metod**ų **literat**ū**ros šaltiniuose analiz**ė

 Žemės ūkio įmonėse, kaip ir visose kitose verslo srityse, vis dažniau diegiamos informacinės sistemos. Integruotas informacijos tvarkymas duoda didžiausią ekonominį efektą, tą patvirtina 4 lentelėje pateikti duomenys [4].

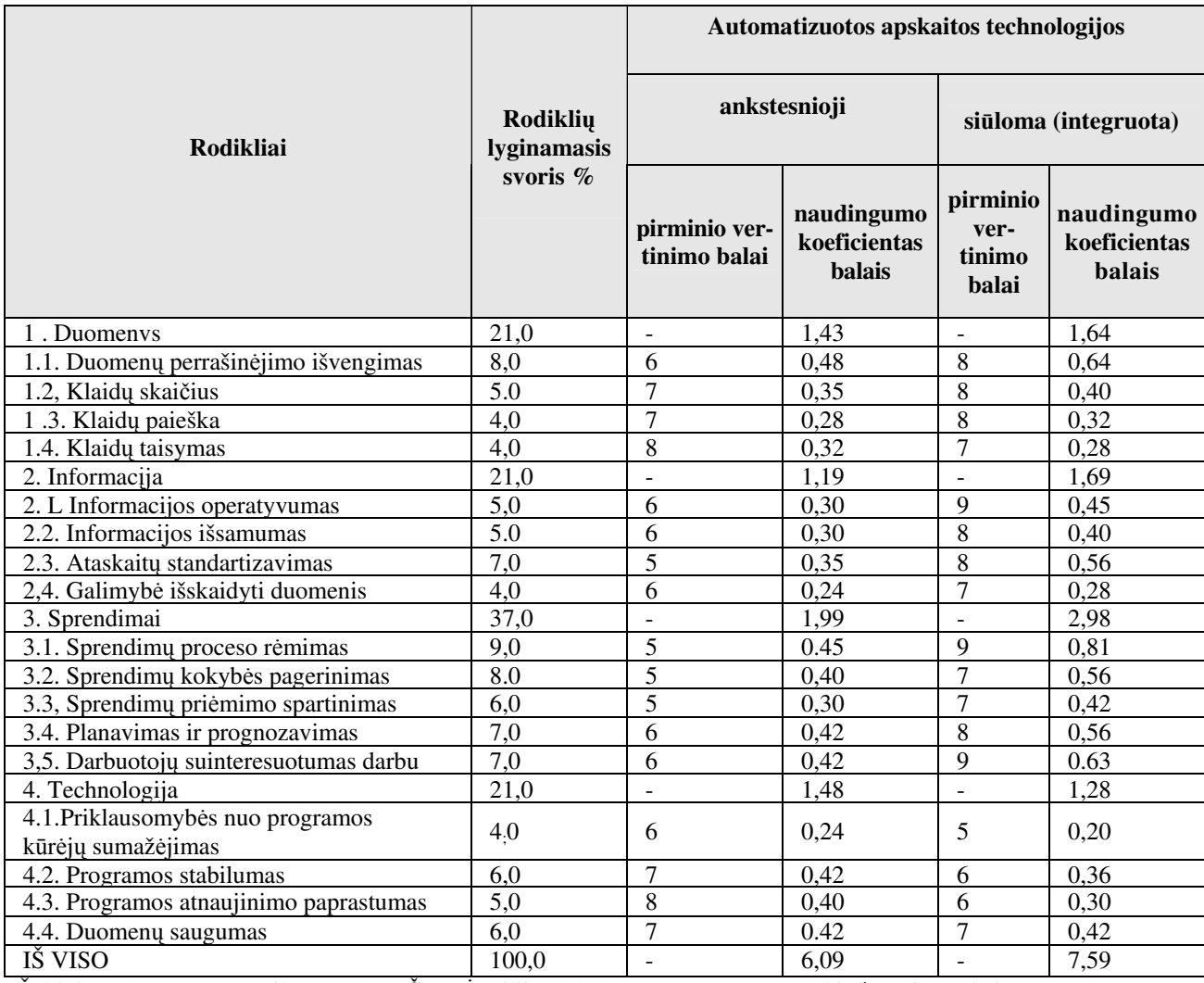

4 lentelė Lietuvos ŽŪ įmonių automatizuotos ir integruotos apskaitos kokybinių rodiklių įvertinimas

Šaltinis: DOMEIKA, Povilas; JUCEVIČIENĖ Vilija. (2002) Integruotos žemės ūkio įmonių apskaitos kompiuterizavimo efektyvumas, p. 26.

 Tačiau didžiausias taikomosios programinės įrangos kūrėjų ir platintojų dėmesys skiriamas apskaitos ir finansų KIS [5]. Taigi, galima teigti, kad svarbiausia automatizuotos apskaitos tobulinimo kryptis - integruotas įvairių apskaitos rūšių informacijos (buhalterinės, agronominės, zootechninės) tvarkymas (5 pav.).

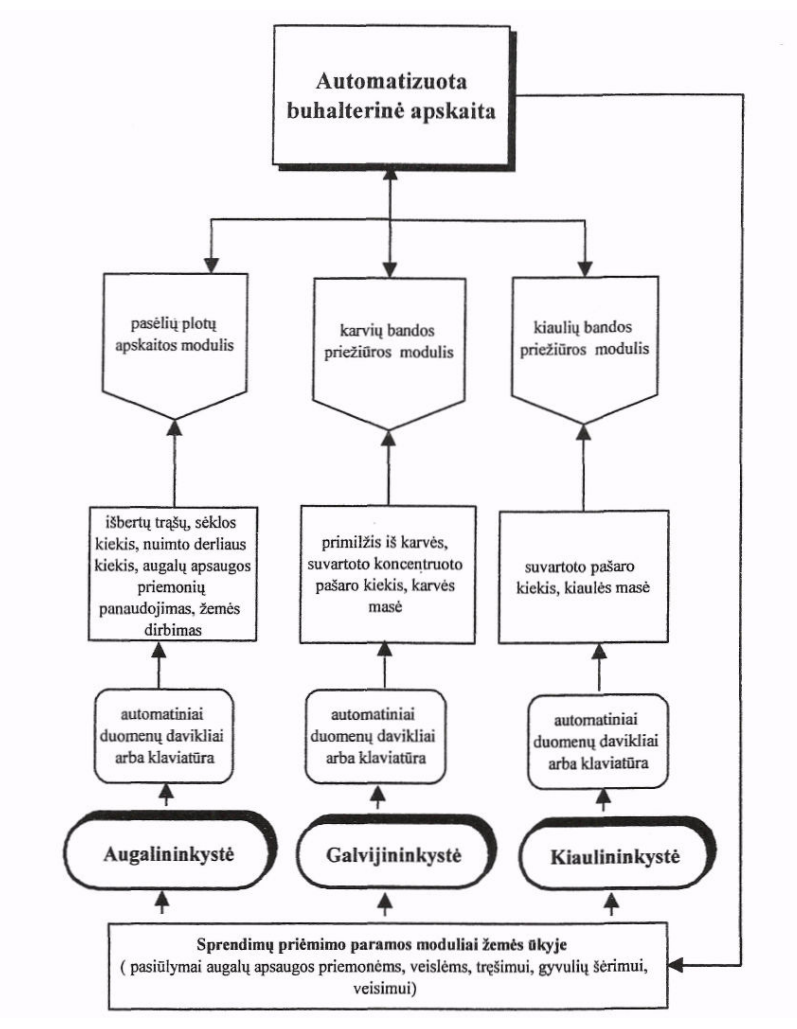

Šaltinis: DOMEIKA, Povilas; JUCEVIČIENĖ Vilija. (2002) Integruotos žemės ūkio įmonių apskaitos kompiuterizavimo efektyvumas, p. 24.

#### **5 pav. Rekomenduojama integruotos apskaitos automatizavimo Lietuvos Ž**Ū į**mon**ė**se schema**

 Siekiant tvarkyti agronominės apskaitos rūšių informaciją, P.Domeika ir V.Jucevičienė (2002)išskyrė šiuos modulius:

- $\checkmark$  pasėlių sklypų;
- žemės ūkio augalų auginimo technologijų;
- $\checkmark$  žemės ūkio augalų maisto medžiagų sunaudojimo;
- $\checkmark$  sėklų ir trąšų agronominė apskaita.

#### **1.5 Panaši**ų **sistem**ų **analiz**ė

Buvo atliekama panašių sistemų paieška internete. Paieškos rezultatai pateikti 5 lentelėje.

5 lentelė Panašių sistemų paieškos internete rezultatai

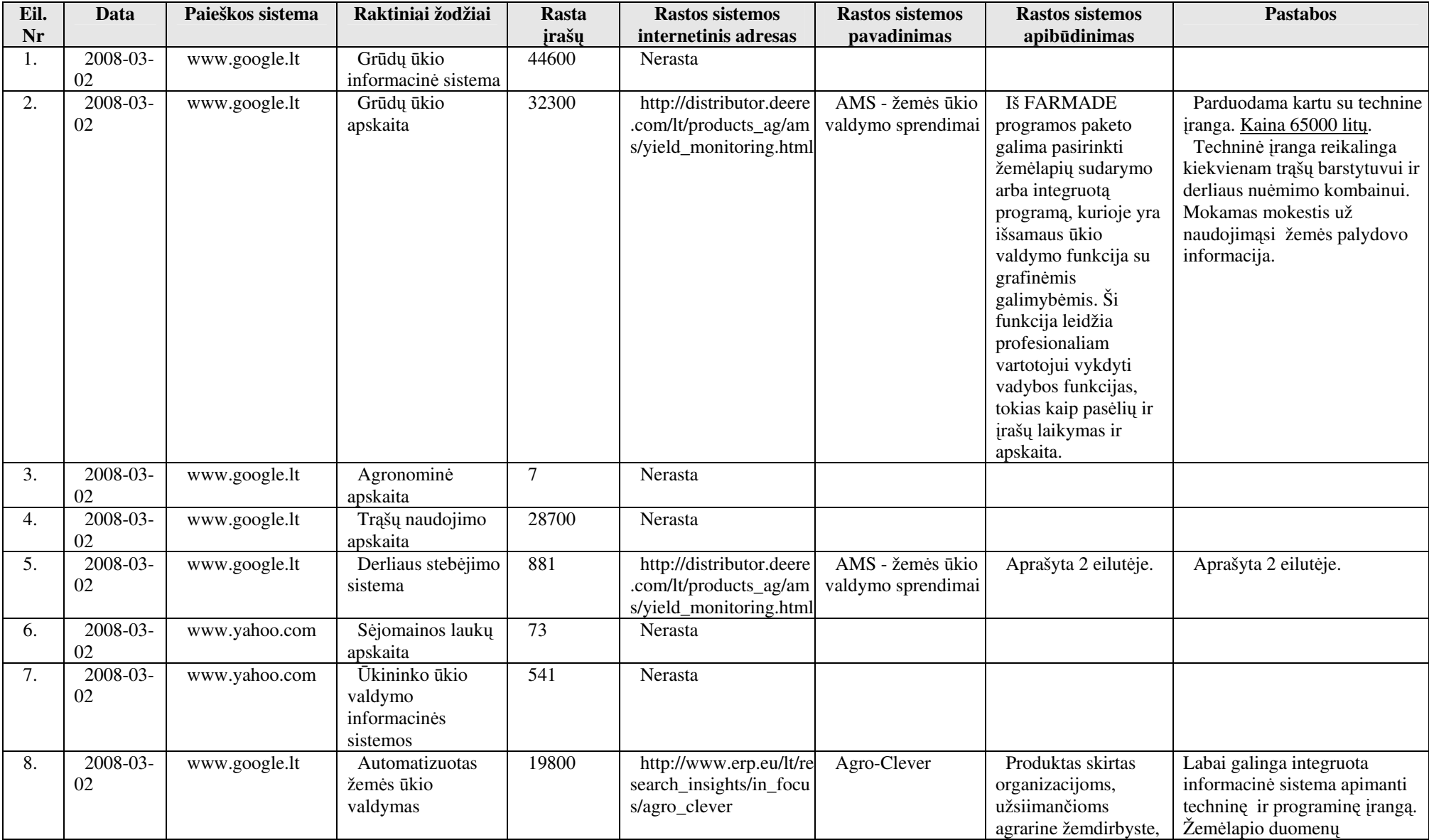

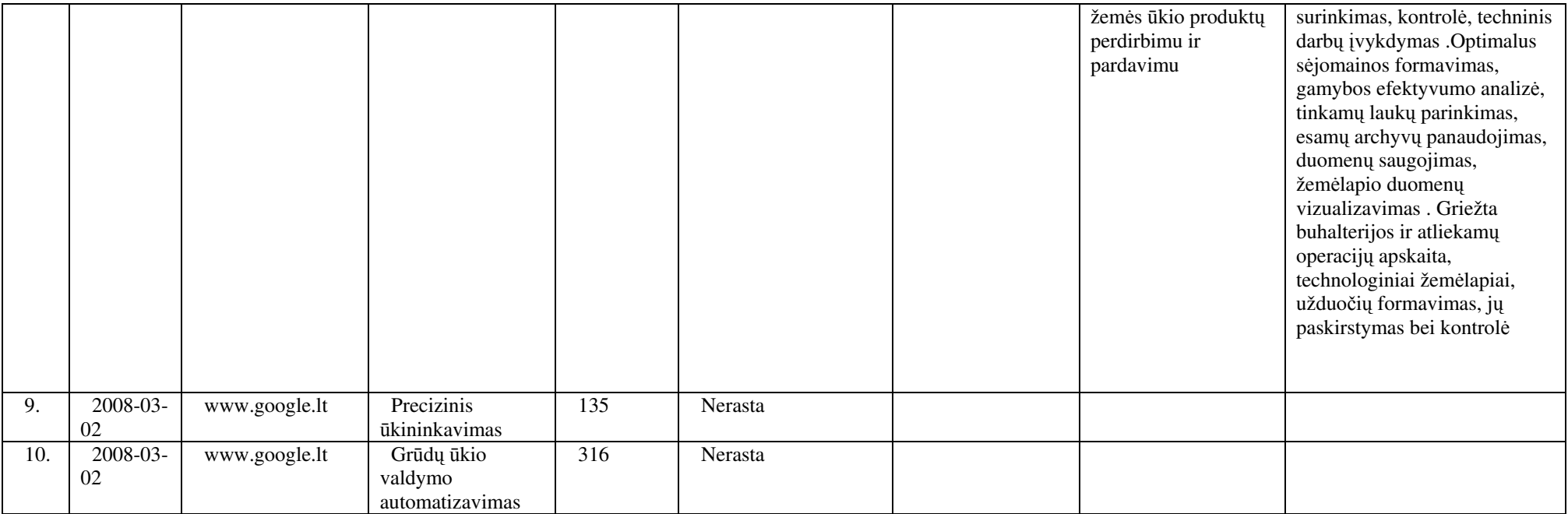

Šaltinis: sudaryta autoriaus

 Apibendrinus paieškos rezultatus galima teigti, kad Lietuvos rinkai yra siūloma nedaug ūkio veiklą kompiuterizuojančių sistemų. Abu siūlomi sprendimai yra pritaikyti preciziniam ūkininkavimui ir realizuojami kartu su GPS priemonėmis.

 Pasaulinėje praktikoje yra nemažai programinės įrangos gamintojų, kurie integruotai sprendžia ūkininko ūkio apskaitos ir valdymo problemas, tačiau jos nėra adaptuotos Lietuvos rinkai, nes ūkininkavimo ir ūkininkų ūkių administravimo sąlygos įvairiose šalyse skirtingos. 6 lentelėje aprašyta tarptautiniu mastu žemės ūkyje naudojama programinė įranga

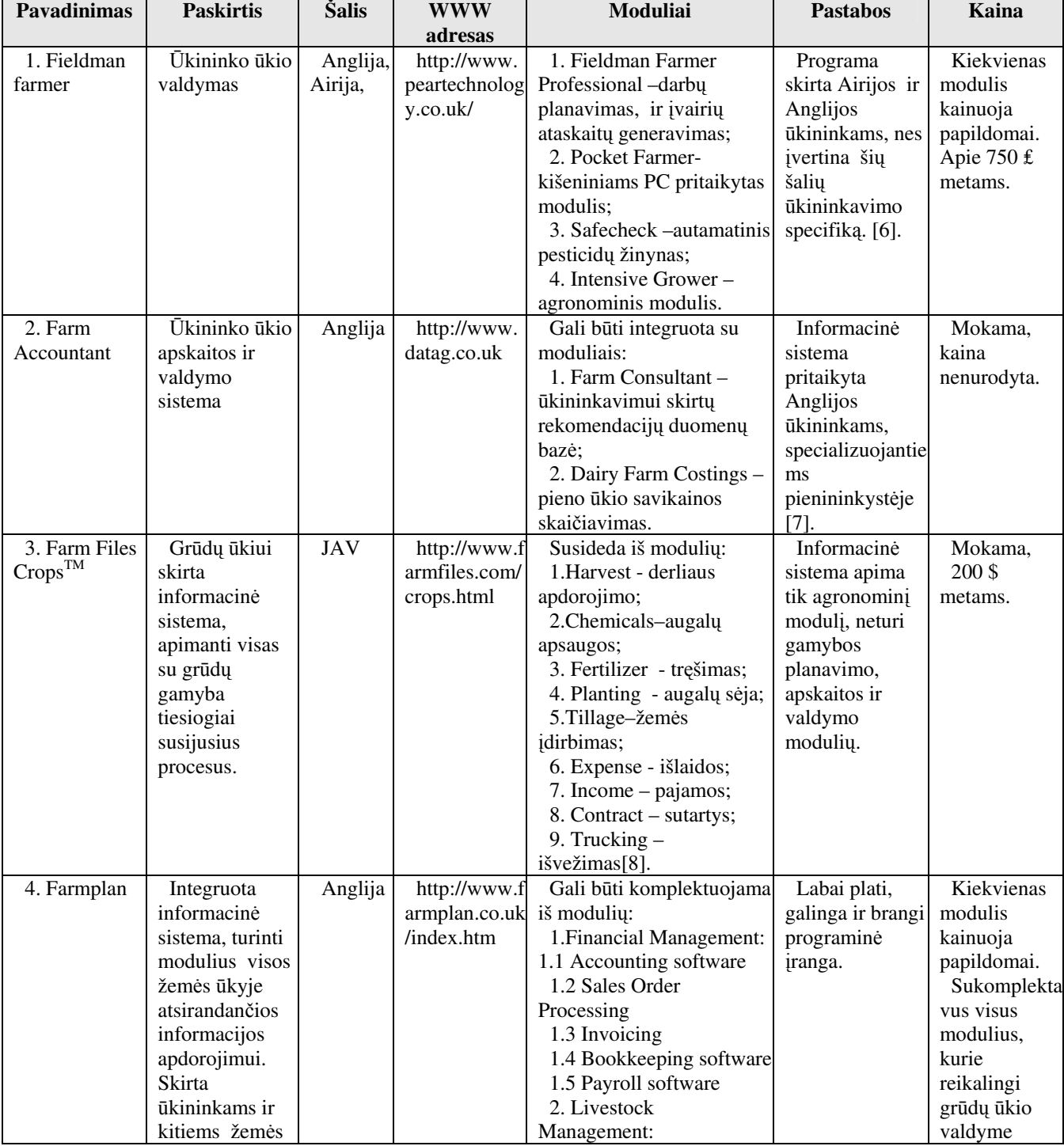

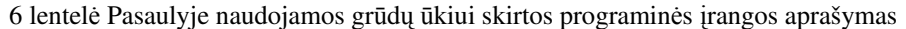

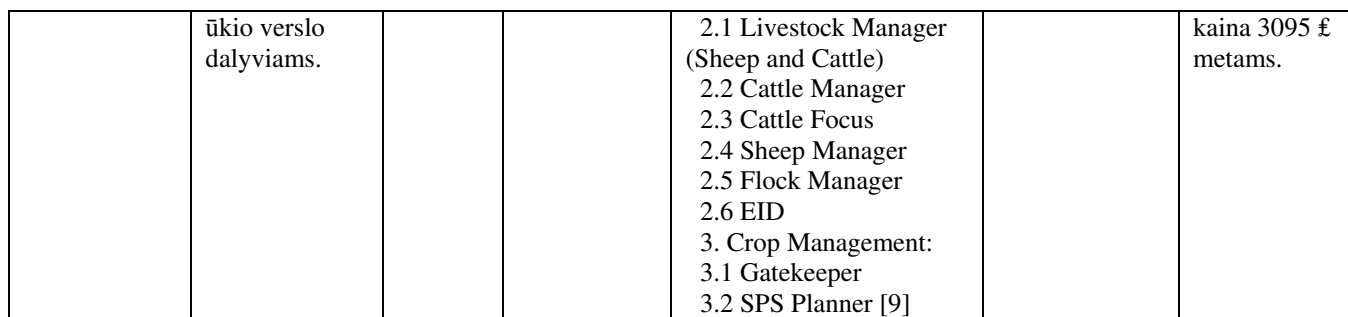

Šaltinis: sudaryta autoriaus

#### **1.6 Projekto tikslas ir jo pagrindimas, kokyb**ė**s kriterij**ų **apibr**ė**žimas**

 Projekto tikslas - sukurti informacinę sistemą ūkininko ūkio valdymui, kuri kauptų ir analizuotą informaciją svarbią ūkio funkcionavimui, padėtų ūkininkui spręsti ūkio valdymo problemas.

 Informacijos srautas didėja ir jam suvaldyti kasdien reikia vis daugiau pastangų, todėl pagrindinis reikalavimas informacinei sistemai – yra sumažinti laiko sąnaudas informacijos kaupimui ir analizei, pagerinti ūkininko priimamų valdymo sprendimų kokybę.

7 lentelė Kuriamos sistemos privalumų palyginimas su ankstesne padėtimi

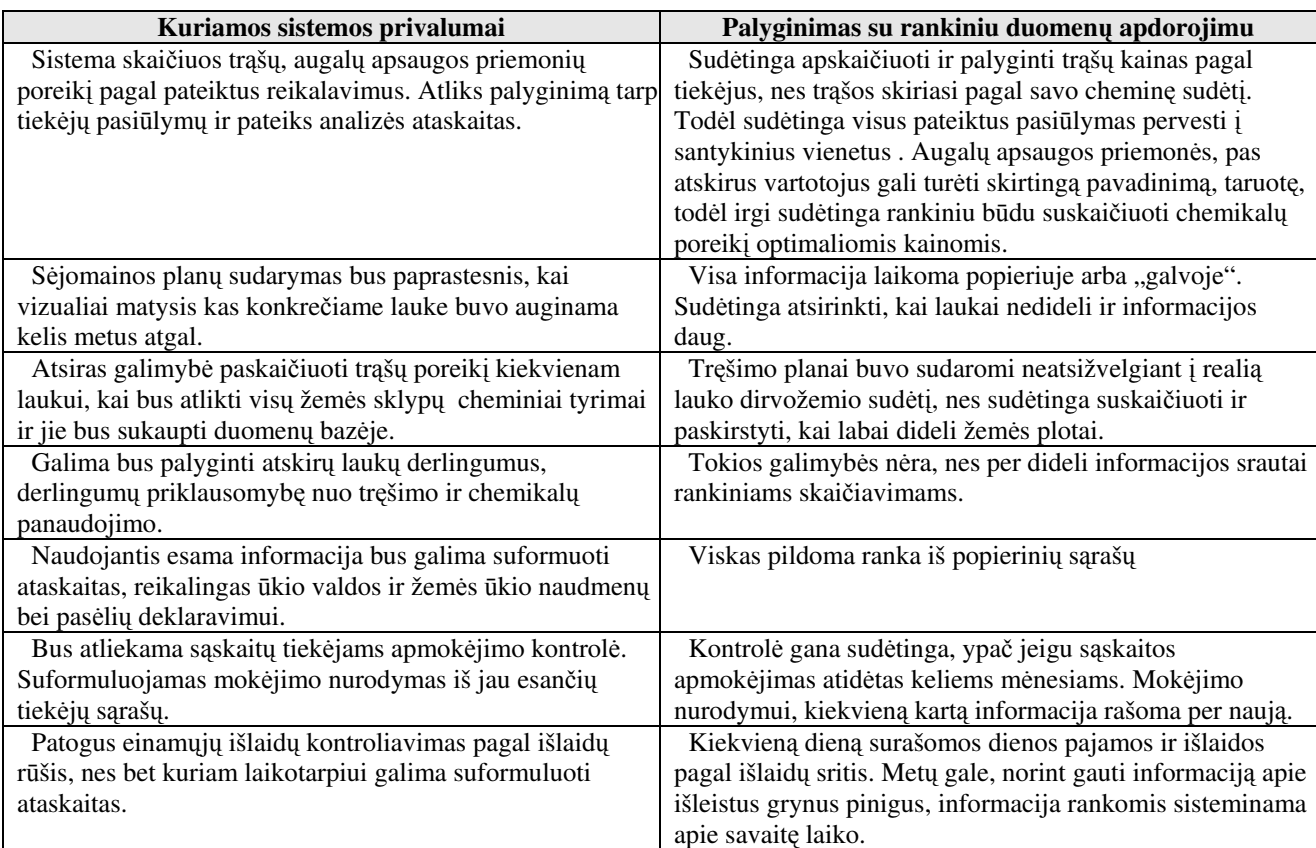

Šaltinis: sudaryta autoriaus

 Ekonominis efektas eksploatuojant informacinę sistemą atsiras todėl, kad kiekvienas darbuotojas mažiau darbo laiko skirs rutininiams, monotoniškiems, neproduktyviems darbams, per tą patį laiko tarpą atlikdamas daugiau ir geriau į tiesiogines darbuotojo pareigas įeinančių užduočių.

#### **1.7 Projektavimo metod**ų**, priemoni**ų **parinkimas**

 Grūdų ūkio informacinės sistemos projektavimui pasirinktas objektiškai orientuotas projektavimo metodas, t.y. taikant UML [16, 17]. Projektavimas atliekamas su programa MS Visio[2, 10]. Ši programa pasirinkta todėl, kad MS Office 2003 paketas, į kurio sudėtį įeina ir MS Visio, yra naudojamas Eduardo Guževičiaus ūkyje yra legalus ir nereikalauja papildomų išlaidų.

#### **1.8 Kompiuterizuojamos sistemos parinkimas**

Informacinei sistemai realizuoti numatoma:

Diegimo ir darbo vietos aplinka

Procesorius: 2,20 GHz Intel Celeron ® procesorius

Operacinė sistema: Microsoft® Windows XP;

Atmintis: 512MB RAM

Kietasis diskas  $40 \text{ GB}$ 

Tokie parametrai pasirinkti todėl, kad užsakovas jau turi įsigijęs techninę įrangą.

Komerciniai specializuoti programų paketai

- Operacinė sistema :Microsoft Windows XP ir vėlesnės versijos.
- DBVS: Microsoft Access 2003 [3, 12].

## **1.9 Gr**ū**d**ų ū**kio informacin**ė**s sistemos k**ū**rimo analiz**ė**s išvados**

 1. Ūkininko ūkyje reikalinga informacinė sistema, kuri kauptų, analizuotų ir saugotų informaciją atsirandančią grūdų ūkio veiklos eigoje.

 2. Grūdų ūkio veikloje kylančių problemų analizė parodė, kad informacinė sistema turėtų apimti visus ūkininko veiklos procesus.

 3. Literatūros šaltinių analizė parodė, kad informacinės sistemos, dalis atliekanti agronominę laukų apskaitą, turėtų apimti pasėlių sklypų, žemės ūkio augalų auginimo technologijų, žemės ūkio augalų maisto medžiagų sunaudojimo, sėklų ir trąšų modulius;

 4. Egzistuojančių panašių sistemų analizė parodė, kad Lietuvos rinkai siūlomos sistemos yra labai brangios, pritaikytos naudoti kartu su technine įranga (GPS paketais);

 5. Užsienio gamintojų siūlomos sistemos labai brangios, vartotojo sąsaja ne Lietuviška, sistemos nepritaikytos Lietuvos žemės ūkio specifikai, kas sukeltų papildomas problemas jas panaudojant.

 6. Apibendrinus aukščiau išvardintas išvadas, galima daryti prielaidą, kad reikia kurti Grūdų ūkio informacinę sistemą.

# **2. G**Ū**IS REIKALAVIM**Ų **MODELIS**

 Kompiuterizuotos informacijos sistemos (IS) reikalavimai nustatomi pradiniame sistemos kūrimo etape, tačiau tiesiogiai jie užregistruojami sistemos projektavimo fazėje [15]. Šiame skyriuje bus pateikta sistemos veiklos ribos, apribojimai sistemai, detalizuojami ir aprašomi funkciniai ir nefunkciniai reikalavimai. Įvertinamos rizikos. Pateikiamas dalykinės srities modelis.

#### **2.1 Apribojimai sistemai**

Išanalizavus sistemos vartotojų poreikius buvo suformuoti sekantys apribojimai formuluojamiems reikalavimams:

- 1. Apribojimai sprendimui
	- $\checkmark$  Sistema turi būti kuriama turimos techninės bazės pagrindu.
	- $\checkmark$  Sistema turi būti kuriama turimos arba nemokamos programinės įrangos pagrindu.
- 2. Diegimo aplinka ir komerciniai specializuoti programų paketai nurodyta 1.8 skyriuje kompiuterizuojamos sistemos parinkimas.

#### **2.2 Sistemos ribos**

 Panaudojimo atvejų diagramoje vaizduojamos kuriamos sistemos teikiamos paslaugos kartu su aktoriais, kurie šiomis paslaugomis naudosis [15]. Kuriamos sistemos panaudojimo atvejų diagrama pavaizduota 6 paveiksle.

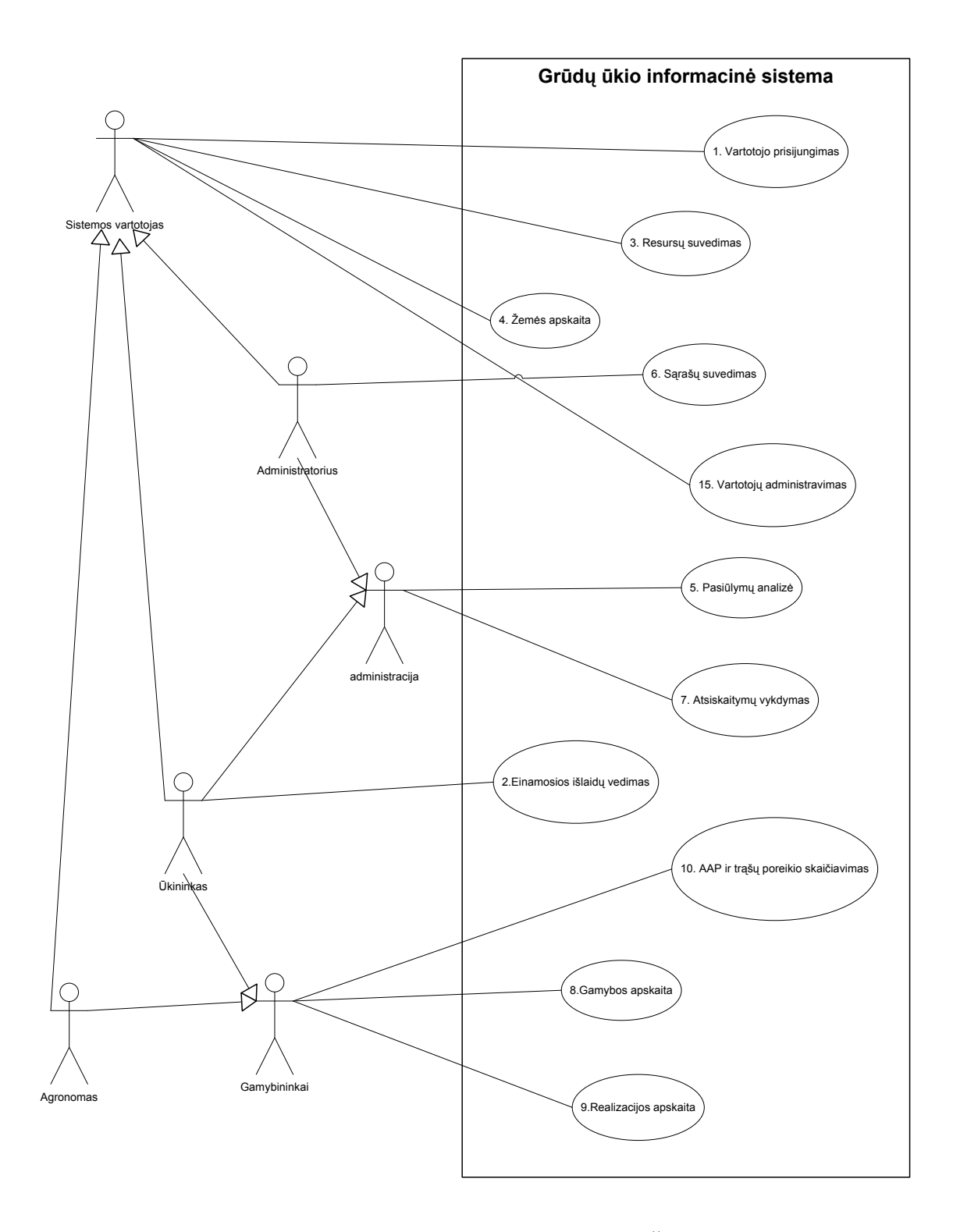

Šaltinis: sukurta autoriaus pagal SEKLIUCKIS, Vitolis; GUDAS, Saulius; GARŠVA, Gintautas. (2006) Informacijos sistemos ir duomenų bazės. Informacinių sistemų ir reliacinių duomenų bazių kūrimo pagrindai, p. 55-57. **6 pav. Sistemos ribos** 

#### **2.3 Panaudojimo atvej**ų **specifikavimas**

#### **Panaudojimo atvejis 1: Prisijungimas**

**Aktorius:** ūkininkas, agronomas, administratorius.

**Tikslas:** perduoti sistemai vartotojo prisijungimo duomenis.

**Ryšiai su kitais PA:** iššaukiamas suaktyvavus kitus PA norint nustatyti ar vartotojas turi teisę į pasiriktą PA.

**Prieš-s**ą**lygos:** duomenų bazė veikia ir yra pasiekiama sistemos.

**Sužadinimo s**ą**lyga:** sistemos vartotojas paleidžia PĮ vykdomąją rinkmeną.

**Po-s**ą**lyga:** vartotojas autorizuotas ir įgavo teises naudotis sistemos paslaugomis.

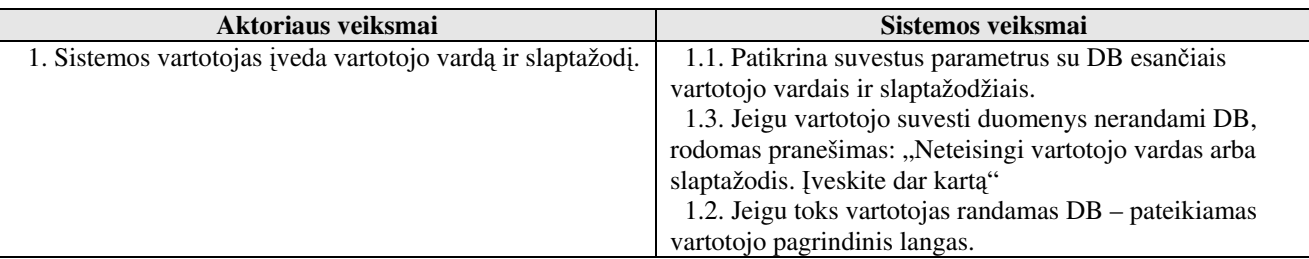

**Alternatyv**ū**s scenarijai:** 

- Vartotojas įvedė neteisingus prisijungimo duomenis.
- Vartotojas nusprendė baigti darbą dar neprisijungus prie sistemos.

# **Panaudojimo atvejis 2: Einam**ų**j**ų **išlaid**ų **vedimas**

**Aktorius:** ūkininkas.

**Tikslas:** suteikti galimybę ūkininkui vesti grynųjų pinigų apskaitą, išskiriant lėšas pagal panaudojimo kryptis: gamybai , namams.

**Ryšiai su kitais PA:** naudoja Prisijungimas prie sistemos, Sąrašai.

Prieš-salygos: sėkminga PA "Prisijungimas prie sistemos" baigtis, vartotojas turi teisę į šį PA, užpildyti sąrašai. .

**Sužadinimo s**ą**lyga:** vartotojas pasirinko Pagrindinis langas

**Po-s**ą**lyga:** Pinigų srautai įrašyti pagal paskirtį.

**Aprašas:** 

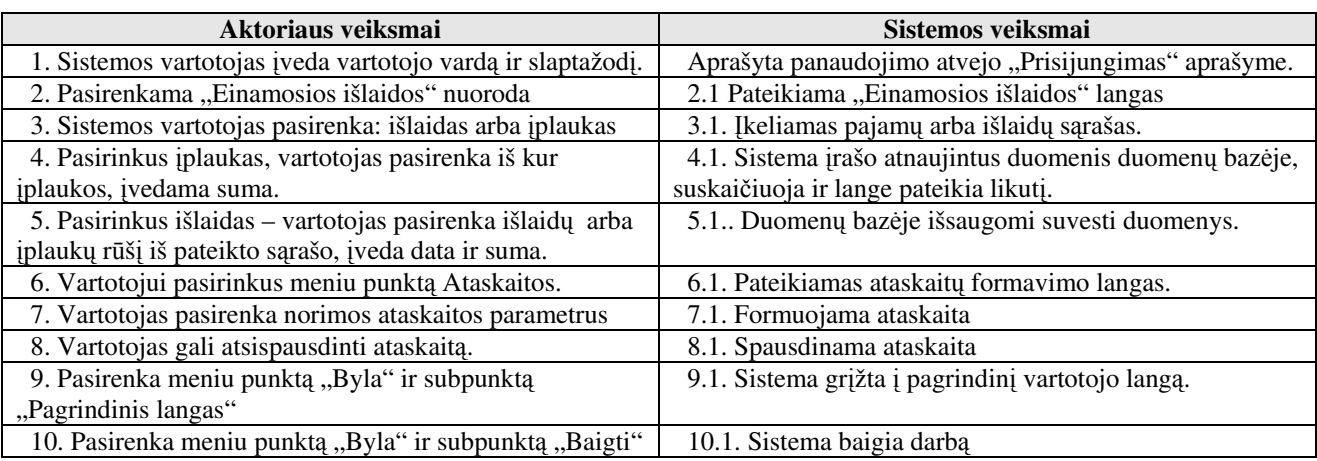

**Alternatyv**ū**s scenarijai:** 

- Sąrašuose nerastas reikalingas įrašas.
- Į formos laukus įvesti klaidingi duomenys.

# **Panaudojimo atvejis 3: Resurs**ų **suvedimas**

**Aktorius:** ūkininkas, agronomas.

**Tikslas:** suteikti galimybę ūkininkui vesti gamybos resursų apskaitą. Apskaičiuoti sėklų, AAP, trąšų poreikį pagal pasėlių plotus.

**Ryšiai su kitais PA:** naudoja: Prisijungimas, sąrašų suvedimas.

**Prieš-sąlygos:** sėkminga PA "Prisijungimas" baigtis, vartotojas turi teisę į šį PA. Į informacinę sistemą suvesti duomenys sąrašuose.

**Sužadinimo s**ą**lyga:** vartotojas pasirinko '"Gamybos resursų" punktą.

**Po-s**ą**lyga:** Suvesta sėklos, AAP ir trąšų aprašymai. Galima gamybos resursų peržiūra.

#### **Aprašas:**

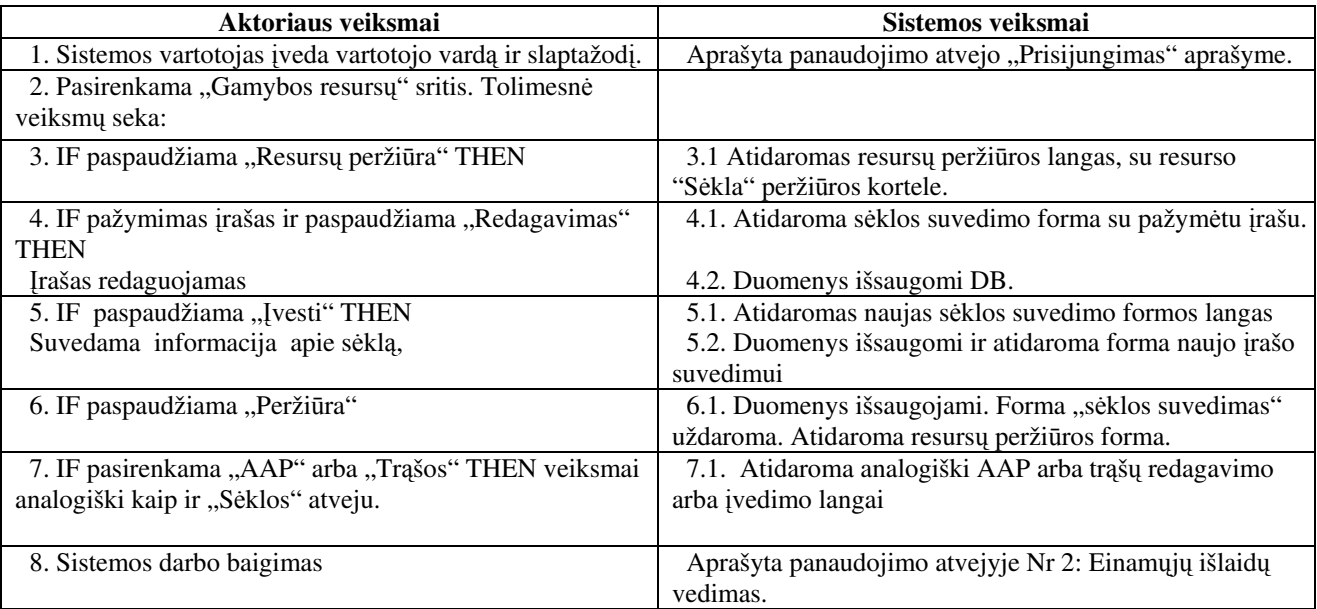

#### **Alternatyv**ū**s scenarijai:**

• Nėra duomenų sąrašuose

# **Panaudojimo atvejis 4: Žem**ė**s apskaita**

**Aktorius:** Administratorius.

**Tikslas:** Suvesti informaciją apie žemę, sėjomainos planus, gauti ataskaitas.

**Ryšiai su kitais PA:** naudoja: Prisijungimas, sėjomainos planas, sąrašai.

**Prieš-sąlygos:** sėkminga PA "Prisijungimas" baigtis, vartotojas turi teisę į šį PA.

**Sužadinimo s**ą**lyga:** vartotojas pasirinko Pagrindinis langas

**Po-s**ą**lyga:** Suvesta informacija į sąrašus.

#### **Aprašas:**

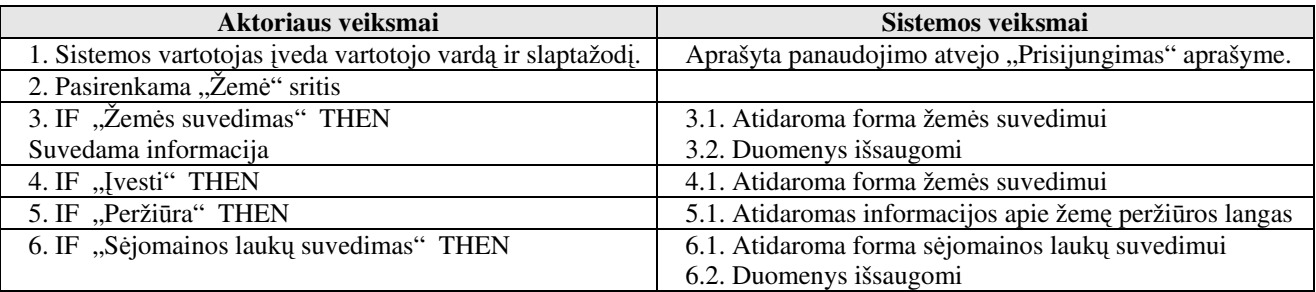

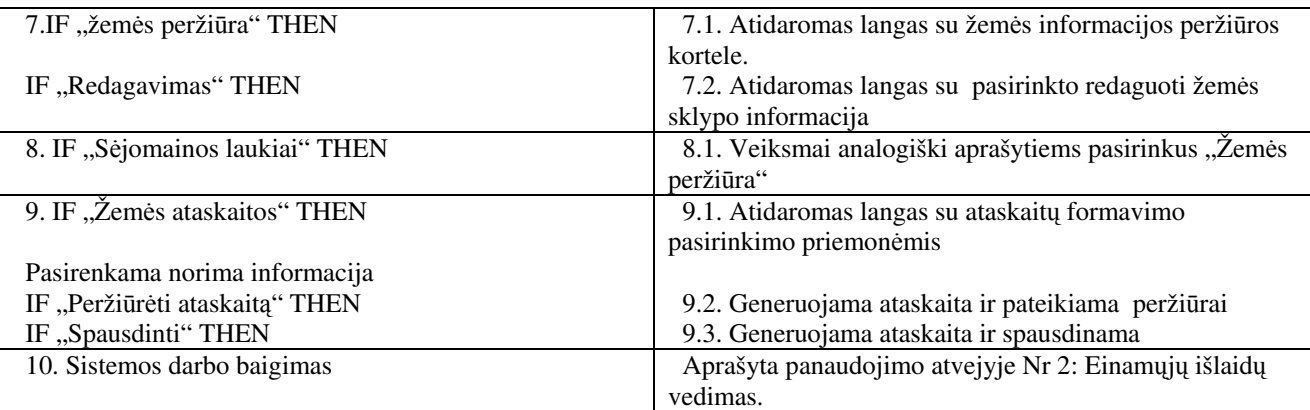

#### **Alternatyv**ū**s scenarijai:**

- Sąrašuose nerastas reikalingas įrašas
- Į formos laukus įvesti klaidingi duomenys.

## **Panaudojimo atvejis 5: Pasi**ū**lym**ų **suvedimas**

**Aktorius:** administratorius, ūkininkas

**Tikslas:** Suvesti informaciją apie gautus pasiūlymus, gauti ataskaitą.

**Ryšiai su kitais PA:** naudoja: Prisijungimas, Sąrašai

Prieš-sąlygos: sėkminga PA "Prisijungimas" baigtis, vartotojas turi teisę į šį PA.

**Sužadinimo s**ą**lyga:** vartotojas pasirinko Pagrindinis langas

**Po-s**ą**lyga:** Suvesta informacija apie tiekėjus, AAP, trąšas, užpildyti sąrašai.

**Aprašas:** 

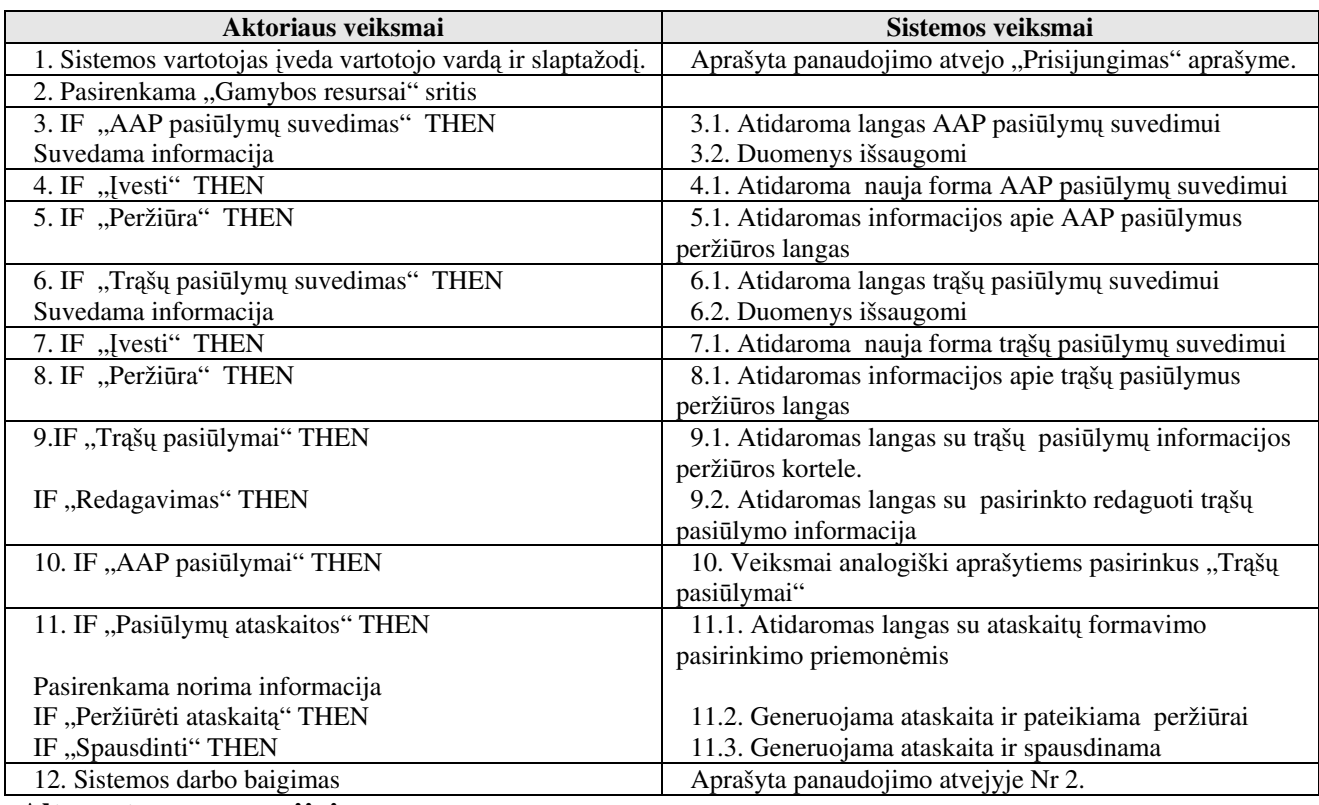

#### **Alternatyv**ū**s scenarijai:**

• Į formos laukus įvesti klaidingi duomenys.

• Nesuvesta informacija apie AAP ir trąšas.

## **Panaudojimo atvejis 6: S**ą**raš**ų **suvedimas**

**Aktorius:** administratorius

**Tikslas:** Suvesti ir atspausdinti informaciją apie sistemos naudojamus sąrašus.

**Ryšiai su kitais PA:** naudoja: Prisijungimas.

Prieš-sąlygos: sėkminga PA "Prisijungimas" baigtis, vartotojas turi teisę į šį PA.

**Sužadinimo s**ą**lyga:** vartotojas pasirinko Pagrindinis langas

**Po-s**ą**lyga:** Suvesti sistemos naudojami sąrašai.

#### **Aprašas:**

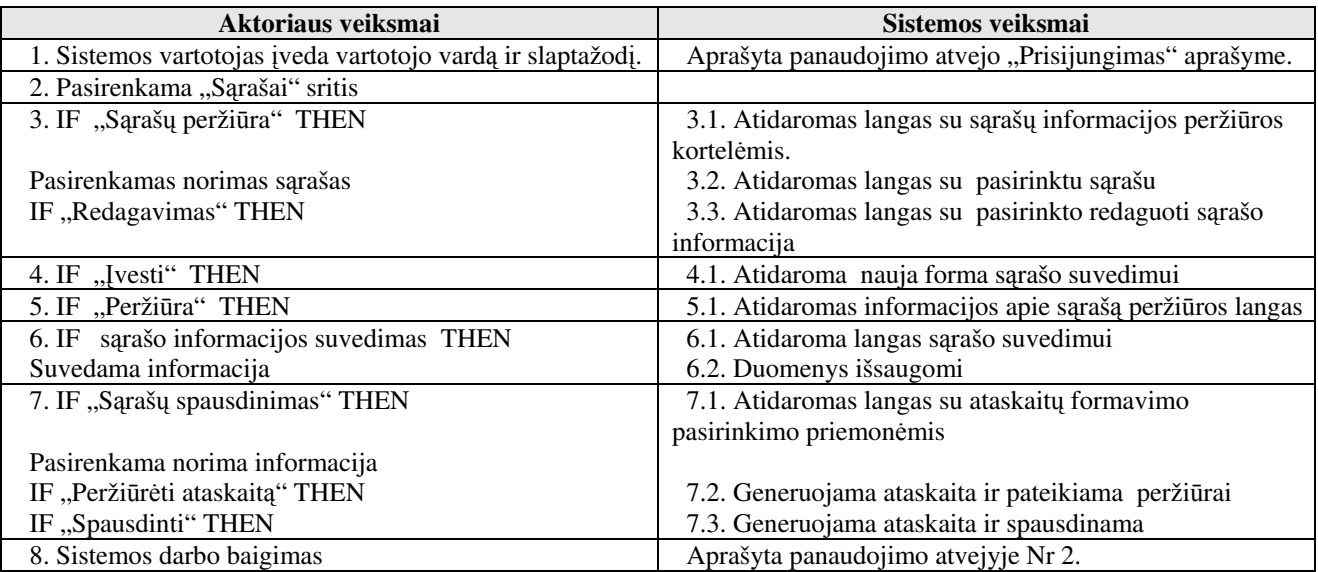

#### **Alternatyv**ū**s scenarijai:**

• Į formos laukus įvesti klaidingi duomenys.

#### **Panaudojimo atvejis 7: Atsiskaitym**ų **vykdymas**

**Aktorius:** Administratorius

**Tikslas:** Atsiskaitymų valdymas ir mokėjimo pavedimų spausdinimas.

**Ryšiai su kitais PA:** naudoja: Prisijungimas, Sąrašai PA.

**Prieš-salygos:** sėkminga PA "Prisijungimas" baigtis, vartotojas turi teisę į šį PA. Užpildyti sąrašai.

**Sužadinimo s**ą**lyga:** vartotojas pasirinko Pagrindinis langas.

**Po-s**ą**lyga:** Suvesta informacija apie bankines operacijas, mokėjimo pavedimų spausdinimas.

**Aprašas:** 

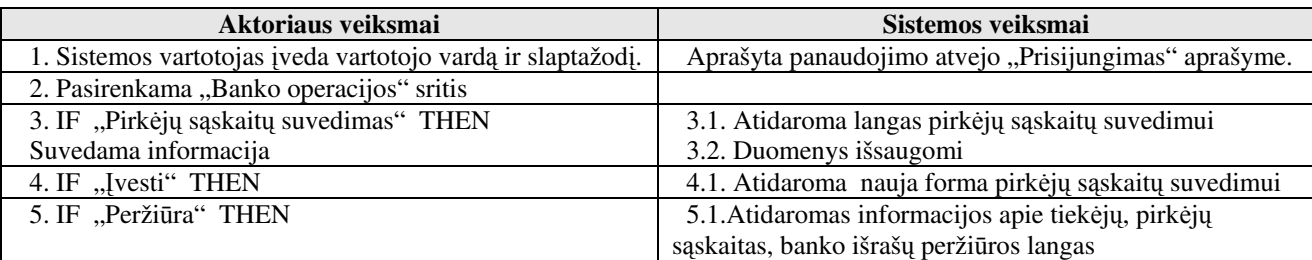

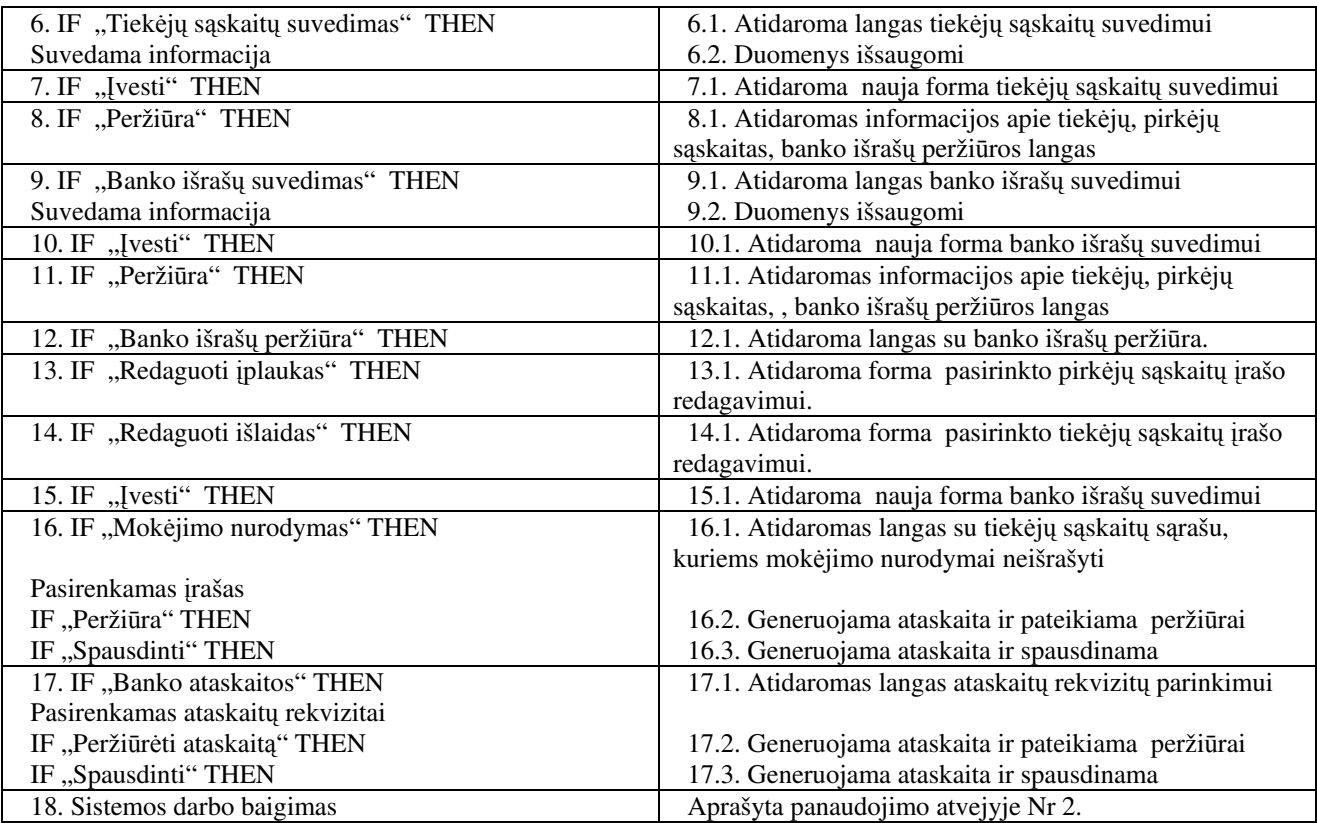

**Alternatyv**ū**s scenarijai:** 

- Nerastas reikalingas įrašas
- Į formos laukus įvesti klaidingi duomenys.

#### **Panaudojimo atvejis 8: Gamybos apskaita**

**Aktorius:** Ūkininkas, agronomas

**Tikslas:** Sudaryti ir vykdyti sėjos, žemės dirbimo, purškimų , tręšimo , derliaus nuėmimo apskaitą

**Ryšiai su kitais PA:** naudoja: Prisijungimas, Sąrašai PA, Žemės apskaita, Resursų suvedimas,

Pasiūlymų suvedimas.

Prieš-sąlygos: sėkminga PA "Prisijungimas" baigtis, vartotojas turi teisę į šį PA. Užpildyti sąrašai,

suvesti gamybos resursai.

**Sužadinimo s**ą**lyga:** vartotojas pasirinko Pagrindinis puslapis.

**Po-s**ą**lyga:** suvesta informacija apie sėją, žemės dirbimą, purškimus, tręšimą.

#### **Aprašas:**

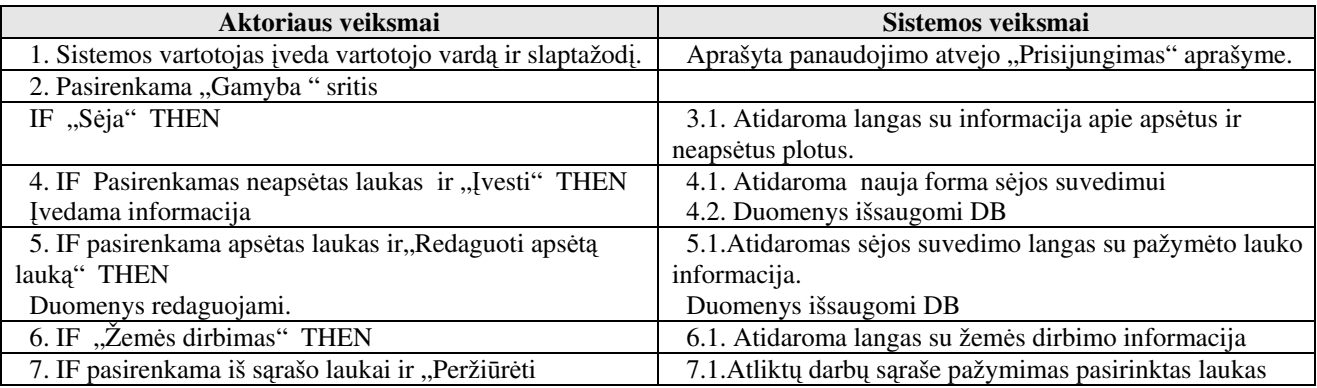

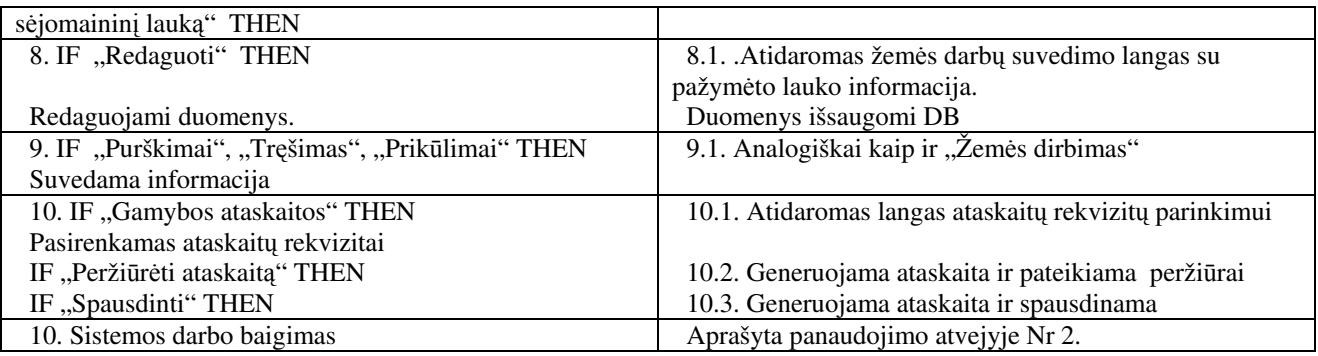

#### **Alternatyv**ū**s scenarijai:**

- Nerastas reikalingas įrašas
- Į formos laukus įvesti klaidingi duomenys.

## **Panaudojimo atvejis 9: Realizacija**

**Aktorius:** Ūkininkas, agronomas

**Tikslas:** Skaičiuoti išvežimą supirkėjams, skaičiuoti sandėlių likučius.

**Ryšiai su kitais PA:** naudoja: Prisijungimas, Sąrašų suvedimas, Gamyba.

**Prieš-salygos:** sėkminga PA "Prisijungimas" baigtis, vartotojas turi teisę į šį PA. Užpildyti sąrašai,

ir sudarytas sėjomainos planas.

**Sužadinimo s**ą**lyga:** vartotojas pasirinko Pagrindinis langas.

**Po-s**ą**lyga:** Apskaičiuoti išvežimai produkcijos pirkėjams, likutis sandėliuose.

#### **Aprašas:**

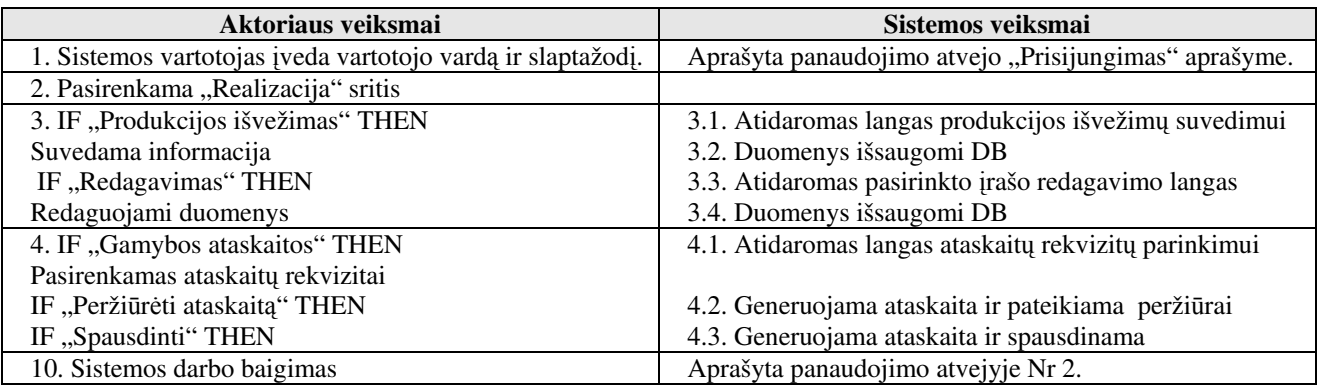

#### **Alternatyv**ū**s scenarijai:**

- Nerastas reikalingas įrašas
- Į formos laukus įvesti klaidingi duomenys.

# **Panaudojimo atvejis 10: AAP ir tr**ą**š**ų **poreikio skai**č**iavimas**

**Aktorius:** Ūkininkas, agronomas

**Tikslas:** Planuoti ir skaičiuoti AAP ir trąšų poreikį.

**Ryšiai su kitais PA:** naudoja: Prisijungimas, Sąrašai, Žemės apskaita, Resursų suvedimas,

**Prieš-salygos:** sėkminga PA "Prisijungimas" baigtis, vartotojas turi teisę į šį PA. Užpildyti sąrašai, suvesti gamybos resursai.

**Sužadinimo s**ą**lyga:** vartotojas pasirinko Pagrindinis puslapis.

**Po-s**ą**lyga:** suvesta informacija ir apskaičiuotas planuojamas AAP ir trąšų poreikis .

#### **Aprašas:**

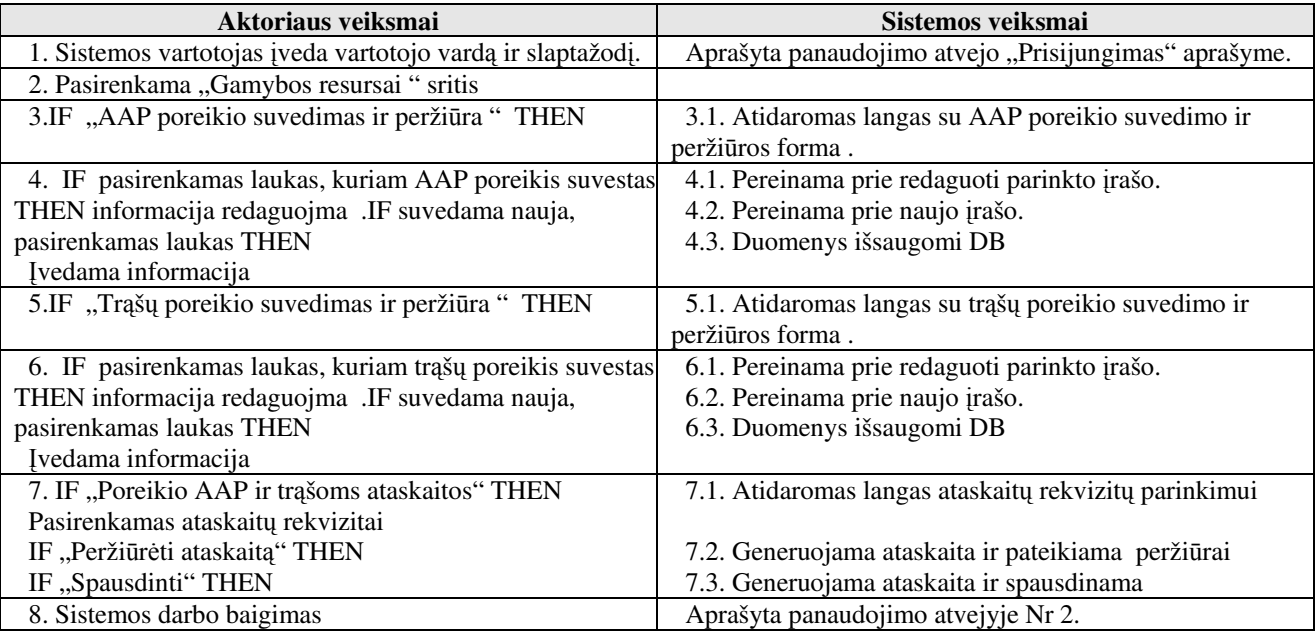

#### **Alternatyv**ū**s scenarijai:**

- Nerastas reikalingas įrašas
- Į formos laukus įvesti klaidingi duomenys.

#### **2.4 Dalykin**ė**s srities modelis**

 Duomenų ER – diagrama pateikta paveiksle Nr.7 atspindi esybes susijusias su einamosiomis išlaidomis, banko operacijomis ir žemės nuosavybe. Duomenų ER – diagrama pateikta paveiksle Nr.8 atspindi esybes susijusias su gamyba.

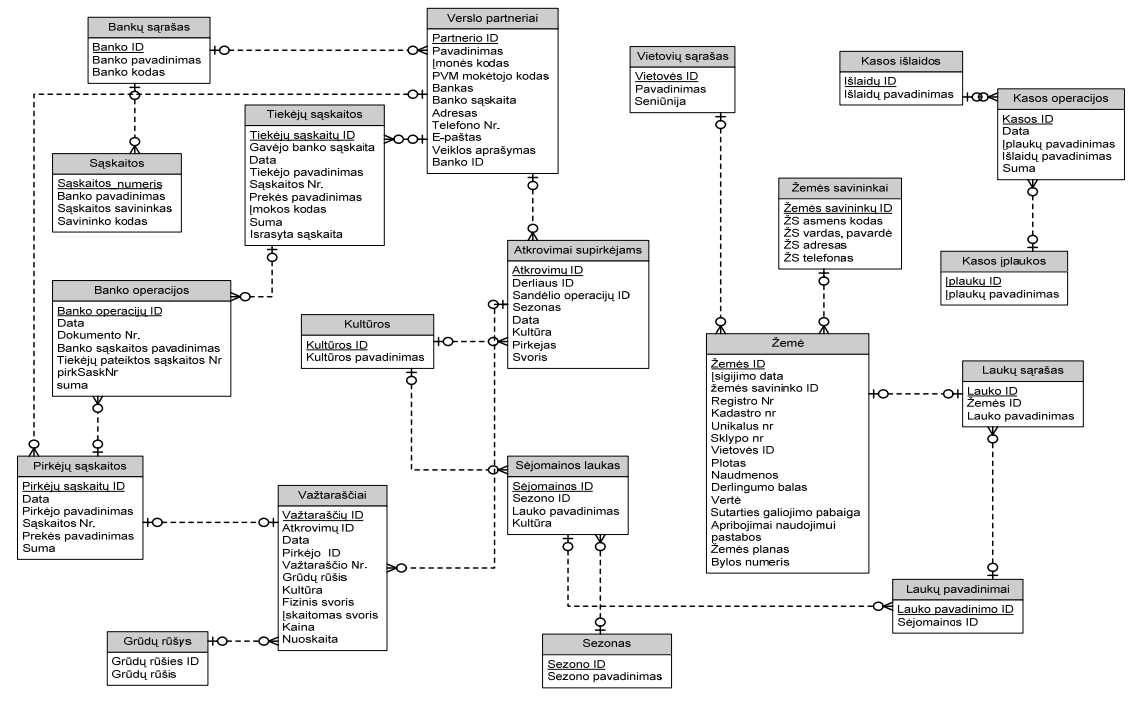

Šaltinis: sukurta autoriaus

**7 pav. ER-diagrama .**

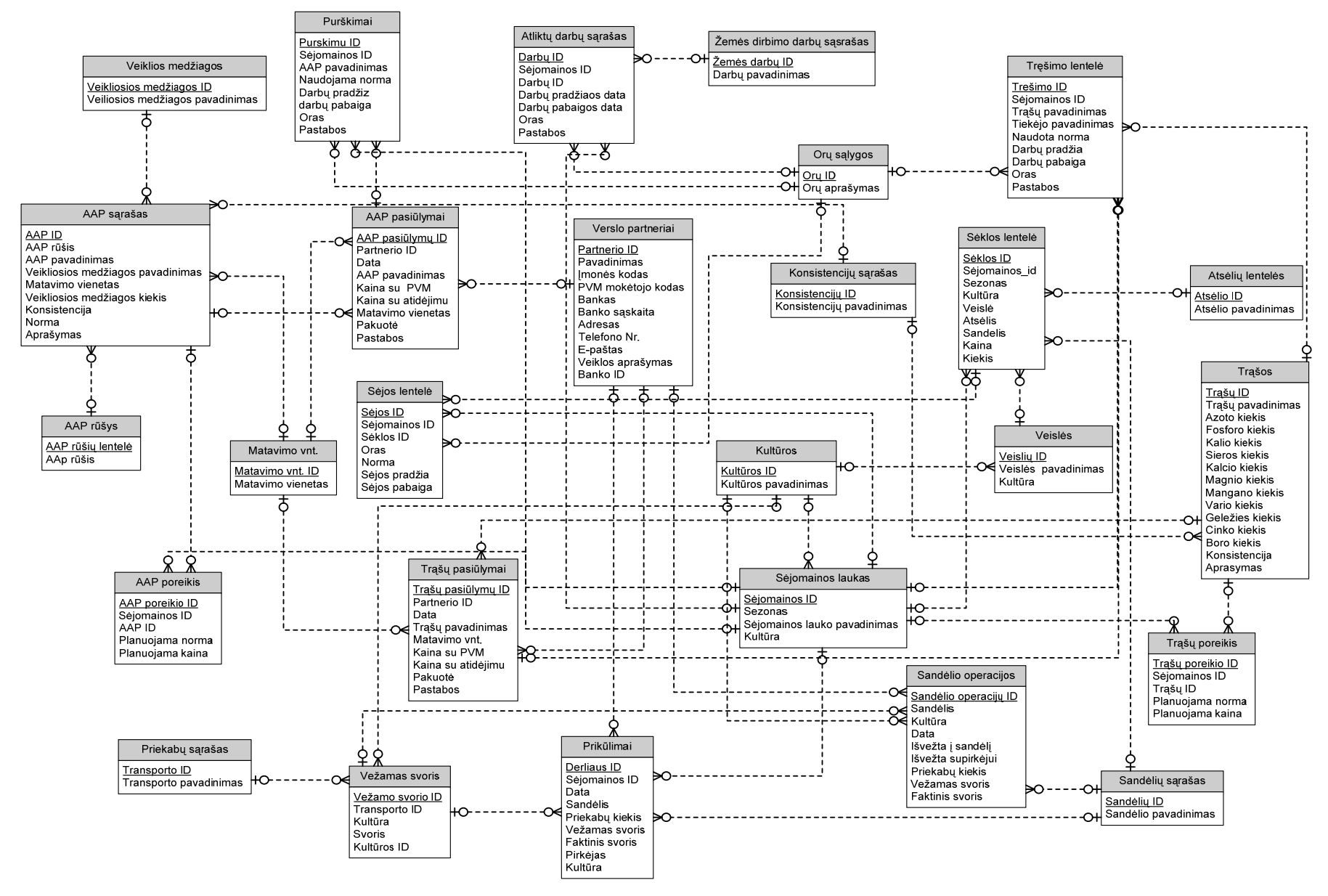

Šaltinis: sukurta autoriaus

**8 pav. ER-diagrama**

# **2.5 Nefunkciniai reikalavimai**

Nefunkciniai reikalavimai sistemai aprašyti 9 lentelėje.

9 lentelė Nefunkcinių reikalavimų aprašas

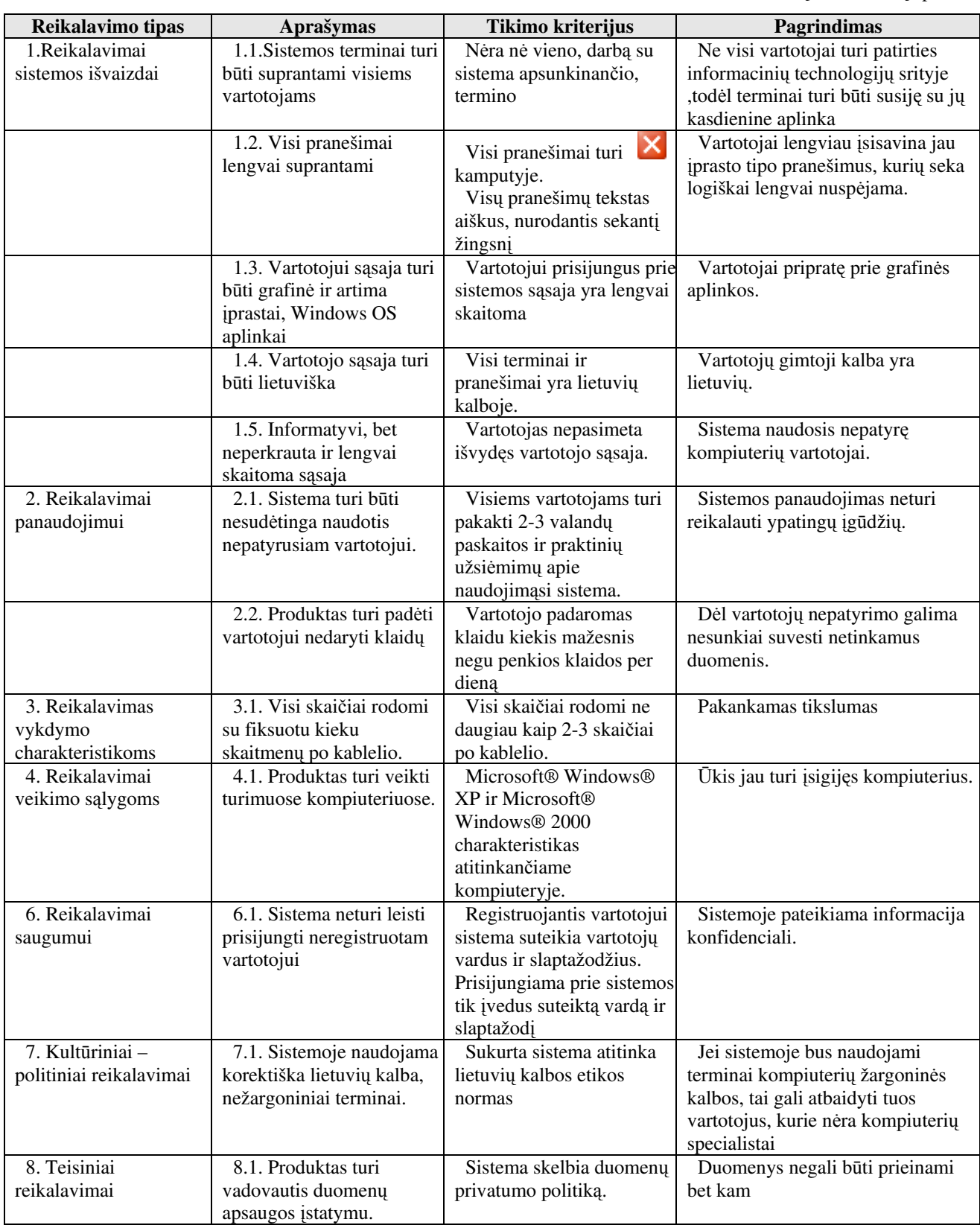

Šaltinis: sudaryta autoriaus

#### **2.6. Rizikos**

Galimos projekto rizikos ir jų tikimybės pateiktos sekančioje - 10 lentelėje.

10 lentelė Sistemos kūrimo rizikos

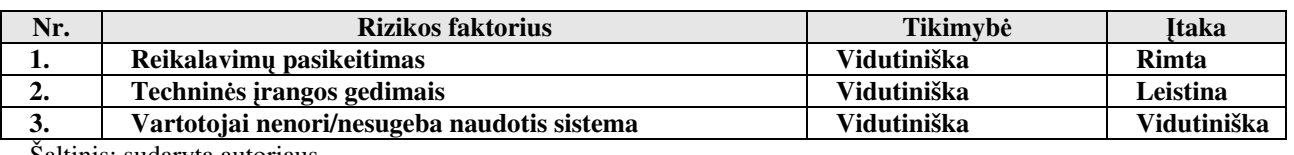

Saltinis: sudaryta autoriaus

Rizikos sprendimų būdai pateikti 11 lentelėje.

11 lentelė Sistemos kūrimo rizikos planas

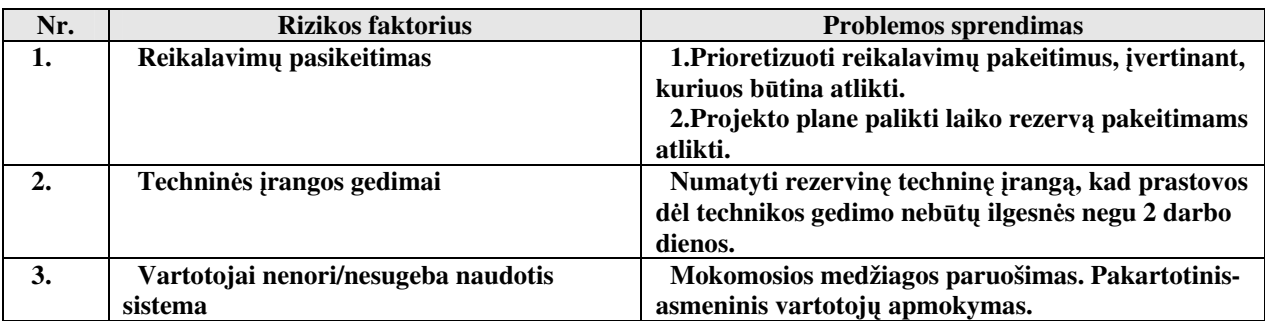

Šaltinis: sudaryta autoriaus

#### **2.7. G**Ū**IS reikalavim**ų **modelio k**ū**rimo rezultatai**

1. Nustatytos projektuojamos informacinės sistemos ribos, kurios atitinka vartotojo keliamus reikalavimus procesų kompiuterizavimui.

2. Suformuoti sistemos panaudojimo atvejai, kurie aprašo sistemos funkcionalumą.

3. Suformuoti reikalavimai duomenis ir sudarytas ER duomenų modelis.

4. Remiantis vartotojų ir jų poreikių analize buvo suformuoti nefunkciniai reikalavimai sistemai, kuriuos įgyvendinus naudojimasis sistema nesudarys keblumų.

5. Įvertintos rizikos ir numatyti būdai jų sprendimui.

# **3. G**Ū**IS PROJEKTO MODELIS**

#### **3.1. Sistemos modelio pagrindimas ir esm**ė**s išd**ė**stymas**

Šioje darbo dalyje pateikiamas architektūrinis kuriamos sistemos vaizdas. Sistemos architektūra apibrėžiama įvairiais požiūriais, tam naudojant atskirus modelius. Architektūros specifikacija sudaryta remiantis reikalavimų specifikacijoje užfiksuotais reikalavimais kuriamai sistemai, jo paskirtis – architektūrinių sprendimų, kurie leis įvykdyti užsakovo reikalavimus, dokumentavimas. Dokumentas padeda geriau suprasti architektūrinius sprendimus, kurie reikalingi kuriant sistemą. Sistemos išskaidymas ir statinė struktūra pateikta skyriuje "Sistemos architektūra statinis vaizdas". Detaliai sistemą sudarantys komponentai aprašyti skyriuje "Detalus projektas". Sistemos procesai ir jų aprašymai pateikiami skyriuje "Sistemos elgsenos modelis". Sistemos

išdėstymas, ir techninė įranga, kurioje bus realizuota sistema, pateikiama skyriuje "Realizacijos modelis". Skyriuje "Duomenų vaizdas" pateikiama sistemos duomenų bazės struktūra.

## **3.2. Sistemos architekt**ū**ra - statinis vaizdas**

#### *3.2.1. Login*ė *sistemos architekt*ū*ra*

 Šis skyrius aprašo loginę sistemos struktūrą. Pateikiamas sistemos išskaidymas į 3 paketus - 9 paveiksle.

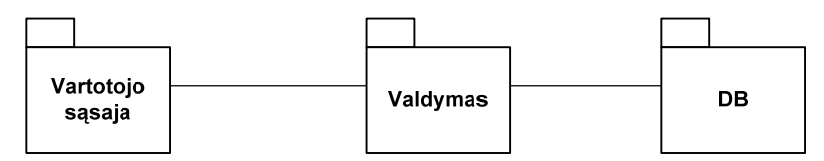

Šaltinis: sukurta autoriaus pagal ARIADNE; (2001) UML Applied – Object Oriented Analysis and Design using UML[e-book], p. 100-103.

#### **9 pav. Paket**ų **diagrama**

Lentelėje numeris 12 pateiktas paketų aprašymas

12 lentelė Sistemą sudarančių paketų aprašymas

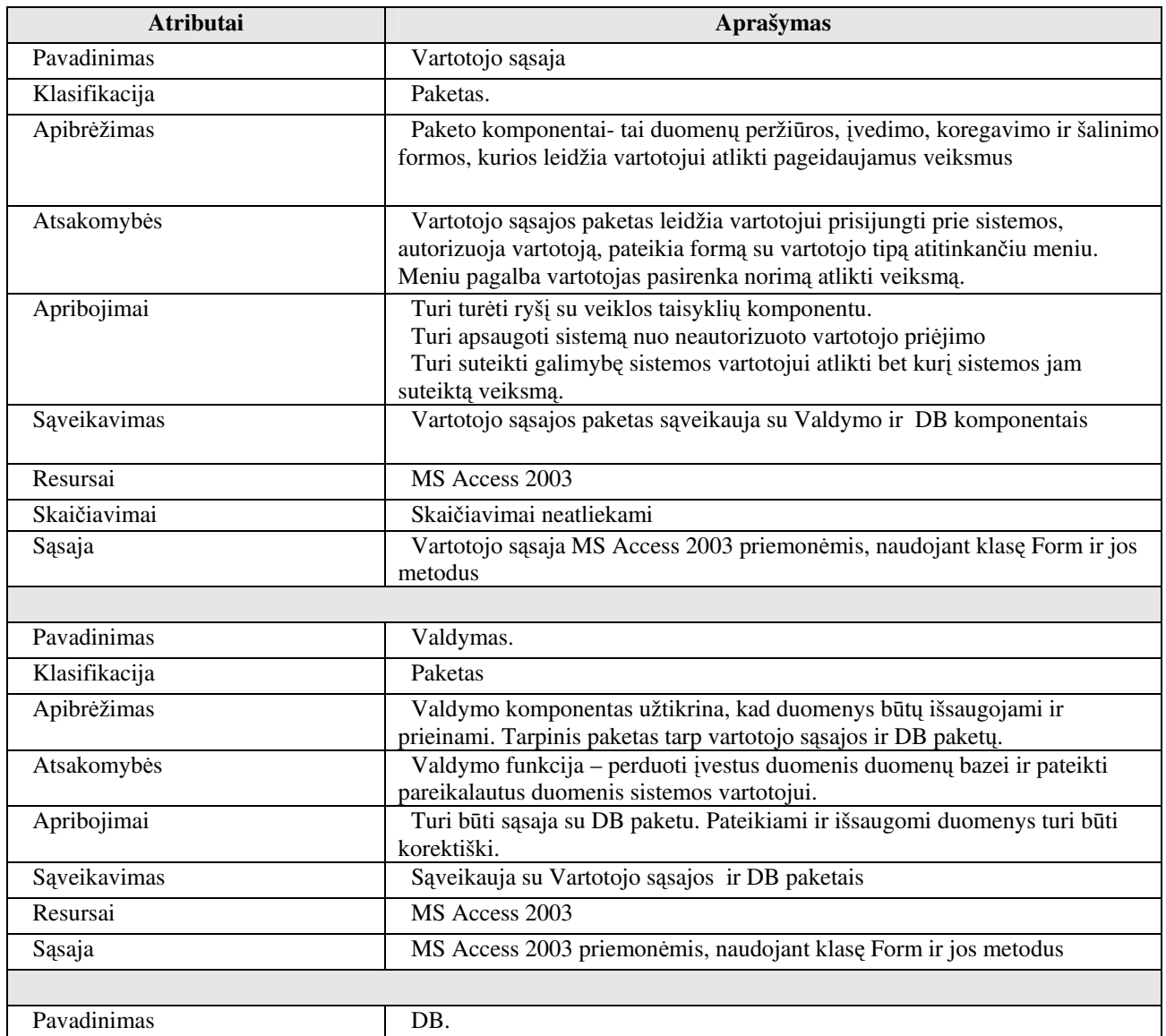

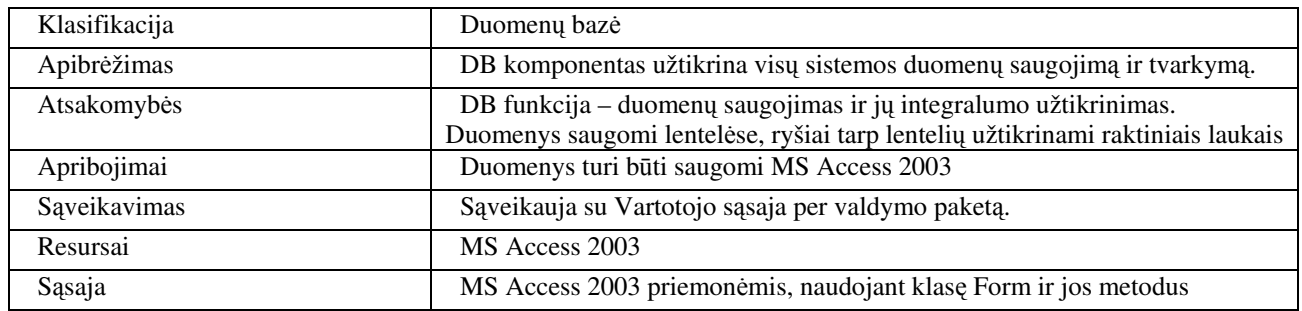

Šaltinis: sudaryta autoriaus

#### *3.2.2. Vartotojo paslaugos*

Sistemos vartotojo prisijungimo navigacinė schema pavaizduota 10 paveiksle.

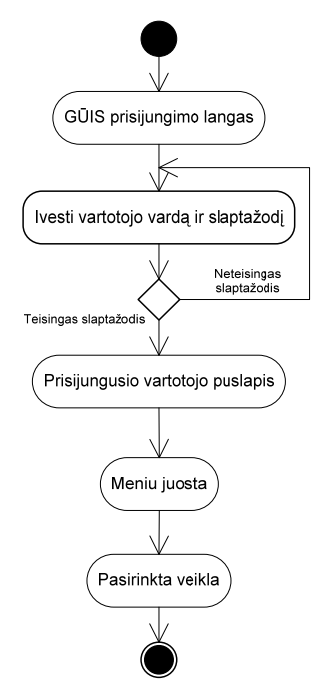

Šaltinis: sukurta autoriaus pagal LIUTKEVIČIUS, Agnius; (2005) UML [interaktyvus]. Kaunas: Kauno technologinis universitetas, UML\_1, 28-30 skaidres.

#### **10 pav. Sistemos vartotojo prisijungimo navigacin**ė **schema**

Prisijungusio vartotojo navigacinė schema parodyta 11 paveiksle.

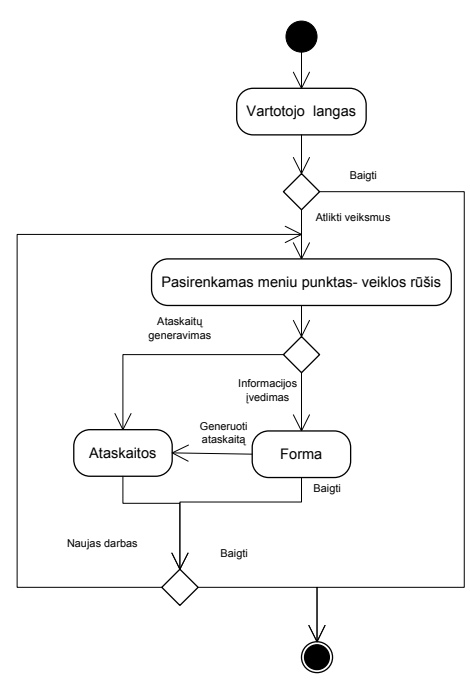

Šaltinis: sukurta autoriaus pagal LIUTKEVIČIUS, Agnius; (2005) UML [interaktyvus]. Kaunas: Kauno technologinis universitetas, UML\_1, 28-30 skaidres.

#### **11 pav. Prisijungusio vartotojo navigacin**ė **schema**

#### *3.2.3. Veiklos paslaugos*

GŪIS formuojamos ataskaitos aprašytos 13 lentelėje.

**Ataskaitos pavadinimas Atributai Atributai pagal kuriuos r**ū**šiuojama Apskai**č**iuojami atributai**  *Einam*ų*j*ų *išlaid*ų *ataskaita*  Atributai: data, pajamų arba išlaidų rūšis, suma, likutis Data, pajamos išlaidos Sumuojama pagal datą, išlaidas, pajamas. *AAP poreikio ataskaita*  Periodas, kuriam skaičiuojamas AAP poreikis, sėjomaininis laukas, kultūra, veislė, AAP rūšis, AAP pavadinimas, norma, kiekis, suma. Gali būti rūšiuojama pagal sėjomainos laukus, kultūras, veisles, AAP rūšis. Sumos pagal kultūras, veisles, AAP rūšis. *AAP pasi*ū*lymai* Data, AAP rūšis, pavadinimas, tiekėjas, norma, kaina. Pateikiama pagal mažiausią kainą, AAP rūšis, tiekėjus, pavadinimus. *Dirbamos žem*ė*s ataskaita*  Atributai data, ŽL registro nr., unikalus numeris, kadastrinis numeris, numeris žemėtvarkos projekte, balas, savininko vardas, pavardė, vietovė, sėjomaininio lauko pavadinimas, plotas, naudmenų plotas, Mokytojo pavardė, vardas, grupės pavadinimas Sumos kiekvienam mokytojui: kiek pravesta pamokų, kiek liko pravesti. *Tr*ą*š*ų *pasi*ū*lymai* Data, trąšų rūšis, pavadinimas, tiekėjas, mineralinių medžiagų ir mikroelementų kiekiai, konsistencija, norma, veikliosios medžiagos kaina ir kaina. Pateikiama pagal mažiausią veikliosios medžiagos kainą, trąšų rūšis, tiekėjus, pavadinimus. Apskaičiuojama veikliosios medžiagos kaina: sumuojami visų cheminių elementų kiekis ir dalijama iš kainos. *Tr*ą*š*ų *poreikio ataskaita*  Periodas, kuriam skaičiuojamas trąšų poreikis, sėjomaininis laukas, kultūra, Gali būti rūšiuojama pagal sėjomainos Sumos pagal kultūras, veisles, trąšų rūšis.

13 lentelė Rezultatinės informacijos aprašymas

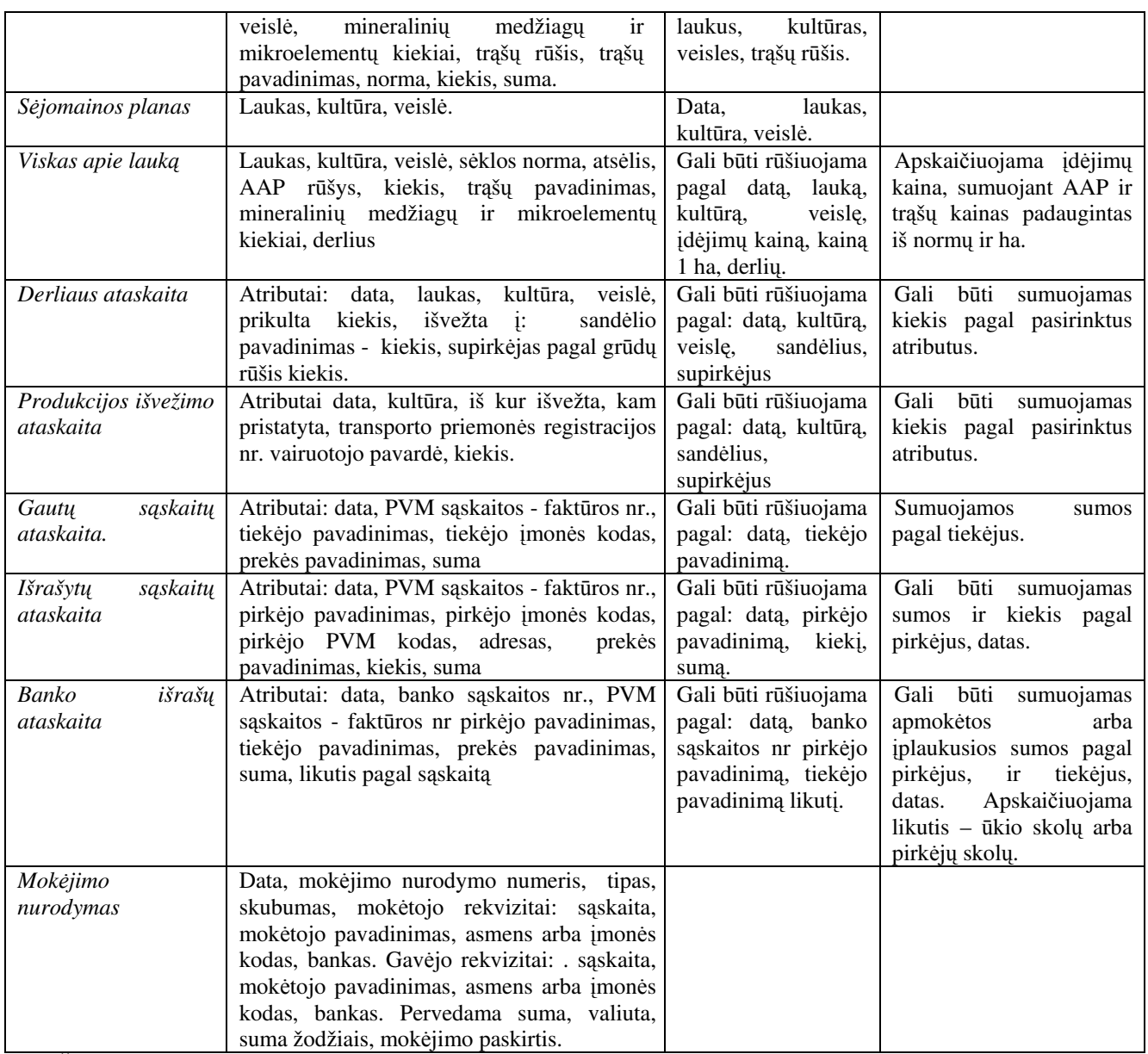

Šaltinis: sudaryta autoriaus

# *3.2.4. Duomen*ų *paslaugos*

Duomenų įvedimo formų aprašymai pateikti lentelėje Nr. 14

14 lentelė Duomenų įvedimo formos

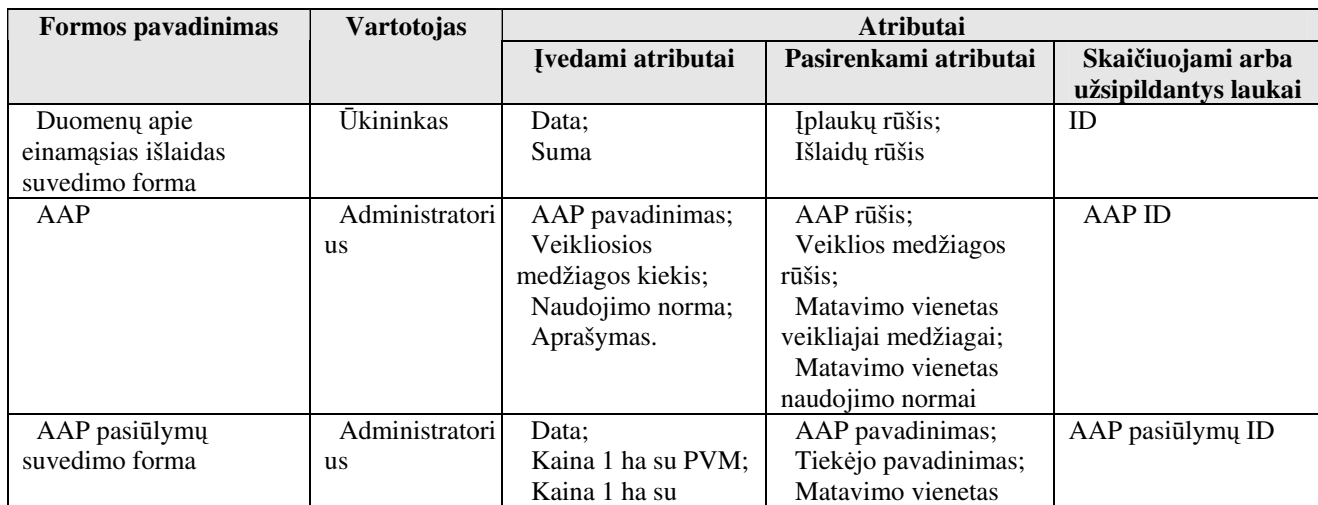

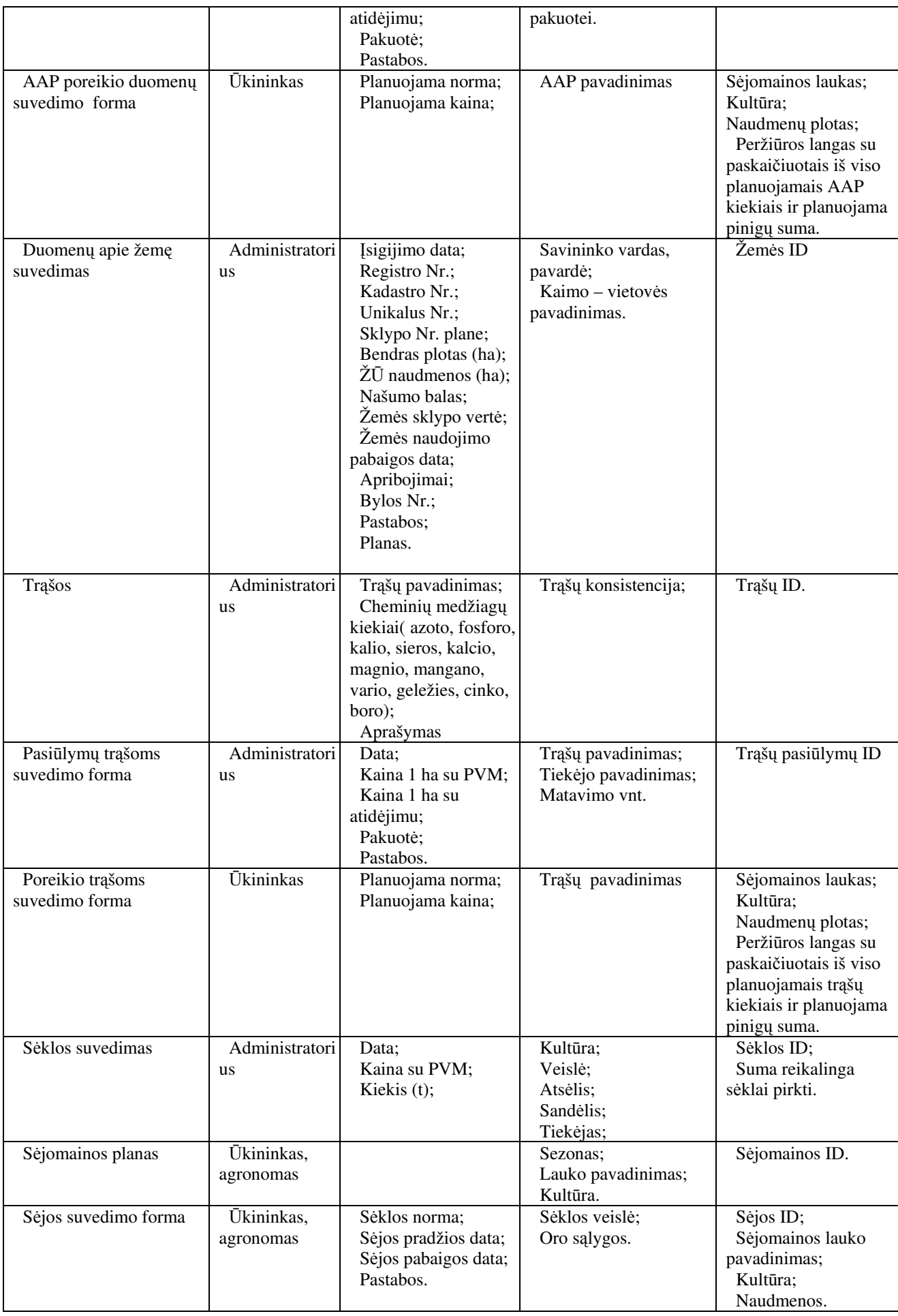

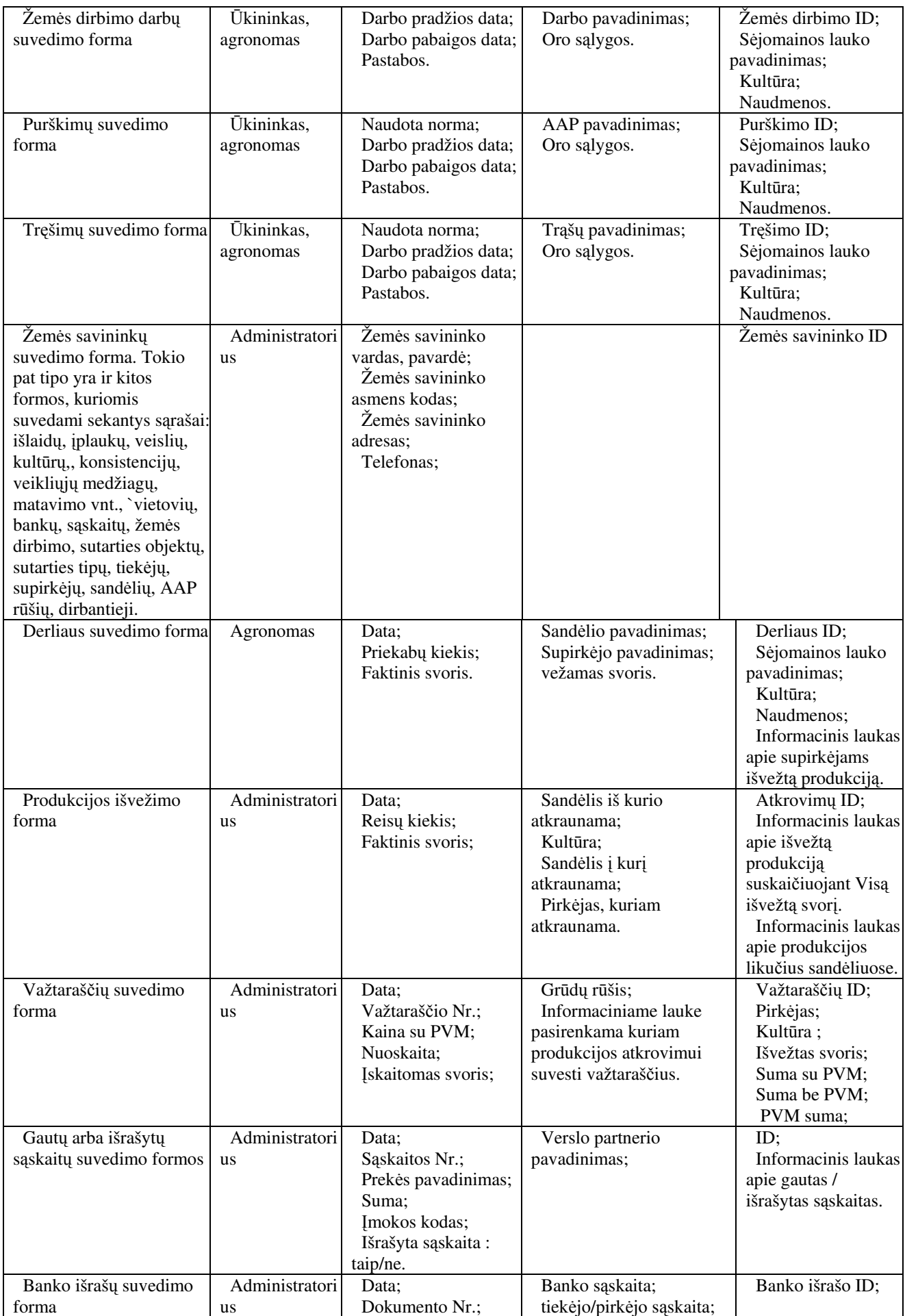

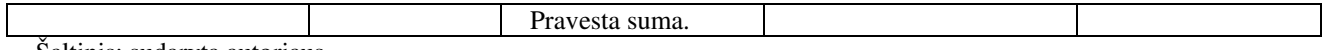

Šaltinis: sudaryta autoriaus

#### **3.3. Sistemos elgsenos modelis**

Pateikiamos sekų diagramos atspindi sistemos dinaminį vaizdą.

Vartotojo prisijungimo sekų diagrama pavaizduota 12 paveiksle. Prisijungimas yra tipinis veiksmas, kurį atlieka visi sistemos vartotojai prisijungdami prie sistemos, todėl sekančiose sekų diagramose jis nebus detalizuojamas, o nurodoma tik vartotojo prisijungimas prie pagrindinės formos.

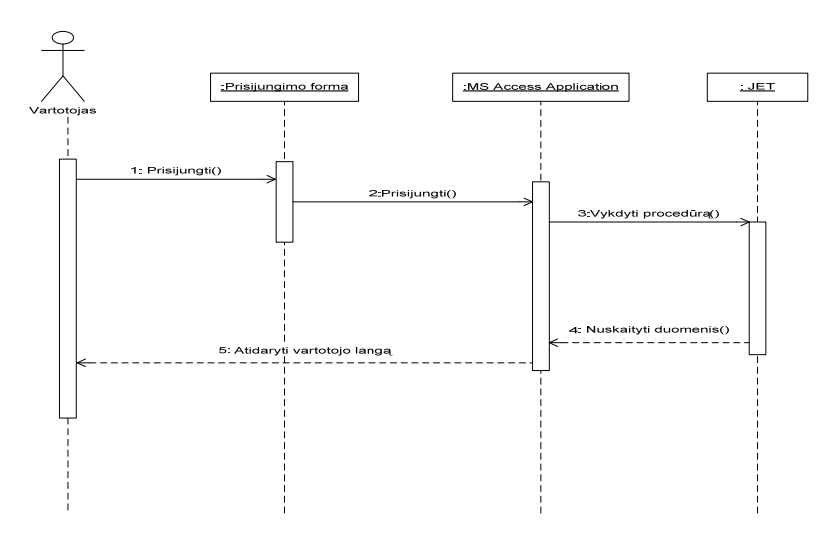

Šaltinis: sukurta autoriaus pagal LIUTKEVIČIUS, Agnius; (2005) UML [interaktyvus]. Kaunas: Kauno technologinis universitetas, UML\_3, 22-32 skaidres.

**12 pav. Vartotoj**ų **prisijungimo sek**ų **diagrama** 

Sistemos elgseną suvedant informaciją atspindi 13 paveiksle pavaizduota informacijos suvedimo sekų diagrama.

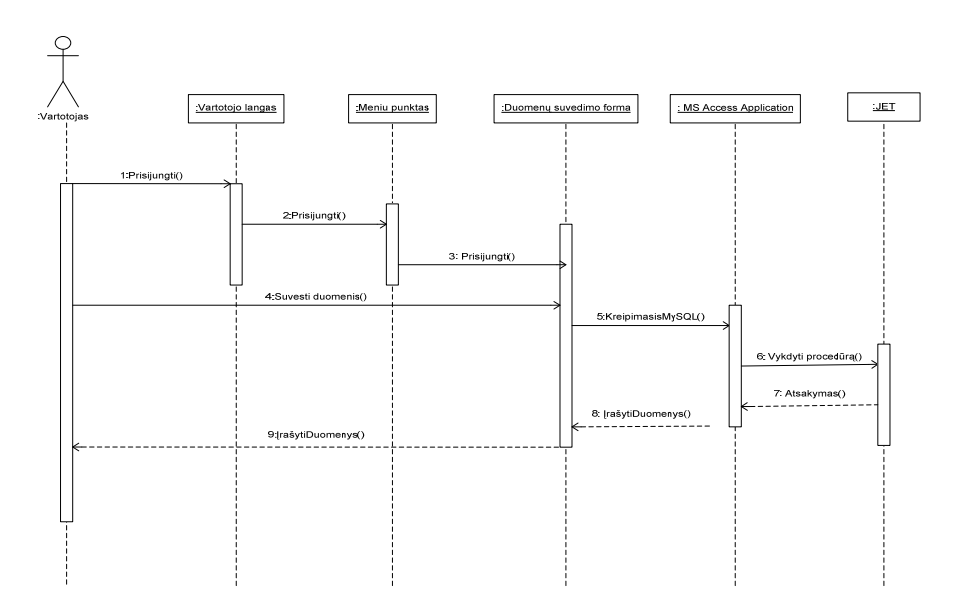

Šaltinis: sukurta autoriaus pagal LIUTKEVIČIUS, Agnius; (2005) UML [interaktyvus]. Kaunas: Kauno technologinis universitetas, UML\_3, 22-32 skaidres.

#### **13 pav. Informacijos suvedimo sek**ų **diagrama**

Sistemos elgseną formuojant ataskaitas atspindi 14 paveiksle pavaizduota ataskaitų formavimo sekų diagrama.

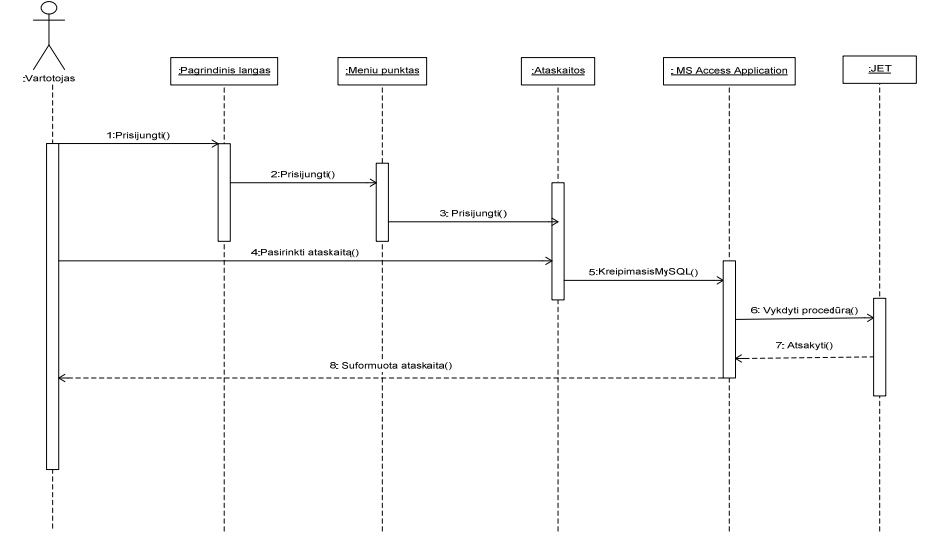

Šaltinis: sukurta autoriaus pagal LIUTKEVIČIUS, Agnius; (2005) UML [interaktyvus]. Kaunas: Kauno technologinis universitetas, UML\_3, 22-32 skaidres.

#### **14 pav. Ataskait**ų **formavimo sek**ų **diagrama**

#### **3.4. Duomen**ų **baz**ė**s schema**

 Duomenų saugojimui ir valdymui yra naudojama MS Access duomenų bazės valdymo sistema. Duomenų bazės modelis pateiktas sekančiuose 15 ir 16 paveiksle.

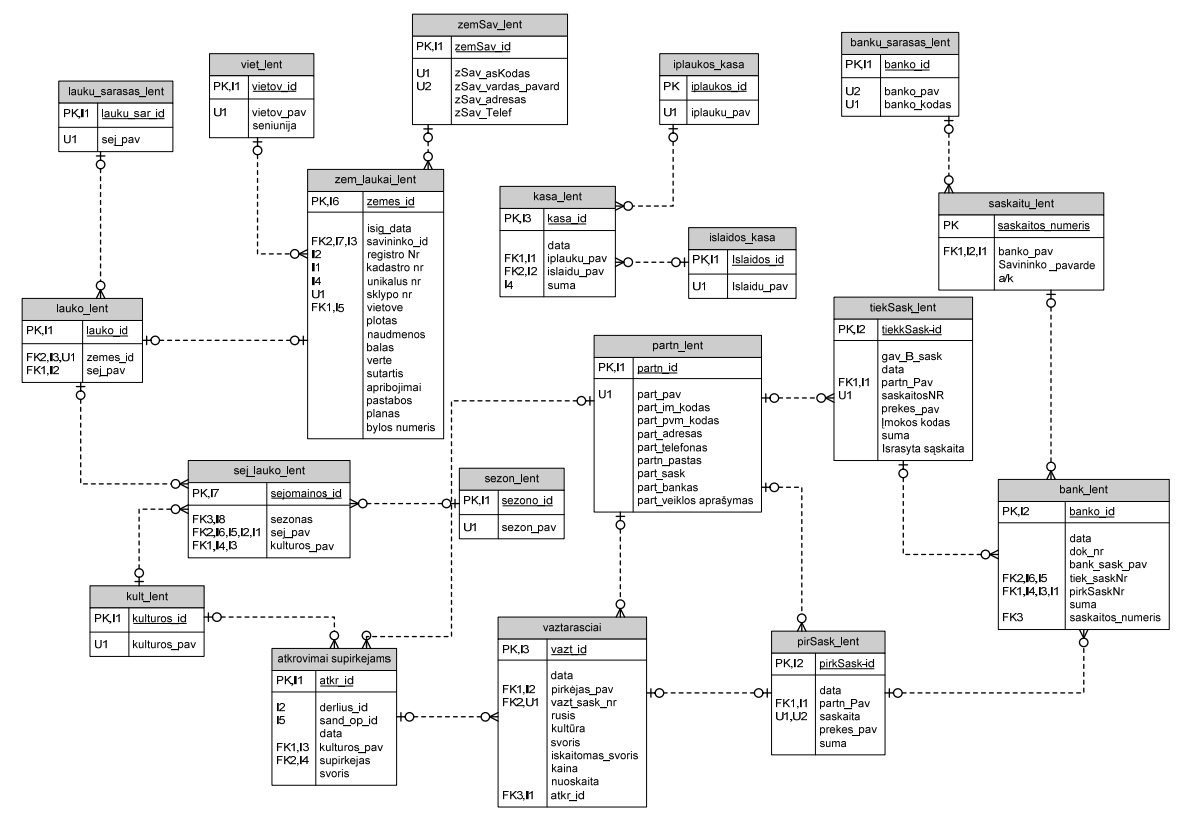

Šaltinis: sukurta autoriaus

**15 pav. DB modelis** 

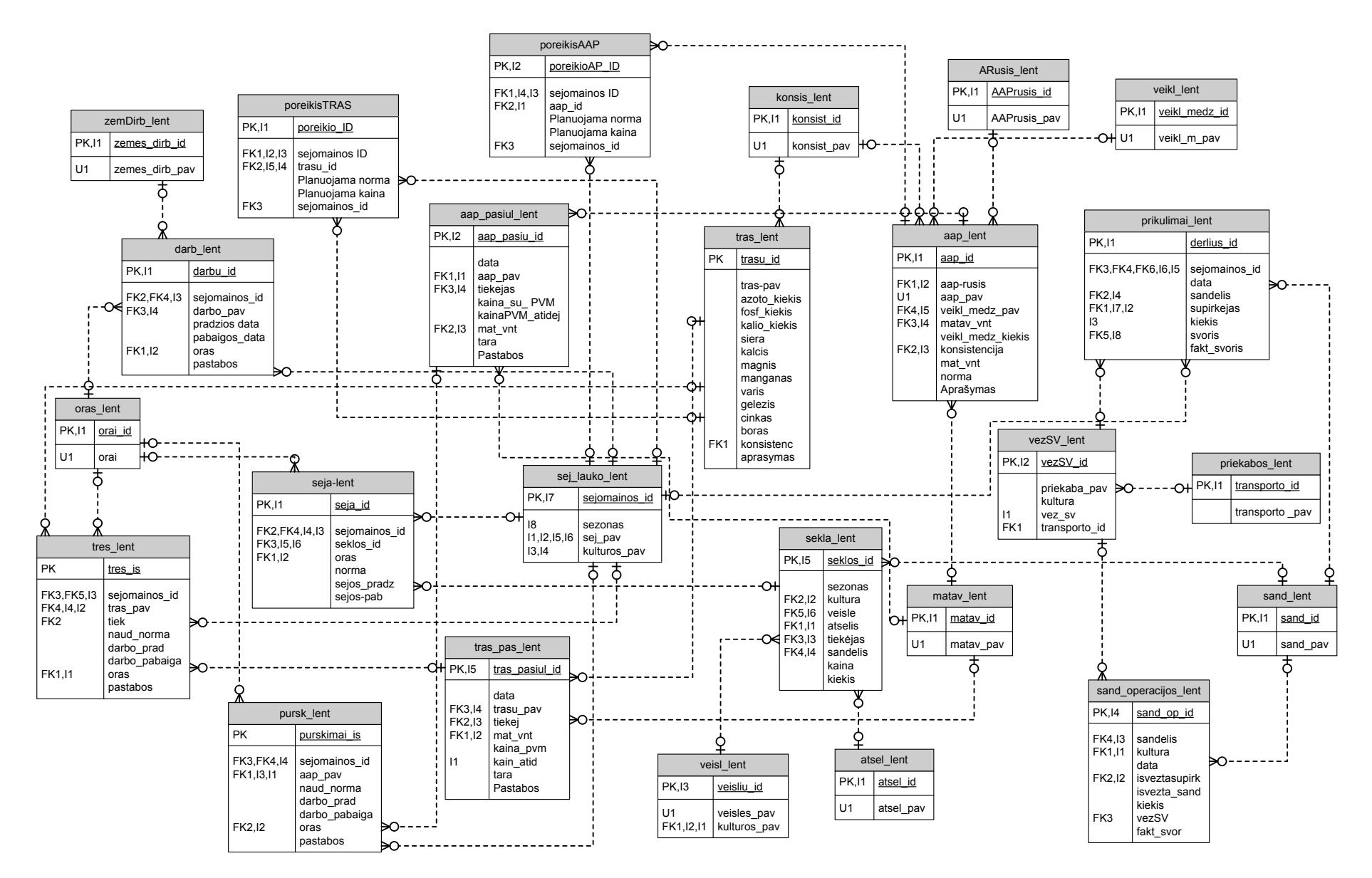

Šaltinis: sukurta autoriaus

**16 pav. DB modelis**

Duomenų bazės modelyje esančių lentelių aprašymai pateikti 15 lentelėje.

15 lentelė Duomenų bazės modelio esybės

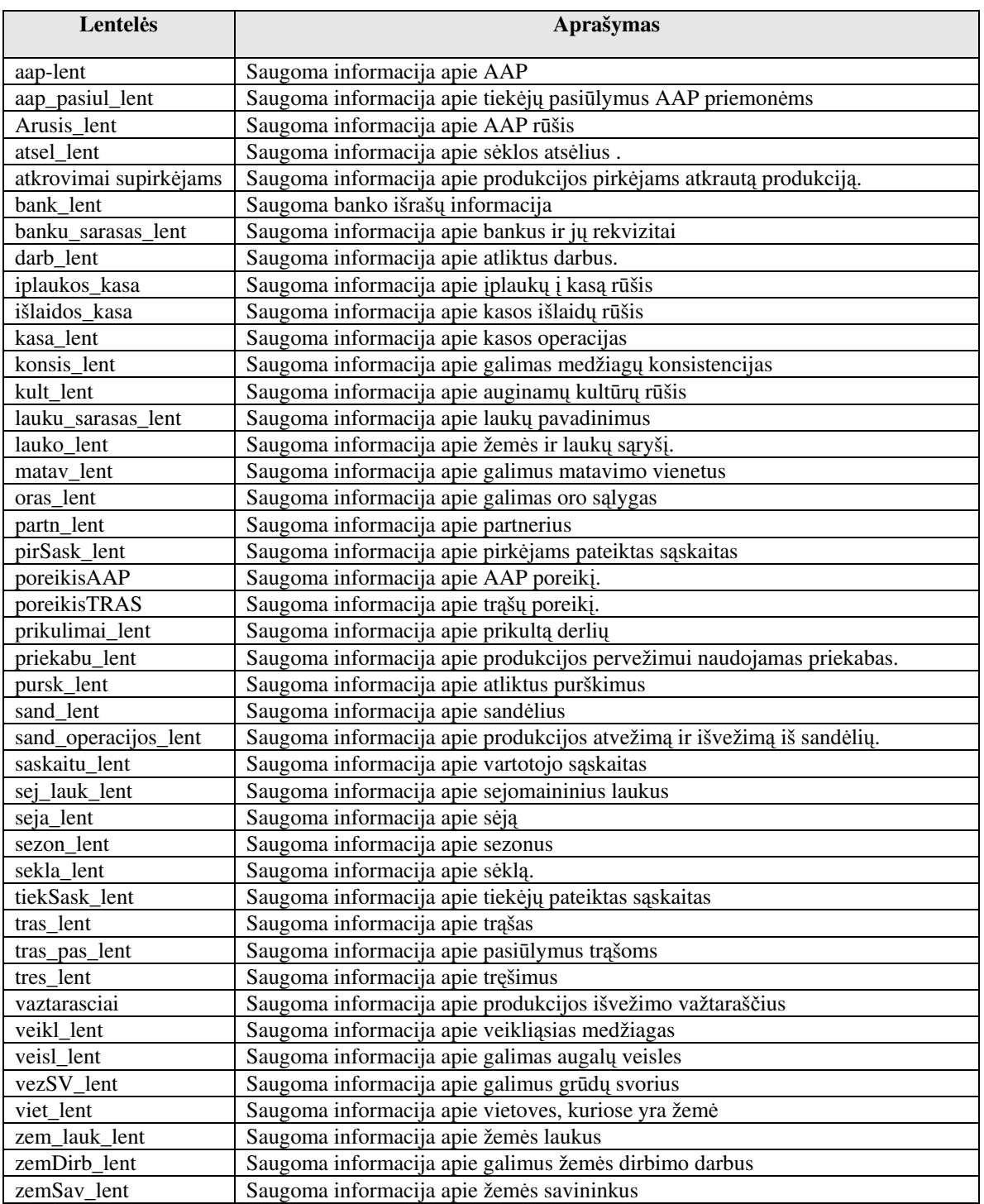

Šaltinis: sudaryta autoriaus

Detalus lentelių ir jų atributų aprašymas pateiktas priede Nr.1

### **3.5. Realizacijos modelis**

Sistemos išdėstymo diagrama pateikta 17 paveiksle

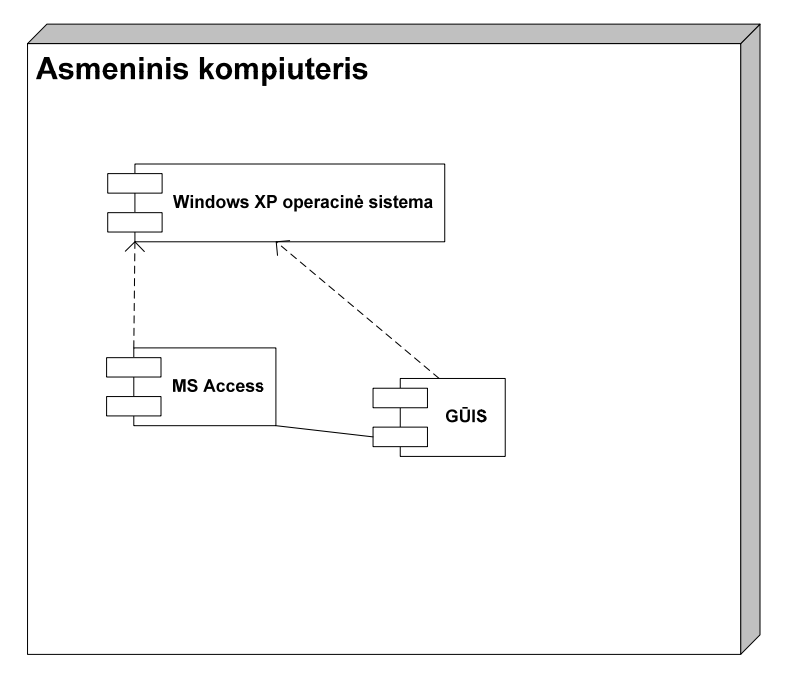

 Šaltinis: sukurta autoriaus **17 pav. Sistemos išd**ė**stymo diagrama** 

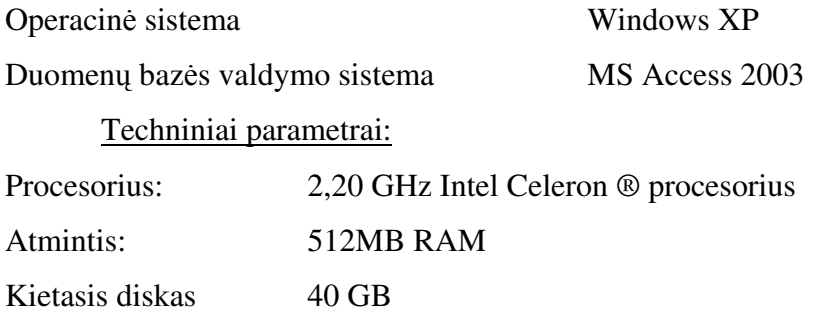

# **4. G**Ū**IS KOKYB**Ė**S TYRIMAS IR VERTINIMAS**

- . Sukurtos sistemos kokybės tyrimo tikslai:
	- Nustatyti klaidas funkcionavime, logikoje, realizacijoje. Tikslas bus pasiektas atliekant sistemos testavimą.
	- Patikrinti ar sistema atitinka reikalavimų specifikaciją ir tenkina reikalavimą pagerinti ūkininko priimamų valdymo sprendimų kokybę. Tikslas bus pasiektas apklausiant vartotoją sistemos pristatymo metu.
	- Eksperimentinis tyrimas bus atliekamas siekiant nustatyti ar sukurta IS tenkina reikalavimą informacinei sistemai – sumažinti laiko sąnaudas informacijos kaupimui ir analizei.

#### **4.1. Testavimas**

 Testavimas leis nustatyti klaidas funkcionavime, logikoje ir realizacijoje, sistemos atitikimą reikalavimų specifikacijai ir vartotojo poreikiams.

#### *4.1.1. Testavimo planas*

Testuojama sistema susideda iš duomenų bazės, vartotojo sąsają sudarančių formų, ataskaitų, meniu ir kitų elementų. Testuojant atskirus sąsajos modulius patikrinamas kiekvieno sąsajos elemento veikimas, tikrinama ar teisingai įvedami duomenys ir daromi pakeitimai duomenų bazėje, ar korektiškai atvaizduojami rezultatai.

Bus testuojami sekantys sąsajos elementai:

- Prisijungimo langas bus įvedama skirtingi prisijungimo vardai ir slaptažodžiai;
- Meniu tikrinami visi meniu punktai, ar teisingai iškviečiami nurodyti elementai;
- Pagrindinis langas iškviečiant visas nurodytas formas bei ataskaitas, priklausomai nuo prisijungusio vartotojo tipo;
- Formos įvedama, redaguojama ir peržiūrima informacija, atliekami skaičiavimai
- Ataskaitos iškviečiamos visos ataskaitos su skirtingais parametrais.

#### 4.1.2. Testavimo strategija

Testavimui naudojamos sekančios strategijos:

#### Struktūrinis testavimas.

Struktūrinis testavimas atliekamas jau sistemos kūrimo metu, tikrinant kiekvieno naujai sukurto sistemos komponento veikimą. Tikrinimą sudaro įvairių duomenų kombinacijų padavimas testuojamam objektui ir jo išduodamų rezultatų stebėjimas.

Funkcinis testavimas.

Tikrinamos atskiros sistemos dalys ir sistema, kaip viena visuma. Testavimas remiasi įėjimo, išėjimo ir vidinių būsenų kintamaisiais. Siekiama išsiaiškinti visas galimas klaidas, prieš diegiant sistemą pas užsakovą. Bus parenkamos įėjimo reikšmės prie kurių turi būti gaunami numatyti išėjimo duomenys. Funkcinio testavimo metu tikrinama ar pagal metodui perduotus pradinius duomenys gaunami laukiami rezultatai.

#### Sistemos integralumo testavimas.

Sistemos integralumas tikrinamas diegimo laikotarpiu ir iškart po sistemos įdiegimo. Bus vedami įvairūs duomenys, lyginami laukiami ir gauti rezultatai, tikrinama ar sistema korektiškai veikia užsakovo IS aplinkoje. Sistema bus nuodugniai ištestuota pagal reikalavimų specifikaciją. Taip pat tikrinama ar sistema atitinka vartotojo poreikius. Jei specifikacijoje nebus rastas vartotojo poreikis, bus registruojamas reikalingas sistemos patobulinimas, kuris bus įgyvendintas sekančioje sistemos versijoje.

#### *4.1.3. Testavimo eiga*

 Testavimas atliekamas testuojant kiekvieną iš testavimo plane nurodytų komponentų, kartu patikrinant atliekamų funkcijų ir nefunkcinių savybių atitikimą reikalavimų specifikacijai. Detalus testavimo aprašymas pateikiamas žemiau.

#### Prisijungimo lango testavimas.

 Testavimo metu į prisijungimo lango laukus buvo įvedami teisingi ir neteisingi vartotojų vardai ir slaptažodžiai. Įvedus registruotų vartotojų atributus – sistema atidaro pagrindinį langą su vartotojui skirtais aktyviais mygtukais. Įvedus neteisingus duomenis sistema išvedė pranešimą: "Neteisingi vartotojo vardas arba slaptažodis". Prisijungimo langas atitinka kokybės vertinimo kriterijų –saugumas ir tenkina vartotojo reikalavimą saugumui.

#### Meniu punktų testavimas

 Testo metu buvo bandoma pereiti ir atidaryti meniu punktus pele ir klaviatūra. Meniu punktai, kurie pagal vartotojų teises vartotojui turėjo būti neaktyvūs – testo metu atitiko reikalavimus. Visi meniu punktai atidarė langus pagal paskirtį. Navigacija meniu punktais yra korektiška ir atitinka vartotojo reikalavimą sistemos išvaizdai.

#### Pagrindinio lango testavimas

 Testavimo metu buvo bandoma naudoti visus pagrindiniame lange esančius mygtukus. Atidaryti langai atitiko nurodytus mygtuko pavadinimuose. Pagrindinio lango mygtukų aktyvumas atitiko vartotojo teises. Navigacija meniu punktais yra korektiška ir atitinka vartotojo reikalavimą sistemos išvaizdai.

#### Formų testavimas

 Formų testavimo metu buvo atidaromos formos ir bandoma atlikti funkcijas, kurias jos turėtų atlikti pagal panaudojimo atvejų specifikavimą, atliekant visas įmanomas operacijas su įvairiomis duomenų kombinacijomis. Visos formos reikalavimus tenkino. Duomenų suvedimo formose buvo bandoma suvesti duomenis neatitinkančius lauko duomenų formatų: į skaitmeninius ir datos formatu aprašytus laukus buvo bandoma suvesti tekstą. Buvo išvedami pranešimai apie negerą formatą. Suvedus gero formato duomenis – informacija išsaugoma. Formos tenkina panaudojamumo reikalavimus. Patikrintas kiekvieno mygtuko atliekamų funkcijų korektiškumas. Įsitikinta, kad atliekant nekorektišką veiksmą yra išvedamas atitinkamas klaidos pranešimas.

#### Ataskaitos.

 Ataskaitos patikrinamos iškviečiant visas ataskaitas su įvairiomis parametrų reikšmėmis, palyginant ataskaitų duomenis tarpusavyje ir su iš testinių duomenų sudarytomis rankinėmis ataskaitomis. Įsitikinta, kad ataskaitos formuojamos teisingai, kad galima įvesti tik korektiškas parametrų reikšmes. Patikrinta ataskaitų forma, tai yra ar grafinis informacijos išdėstymas tenkina užsakovą.

#### Užsakovo apklausa

Pokalbis su užsakovu vyko 2008 m. sausio mėnesį. Tuo metu projektas buvo pradinėje kodavimo stadijoje. Jo metu su būsimais produkto vartotojais buvo aptarti ir suderinti šie klausimai:

- Sistemos bendras vaizdas (vizualinė realizacija).
- Aptartas duomenų įvedimas, išvedimas, paieška ir ataskaitos.

Antras pokalbis su užsakovu vyko 2008 m. gegužės 3 d. kai buvo pristatyta sistema. Atliktas beta testavimas (testavimas pas užsakovą).

Beta testavimo rezultatai: pagrindinis langas bei mygtukai jame pilnai veikia; galimas duomenų įvedimas, išvedimas, koregavimas formose; galimas duomenų įvedimas, išvedimas, koregavimas išdavimo ir grąžinimo operacijose; gaunamos reikalingos ataskaitos.

 Pokalbio metu užsakovas buvo paprašytas įvertinti 5 balų sistemoje GUIS pateikiamas ataskaitas pagal pateikiamos informacijos vertingumą ir įtaką sprendimų priėmimui. Kiekviena ataskaita buvo vertinama atskirai. Vertinimo skalės žodinis apibūdinimas pateiktas 16 lentelėje. Susisteminti užsakovo įvertinimo rezultatai pateikti 17 lentelėje.

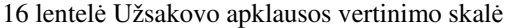

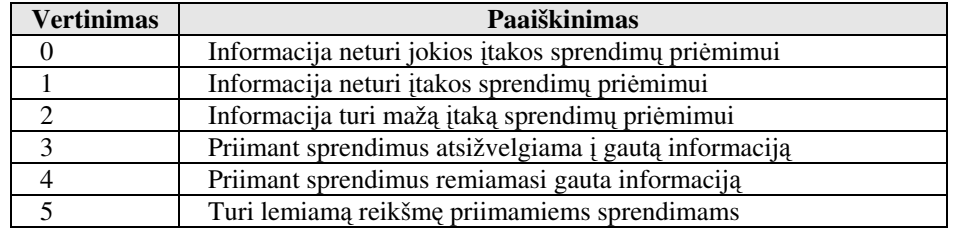

17 lentelė Užsakovo apklausos rezultatai

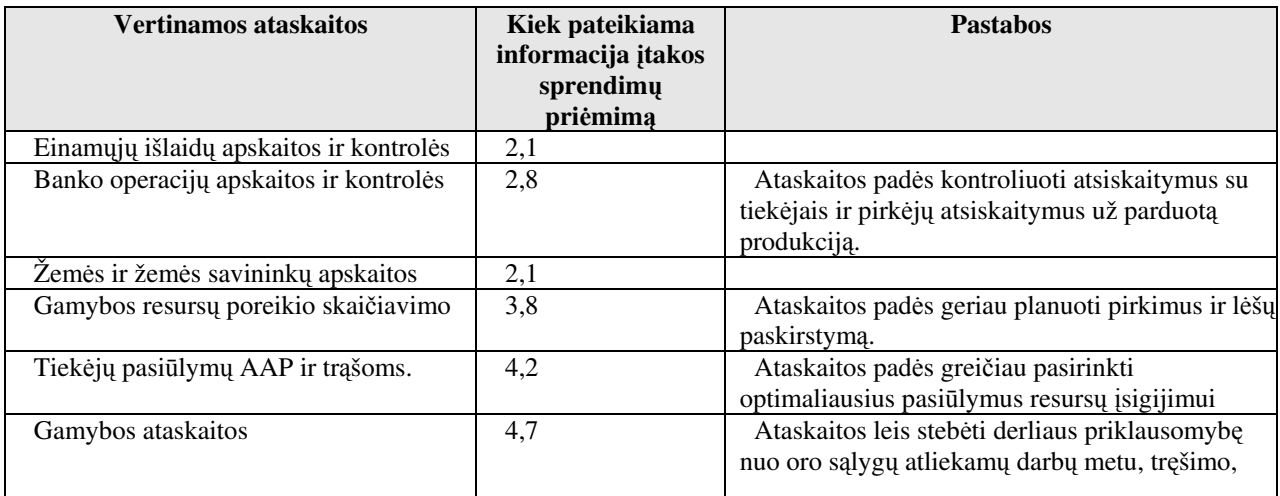

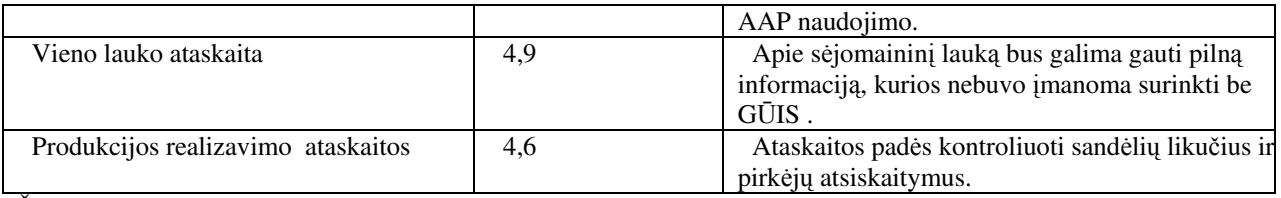

Šaltinis: sudaryta autoriaus

#### **4.2. Eksperimentinis tyrimas**

 Eksperimentinio tyrimo metu buvo atliekami skaičiavimai norint nustatyti kiek Grūdų ūkio informacinė sistema sumažina laiko sąnaudas informacijos kaupimui ir analizei. Eksperimento metu buvo pateikti tie patys kontroliniai duomenų paketai informacijos apdorojimui rankiniu būdu ir naudojantis GŪIS. Buvo skaičiuojamas sugaištas laikas nuo duomenų pateikimo iki rezultato gavimo. Duomenys į GŪIS klasifikatorius buvo suvesti prieš eksperimentą, nes tai yra vienkartinis procesas ir lemiamos įtakos laiko sąnaudoms, eksploatuojant IS, neturės. Tyrimo rezultatai pateikti 18 lentelėje.

18 lentelė Eksperimentinio tyrimo rezultatai

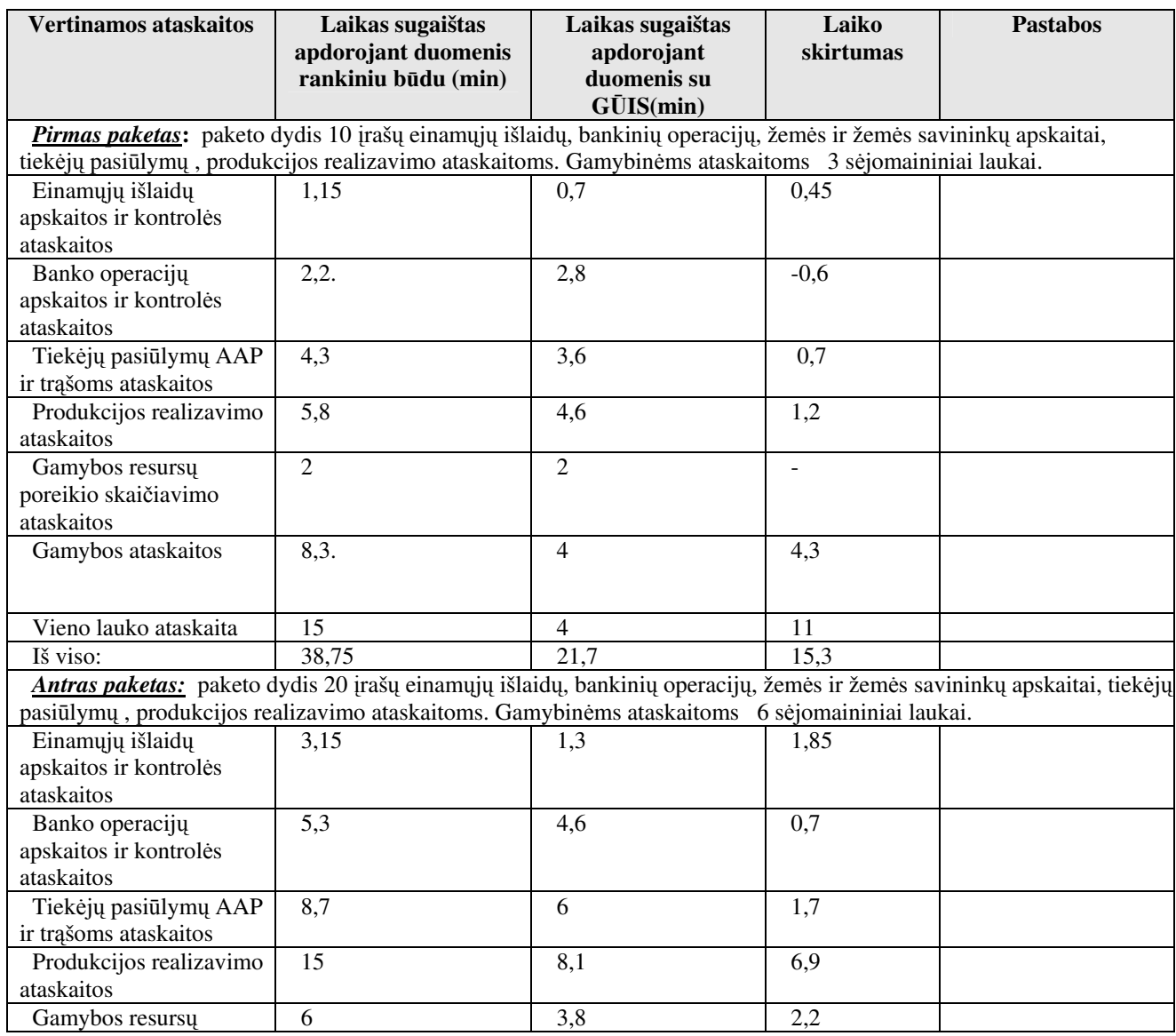

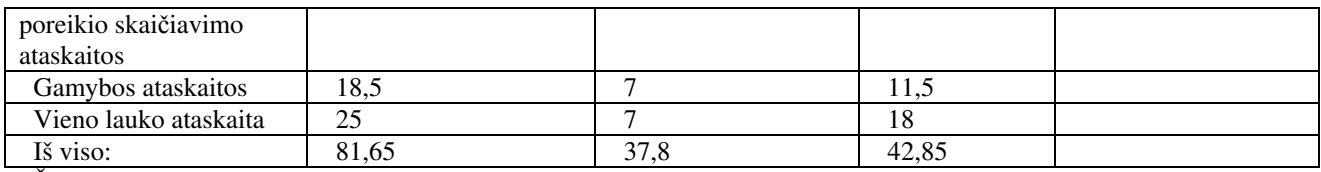

Šaltinis: sudaryta autoriaus

18 paveiksle parodytoje diagramoje matyti laiko sąnaudos apdorojant kontrolinius paketus naudojant ir nenaudojant GŪIS.

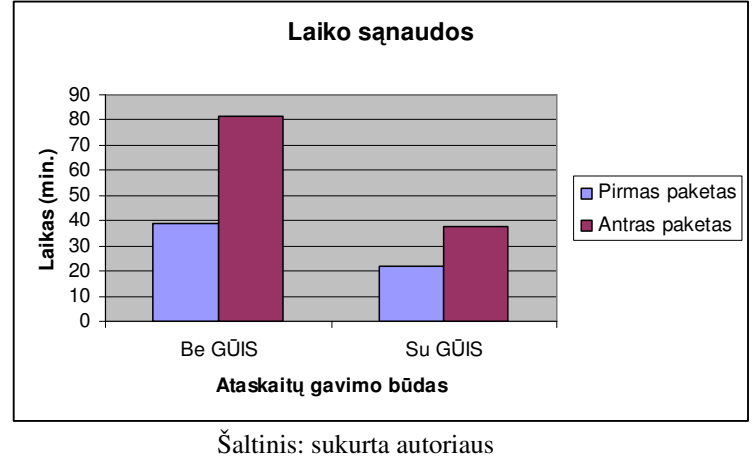

**18 pav. Laiko s**ą**naud**ų **diagrama** 

 Išanalizavus eksperimentinio tyrimo rezultatus matyti, kad laiko sąnaudų skirtumas tarp informacijos apdorojimo naudojantis ir nesinaudojant GUIS didėja augant apdorojamos informacijos kiekiui. Ši tendencija matyti 19 paveiksle.

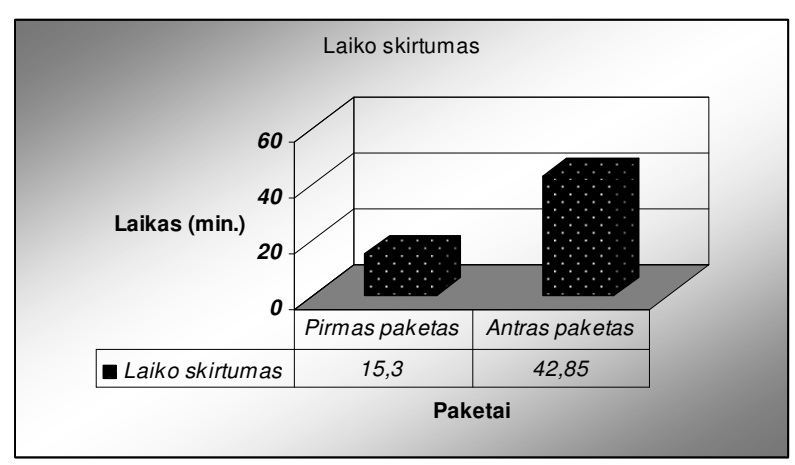

Šaltinis: sukurta autoriaus

**19 pav. Laiko s**ą**naud**ų **skirtumo diagrama** 

#### **4.3. Kokyb**ė**s vertinimas**

Programinės įrangos kokybės įvertinimui panaudojami ISO/IEC 9126 standarto kokybės vertinimo kriterijai, kurie pateikti 19 lentelėje.

19 lentelė GŪIS vertinimo kriterijai

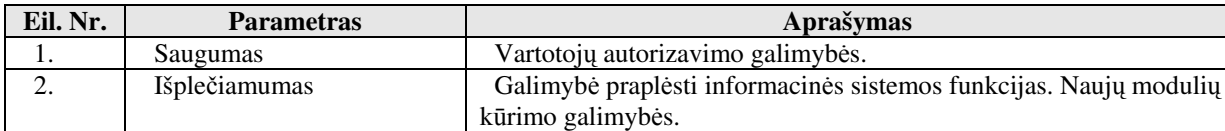

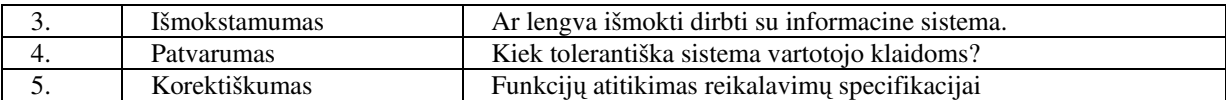

Kokybės vertinimas aprašytas 20 lentelėje.

20 lentelė GŪIS vertinimas

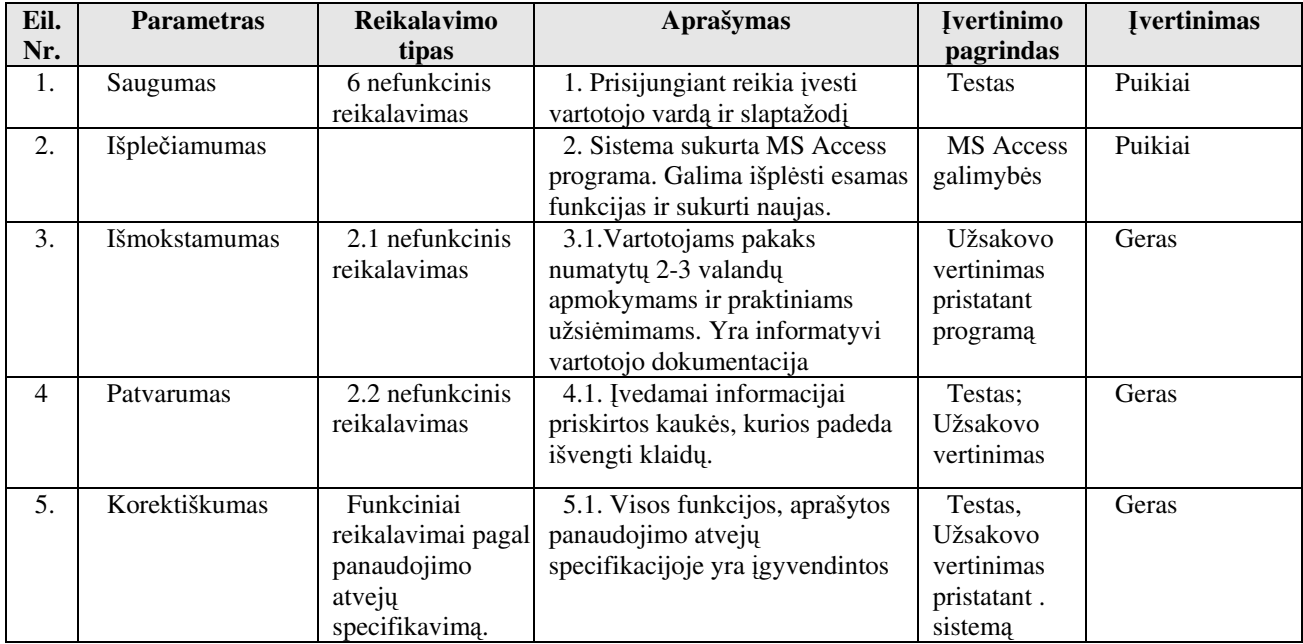

Pokalbis su būsimais sistemos vartotojais parodė, kad informacinė sistema tenkina reikalavimus sistemos išvaizdai:

- 1.Sistemos terminai suprantami visiems vartotojams.
- 2. Visi pranešimai ir formos turi  $\times$  ženklą kamputyje.
- 3. Vartotoja sąsaja grafinė ir artima Windows OS.
- 4. Vartotojo sąsaja lietuviška.
- 5. Visi skaičiai apvalinami iki 2-3 skaičių po kablelio.
- 6. Informacinė sistema veikia turimuose kompiuteriuose.
- 7. Sistema naudoja korektišką lietuvių kalbą.

#### **4.4. G**Ū**IS kokyb**ė**s tyrimo ir vertinimo išvados**

- 1. Dauguma defektų buvo pašalinta sistemos kūrimo metu.
- 2. Visose testavimo procedūrose, kuriose buvo aptinkami defektai, jie buvo sėkmingai pašalinti, o testavimo procesas pradedamas iš pradžių.
- 3. Produktas atitinka užsibrėžtus kokybės reikalavimus.
- 4. Sukurta informacinė sistema sumažina laiko sąnaudas informacijos kaupimui ir analizei.
- 5. Sukurta informacinė sistema pagerina ūkininko priimamų valdymo sprendimų kokybę.
- 6. Produkte buvo realizuota visos specifikacijoje apibrėžtos funkcijos.

# **IŠVADOS IR REZULTATAI**

Apibendrinant grūdų ūkio informacinės sistemos kūrimo procesą galima suformuluoti sekančias išvadas ir rezultatus:

1. Eduardo Guževičiaus ūkininko ūkio veiklos analizė parodė, kad ūkio valdyme informacijos apdorojimas užima daug laiko – 18-20 valandų į savaitę, nes visi darbai atliekami rankomis, informaciją stengiantis įsiminti arba pasižymėti popieriuje. Sprendimai priimami remiantis intuicija ir patirtimi.

2. Grūdų ūkio veikloje kylančių problemų analizė parodė, kad informacinė sistema, kuri išspręstų ūkio valdyme kylančias problemas turėtų apimti visus ūkininko veiklos procesus.

3. Literatūros šaltinių analizė parodė, kad informacinės sistemos, dalis atliekanti agronominę laukų apskaitą, turėtų apimti pasėlių sklypų, žemės ūkio augalų auginimo technologijų, žemės ūkio augalų maisto medžiagų sunaudojimo, sėklų ir trąšų modulius.

4. Egzistuojančių panašių sistemų analizė parodė, kad Lietuvos ir užsienio rinkai siūlomos sistemos yra labai brangios, pritaikytos naudoti kartu su technine įranga (GPS paketais). Užsienio gamintojų siūlomų sistemų vartotojo sąsaja ne lietuviška, sistemos nepritaikytos Lietuvos žemės ūkio specifikai, kas sukeltų papildomas problemas jas panaudojant.

5. Išnagrinėjus duomenų srautus, funkcinius, nefunkcinius ir bendrus reikalavimus buvo nustatytos kuriamos sistemos ribos, aprašyti panaudojimo atvejai, sudaryta ER diagrama. Parengtas sistemos projektas, kuris aprašo komponentų architektūrą, statinį ir dinaminį sistemos vaizdą.

6. Taikant MS Access priemones buvo realizuota programų sistema, kompiuterizuojanti grūdų ūkio valdymą. Informacijos saugojimui yra sukurtos 45 lentelės. Informacijos suvedimui ir peržiūrai naudojama 70 formų, pateikiamos 53 ataskaitos.

7. GŪIS kompiuterizuoja sekančias funkcijas:

- a. Bankinių operacijų kontrolę ir atsiskaitymų vykdymą;
- b. Einamųjų išlaidų / įplaukų suvedimą ir analizę;
- c. Žemės sklypų ir žemės savininkų apskaitą;
- d. Gamybos resursų ir jų poreikio planavimo bei naudojimo apskaitą;
- e. Tiekėjų pasiūlymų kaupimą ir analizę;
- f. Gamyboje atliekamų darbų agronominę apskaitą;
- g. Informacijos kaupimą ir analizę apie kiekvieną sėjomaininį lauką.
- h. Produkcijos realizavimų apskaitą ir kontrolę.

8. Testavimas ir pokalbis su užsakovu parodė, kad sukurta GŪIS atitinka reikalavimų specifikaciją, tenkina visus specifinius grūdų ūkio poreikius, atitinka saugumo reikalavimus. Išnaudoja turimą programinę ir techninę įrangą.

9. Eksperimentinis tyrimas ir užsakovo apklausa parodė, kad kompiuterizuojant išvardintas funkcijas yra pasiekiamas laiko ekonomijos ir priimamų sprendimų kokybės efektas.

- a. Laiko sąnaudos informacijos kaupimui, analizei ir pateikimui sumažėja nemažiau kaip 54%;
- b. Ūkininkas gauna visą informaciją apie konkretų lauką: naudotą sėklą, žemės dirbimą, AAP priemones, trąšas, naudotas normas ir oro sąlygas, mineralinių medžiagų ir mikroelementų kiekį skirtą 1 ha., gautą derlių ir derlingumą, kas pagerina priimamų sprendimų kokybę

#### **SUMMARY**

 Farmers' farms in Lithuania were established after the year of 1990, when the country restored its independence. The period of establishment and strengthening of the farms was not the most favorable time for the farmers to introduce information technologies and computerizing the system of managing the farm's information. Thus Lithuanian economy isn't equipped with information system for farms, which specialize in grain production. The aim of the research paper was to analyze grain/cereal business environment in Lithuania from the point of view of the level of usage computer programmes in managing information in grain farms as well as to create Grain farm informational system, capable of satisfying requirements, proposed by agricultural farmers.

 The structure of the research paper: *Chapter 1*- the analytical part of creating Grain farm informational system (*G*Ū*IS*). It describes and analyzes the work of a farm, bibliographical entries and sources, existing systems and user's requirements. In this chapter type of informational system chosen as well as the way it has been realized are described. *Chapter 2* is projecting part. It specifies requirements, formulates and describes specific functional and non-functional requirements. *Chapter 3* is devoted to the *G*Ū*IS* itself and describes the model of architectural solution of the system. It also gives the detailed project, provides description of its behavior, data bases and realization models. *Chapter 4* is realization part, which provides details of the operation of the system, model for testing, results of the experimental research as well as quality assessment.

 Grain farm information system is designed for performing the following functions: control of banking operations and bank payments, planning needs and usage of production resources, records of agronomic production works, storage and analysis of information about crop rotation fields, accounting and control of product realization terms. *G*Ū*IS* has been produced with MS Access 2003 programme. The informational system consists of 45 tables, 70 forms and 53 reports.

# **LITERAT**Ū**ROS S**Ą**RAŠAS**

- [1] SEKLIUCKIS, Vitolis; GUDAS, Saulius; GARŠVA, Gintautas. (2006) Informacijos sistemos ir duomenų bazės. Informacinių sistemų ir reliacinių duomenų bazių kūrimo pagrindai. (3-ias leidimas). Kaunas: Technologija. 347p. ISBN 9955-09-486-9.
- [2] BUTLERIS, Rimantas; (2005) DB loginės schemos projektavimas Visio 2000 priemonėmis [interaktyvus]. Kaunas: Kauno technologinis universitetas, [žiūrėta 2008 m. vasaris 14 d.]. Prieiga per internetą: < ftp://isd.ktu.lt/isd/Butleris/IS-projektavimo-kursinis-darbas/2-pask.ppt >
- [3] VIDŽIŪNAS, Antanas; MARČIULYNIENĖ Rita (2003) Access XP, taikomųjų duomenų bazių projektavimo pagrindai. Kaunas: Smaltija. 318p. ISBN 9955-551-18-6.
- [4] DOMEIKA, Povilas; JUCEVIČIENĖ Vilija. (2002) Integruotos žemės ūkio įmonių apskaitos kompiuterizavimo efektyvumas. *Vagos,* Kaunas: Akademija, Nr.54(7), p.21-27. ISSN 1648- 116X.
- [5] DOMEIKA, Povilas; JUCEVIČIENĖ Vilija. (2004) Įmonės ekonominės informacijos kompiuterizuotos sistemos: rūšys, integracija ir plėtros galimybės. *Vagos,* Kaunas: Akademija, Nr.62 (15), p.79-84. ISSN 1648-116X.
- [6] Pear technology. (2006) Fieldman Farmer Crop Recording [interaktyvus]. [žiūrėta 2008 m. vasaris 26 d.]. Prieiga per interneta: < http://www.peartechnology.co.uk/content.php?cid=2 >.
- [7] Datag Ltd. (2006) Farm Management Systems [interaktyvus]. [žiūrėta 2008 m. vasaris 26 d.]. Prieiga per internetą: < http://www.datag.co.uk/about.html >.
- [8] FarmFiles. (2005) FarmFiles. Designed by a farmer, for the farmer [interaktyvus]. Level Five Solutions. [žiūrėta 2008 m. vasaris 26 d.]. Prieiga per internetą: < http://www.farmfiles.com/crops.html >.
- [9] Farmplan. (2005) The essential tools for successful farm management [interaktyvus]. Reed Business Information. [žiūrėta 2008 m. vasaris 26 d.]. Prieiga per internetą: http://www.farmplan.co.uk/index.htm >.
- [10] BUDRYTĖ, Birutė; DULINSKIENĖ, Tatjana; PAULIUTĖ, Jūratė; STURIENĖ, Rima. (2007) Informacinių technologijų pagrindai MS VISIO 2003. Laboratoriniai darbai. Mokomoji knyga, Kaunas: Technologija. 112 p. ISBN 978-9955-25-206-5.
- [11] GILFILLAN, Ian. (2003) MySQL 4 vadovas. Kaunas: Smaltija. 630 p. ISBN 9955-551-28-3.
- [12] LIETUVOS KOMPIUTERININKŲ SĄJUNGA; INFORMACINIŲ TECHNOLOGIJŲ INSTITUTAS (2001) Kompiuterinis raštingumas: ECDL pagrindai. Vilnius: Žara. ISBN 9986- 34-070-5.
- [13] DOMEIKA, Povilas. (2006) Įmonės apskaitos rezultatinės informacijos kompiuterizuotas tvarkymas. *Vagos,* Kaunas: Akademija, Nr.73(26), p.45-49. ISSN 1648-116X.
- [14] ŠARKIŪNAITĖ, Ingrida; MATIUŠAITYTĖ, Raimundė; ir kt. (2004) Socialinių mokslų studijų darbų metodiniai nurodymai. Kaunas: VU KHF. 45 p. ISBN 9986-19-697-3.
- [15] BUTLERIS, Rimantas; DANIKAUSKAS, Tomas. (2001) Reikalavimų specifikavimas Oracle case terpėje plėtra.[interaktyvus].Vilniaus universiteto leidykla: leidykla. vu.lt. Prieiga per internetą: < http://www.leidykla.vu.lt/inetleid/inf-mok/19/str6.html >.
- [16] LIUTKEVIČIUS, Agnius; (2005) UML [interaktyvus]. Kaunas: Kauno technologinis universitetas, [žiūrėta 2008 m. kovas 7 d.]. Prieiga per internetą: < http://ifko.ktu.lt/~agnius/t120b111/uml/Skaidres/ >
- [17] ARIADNE; (2001) UML Applied Object Oriented Analysis and Design using UML[e-book]. Kaunas: Kauno technologinis universitetas, 123 p. [žiūrėta 2008 m. kovas 7 d.]. Prieiga per internetą: < http://ifko.ktu.lt/~agnius/t120b111/uml/Knygos/ >
- [18] Programos "Access 2007" žinynas ir straipsniai "Kaip?"[interaktyvus]. Microsoft Office Online.[Žiūrėta 2008 m. balandžio 8 d.]. Prieiga per internetą: < http://office.microsoft.com/ltlt/access >
- [19] LIETUVOS ŽEMĖS ŪKIO KONSULTAVIMO TARNYBA; LIETUVOS ŽEMDIRBYSTĖS INSTITUTAS; (2005) Žemės ir miškų ūkio augalų pesticidų katalogas. Kėdainių rajonas, Akademija: Lietuvos žemės ūkio konsultavimo tarnyba. 294 p. ISBN 9955-597-14-3
- [20] Deere & Company; (2008) Žemės ūkio valdymo sprendimai AMS [Žiūrėta 2008 kovo 2 d]. Prieiga per internetą: < http://distributor.deere.com/lt/products\_ag/ams/desktop\_software.html >
- [21] UAB "ERP"; (2008) "Agro-Clever" apžvalga: Automatizuotas žemės ūkio valdymas [Žiūrėta 2008 kovo2 d]. Prieiga per internetą:
- < http://www.erp.eu/lt/research\_insights/in\_focus/agro\_clever >